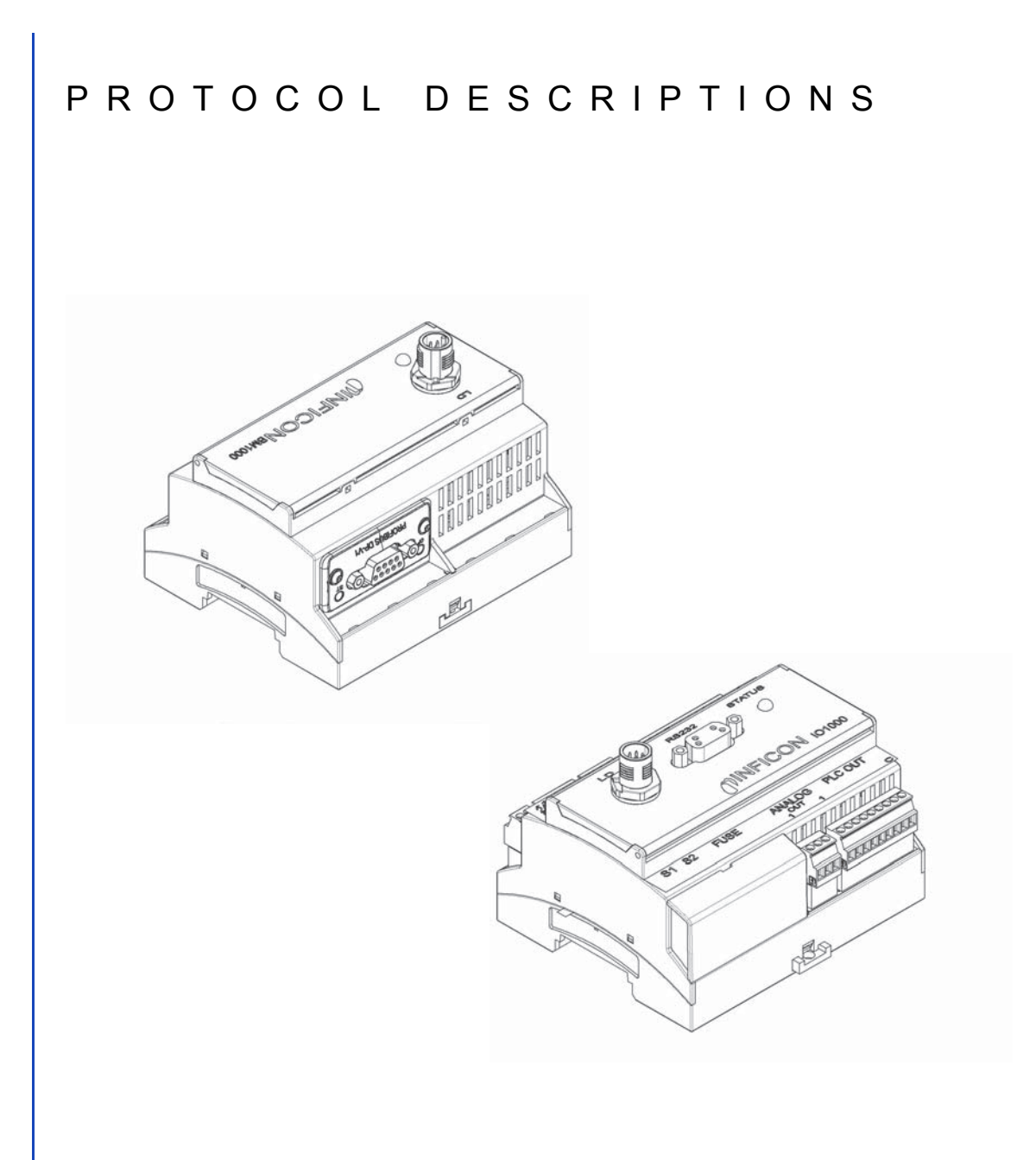

# I DS3000 Product description LDS3000

# Protocol Descriptions

Catalog no. from software version MS Module 2.71 Document no.

560-310, 560-315, 560-316, 560-317, 560-318

jira54en1-07 (1803)

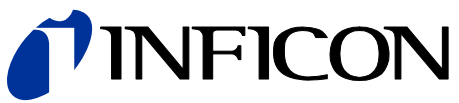

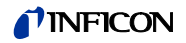

This document applies to the software version stated on the cover page. If you need a different version, please contact our sales staff.

Reprint, translation and duplication need to be approved in writing by INFICON GmbH.

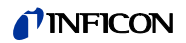

# **Content**

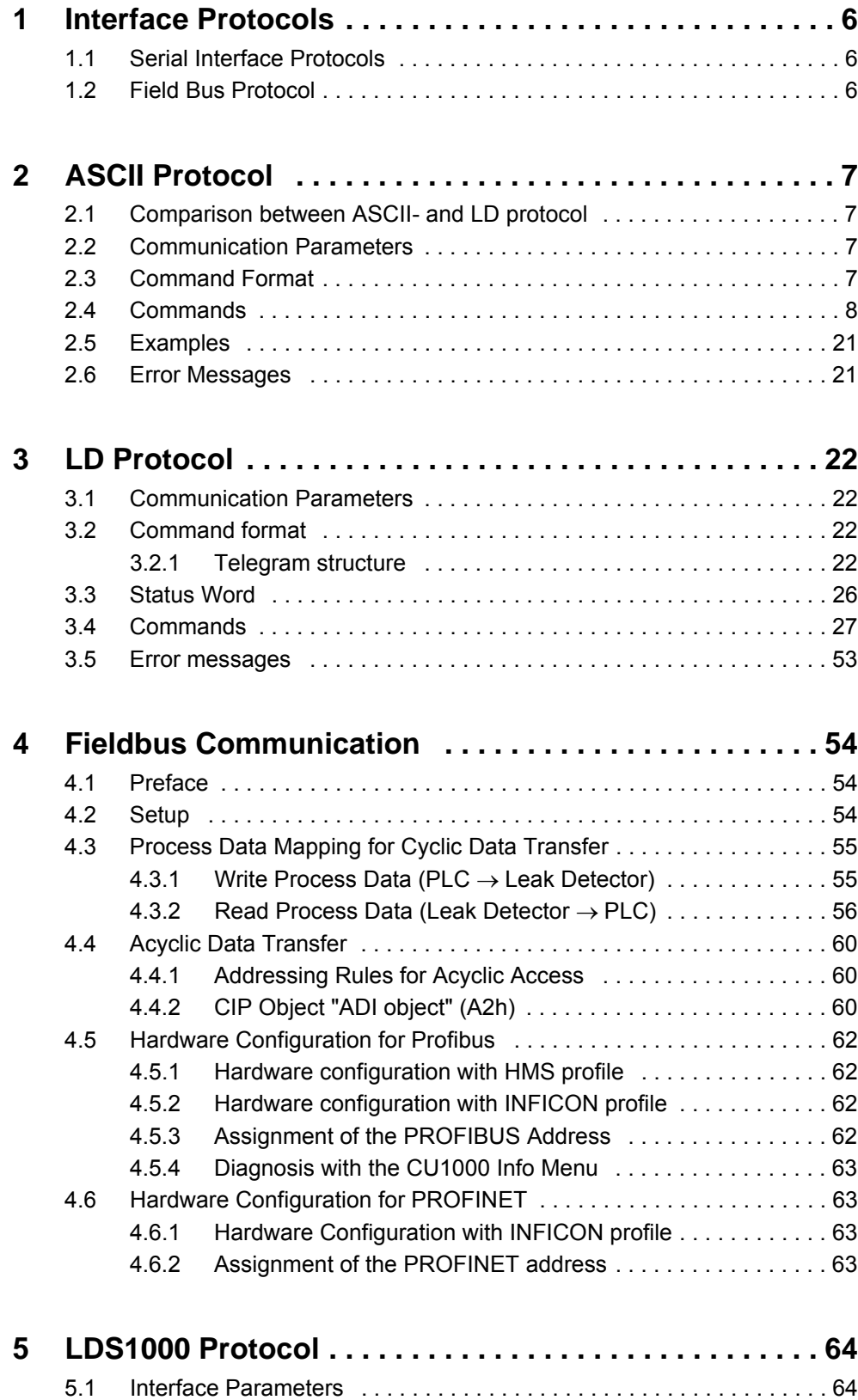

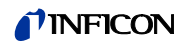

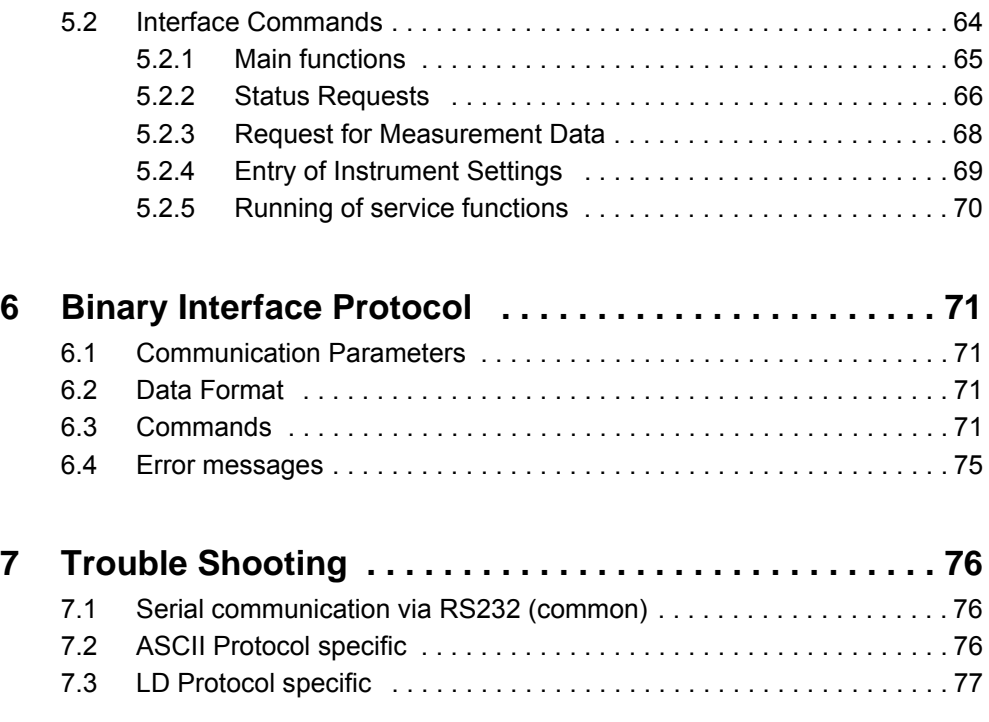

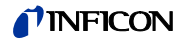

The descriptive contents of the protocols is intended for use the INFICON products

- 560-310 IO1000 Modul
- 560-315 BM1000 PROFIBUS
- 560-316 BM1000 PROFINET
- 560-317 BM1000 DeviceNET
- 560-318 BM1000 EtherNet/IP

# <span id="page-5-0"></span>**1 Interface Protocols**

## <span id="page-5-1"></span>**1.1 Serial Interface Protocols**

With the IO1000 module you can communicate with the LDS3000 via the following serial interface protocols:

- ASCII Protocol (enabled by default)
- LD Protocol

If you want to replace a LDS1000 or LDS2010 with a LDS3000 you can also use

- Binary Interface Protocol
- LDS1000 Compatibility Protocol

# **NOTICE**

**Do not use the last two protocols for new developments. They have limited functional range and may not be supported in future.**

The serial interface protocol can be selected via DIP switch at the IO module IO1000 or via control unit CU1000. Please refer to appropriate documentation.

## <span id="page-5-2"></span>**1.2 Field Bus Protocol**

With the Bus module BM1000 you can communicate with the LDS3000 via different fieldbus protocols (PROFIBUS-DP, PROFINET, DeviceNet, EtherNet/IP).

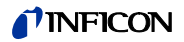

# <span id="page-6-0"></span>**2 ASCII Protocol**

## <span id="page-6-1"></span>**2.1 Comparison between ASCII- and LD protocol**

ASCII- and LD protocol have nearly the same functional range, but each of them have some advantages and disadvantages :

#### **ASCII protocol:**

Advantages:

- human readable
- easy to use with simple terminal program

Disadvantages:

- No checksum, therefor lower data security
- PC/ PLC software must convert numerical values from ASCII string to binary
- Lower efficiency (for example: 8 data bytes for one float value)

#### **LD protocol:**

Advantages:

- Leak detector status always transmitted in each slave telegram
- High data security due to CRC checksum
- Binary transmission of numerical values no conversion needed in PC/PLC software
- High efficiency (for example: 4 Byte data bytes for one float value)

Disadvantages:

- Not human readable
- Not useable with simple terminal program

## <span id="page-6-2"></span>**2.2 Communication Parameters**

#### **Data format**

19200 baud, 8 data bits, no parity, 1 stop bit

## <span id="page-6-3"></span>**2.3 Command Format**

In ASCII protocol any command starts with « \* » (ASCII code 42dec/2Ahex) and is finished with the end sign CR (ASCII code 13dex/0Dhex). There is no differentiation between upper and lower case. A blank is required between the command and the parameter, no other blanks are allowed.

There is a short and an extended form of the command. Either the short or the extended command must be used, no other abbreviations are allowed (The short form is here written in capitals but the SW don't difference upper and lower cases). Command Words have to be separated by a colon. A command can be composed of up to three words. Parameters have to be separated by a comma.

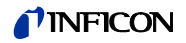

Each command is answered with the requested data, "ok" or "EXX" (in case of an error). For a list of all error messages [see chapter 2.6, page 21](#page-20-1). The transmission can be cancelled and the receive-buffer will be cleared with ESC (ASCII code 27dec/ 1Bhex), ^C (ASCII code 3dec/03hex) or ^X (ASCII code 24dec/18hex).

Some commands can be used as queries, some can be used to set menu parameter and some can be used for both. A query is marked by a  $n^2$  (ASCII code 63dec/ 3Fhex) after the command; for setting data the command has to be followed by the new value to be set.

Parameter can be Boolean or numerical:

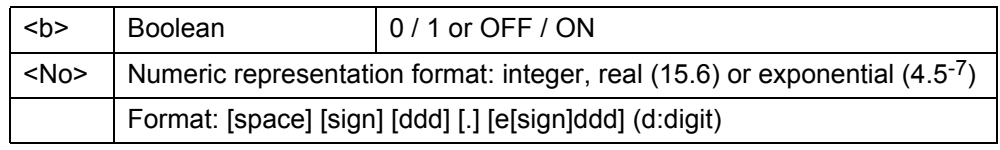

Notice Always use a point as the decimal marker. If a comma is used during numerical data entry, the conversion of the number is cancelled at this point and only the integer part of the number will be used.

Timing recommendations for the PC/PLC - Program:

Sample rate > 100 ms

Timeout between request to and answer from LDS3000: 1500 ms

After sending a command the answer must be waited for before sending a new command. Otherwise the receive buffer may be overwritten.

## <span id="page-7-0"></span>**2.4 Commands**

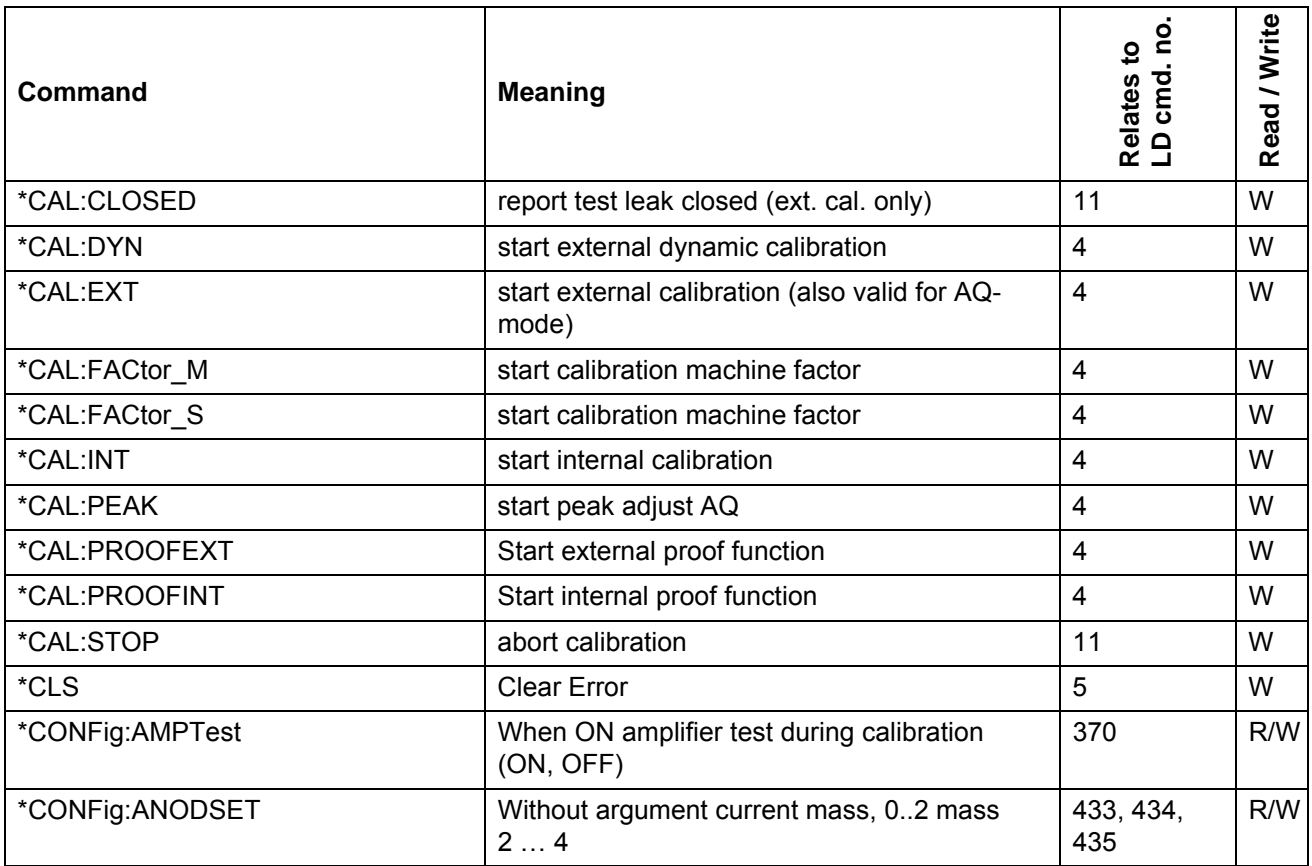

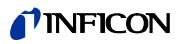

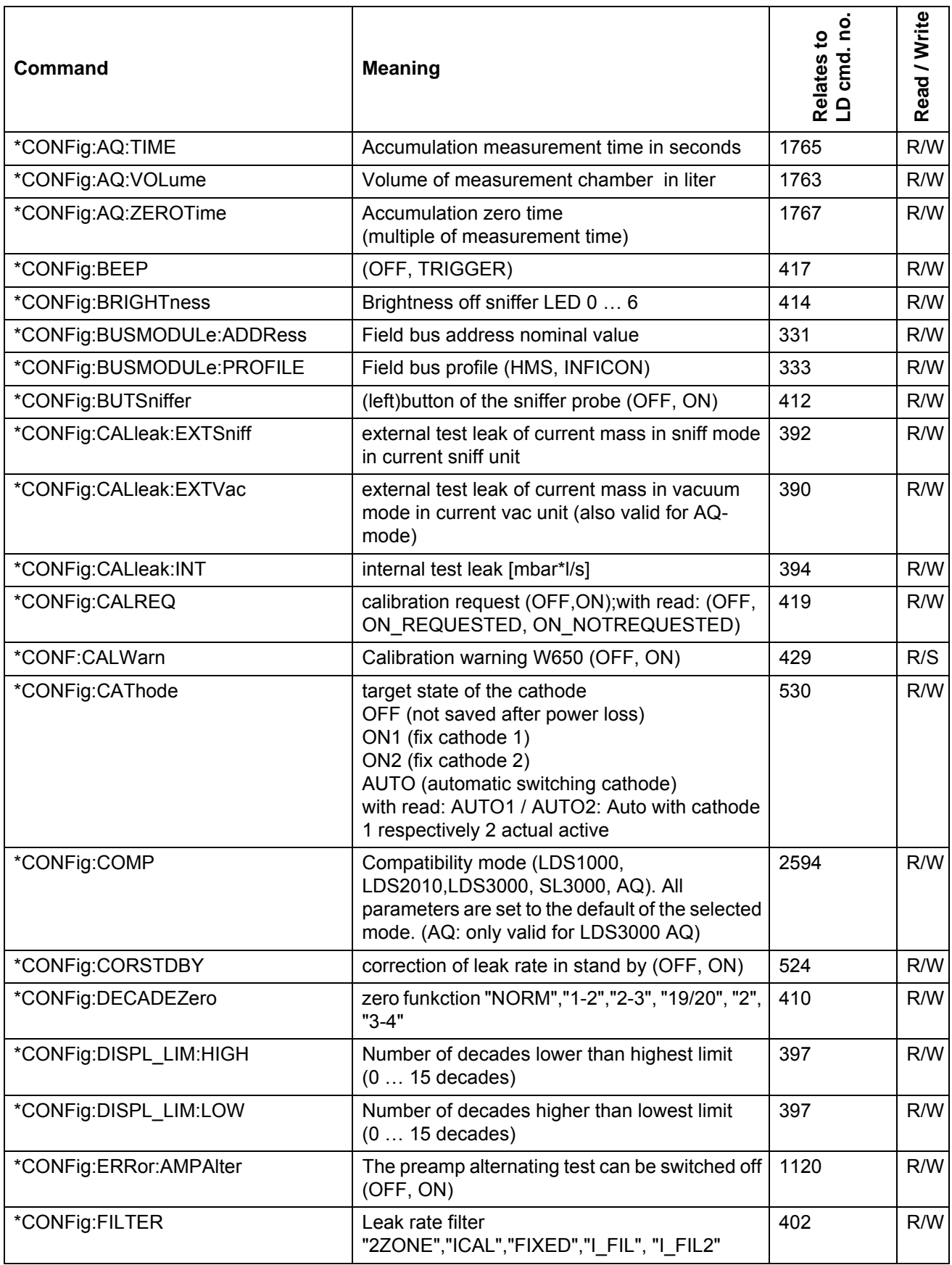

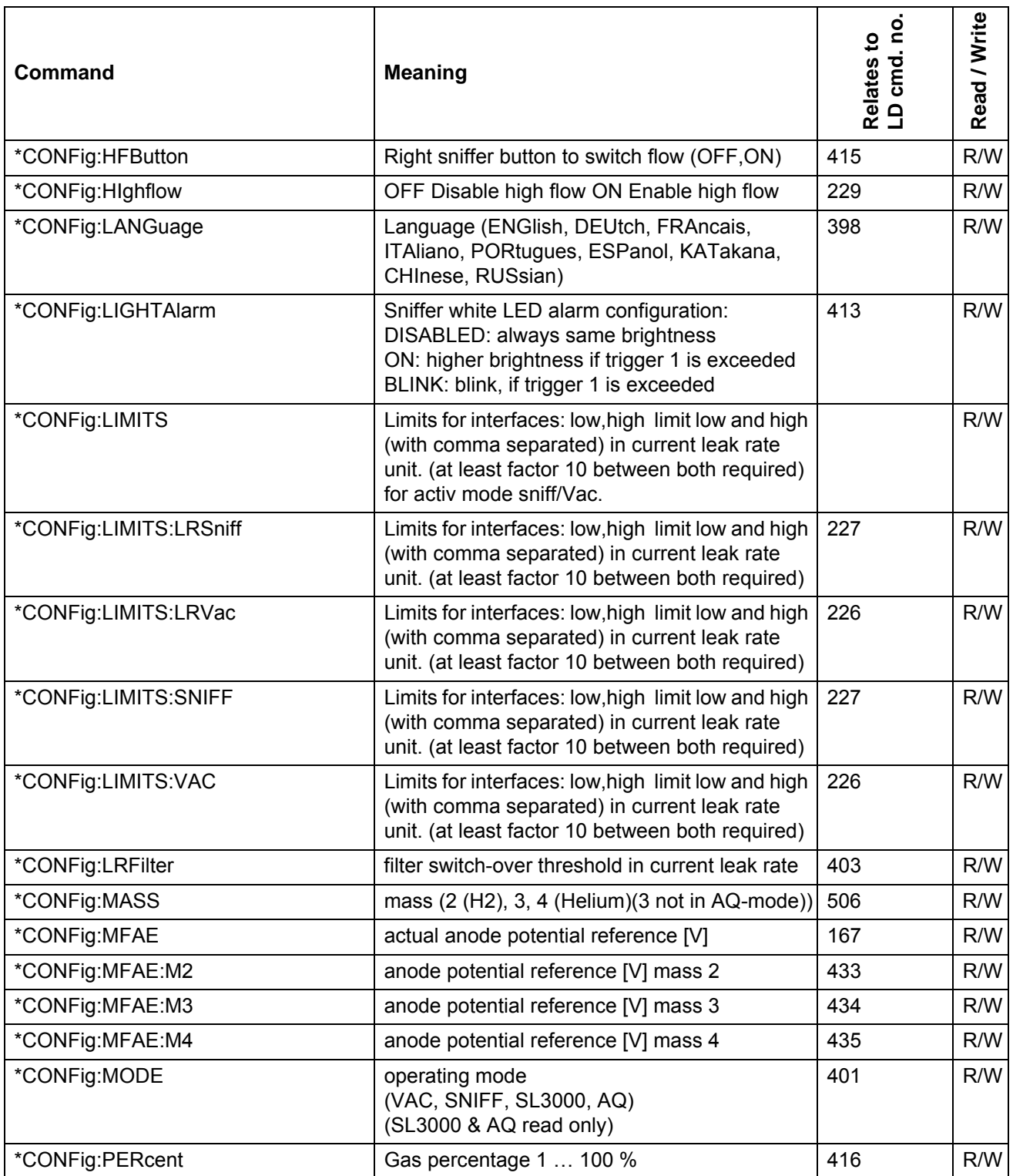

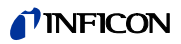

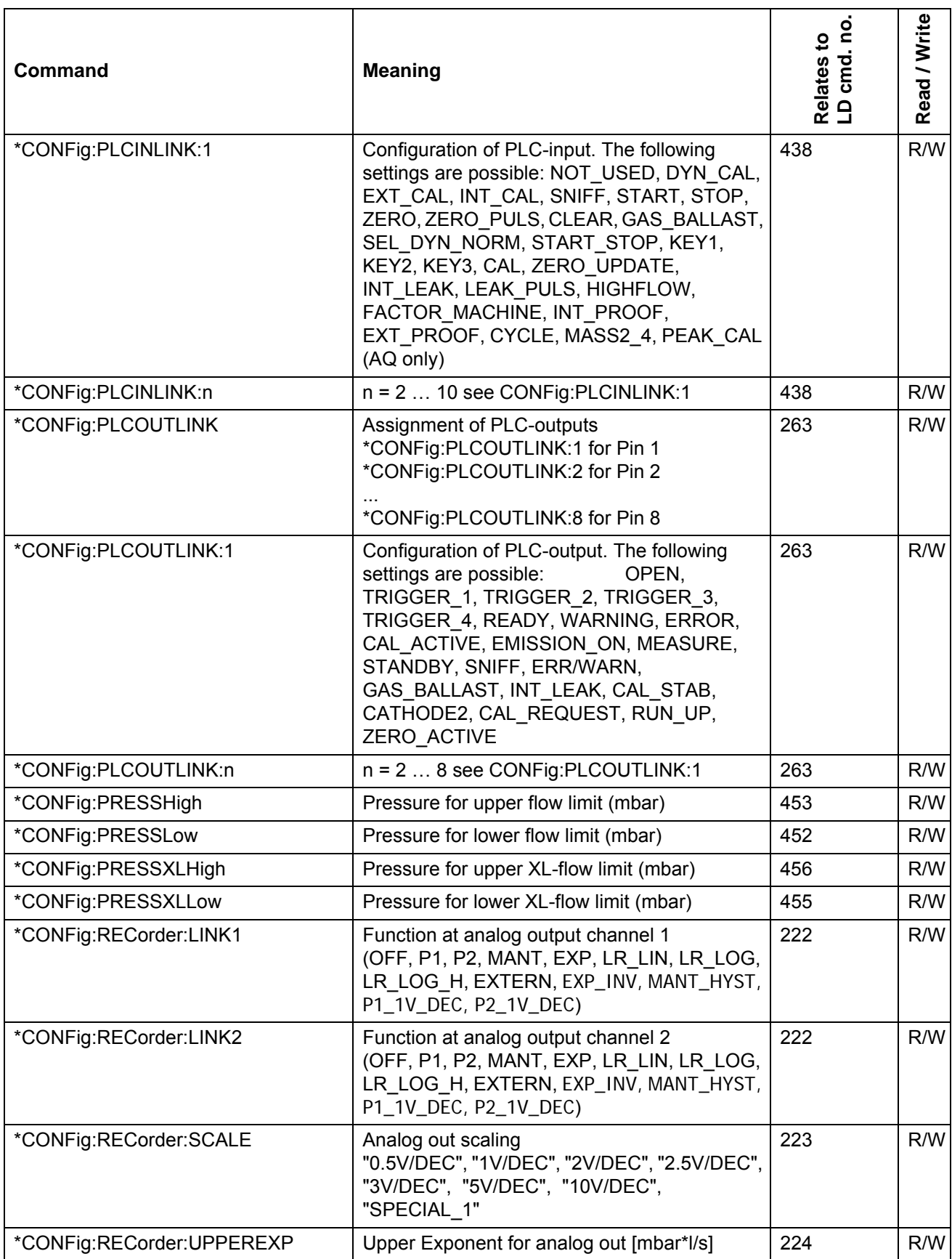

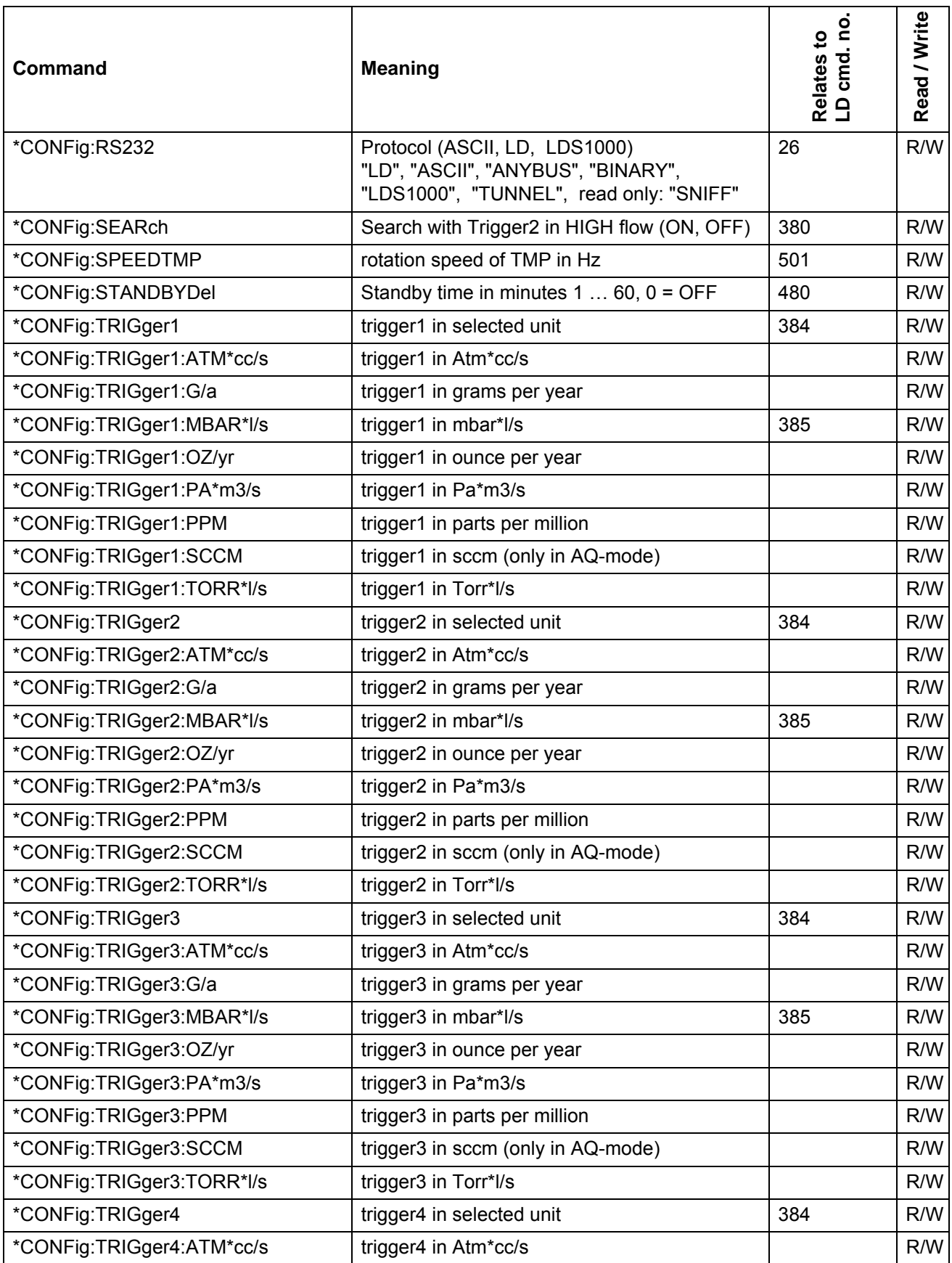

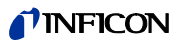

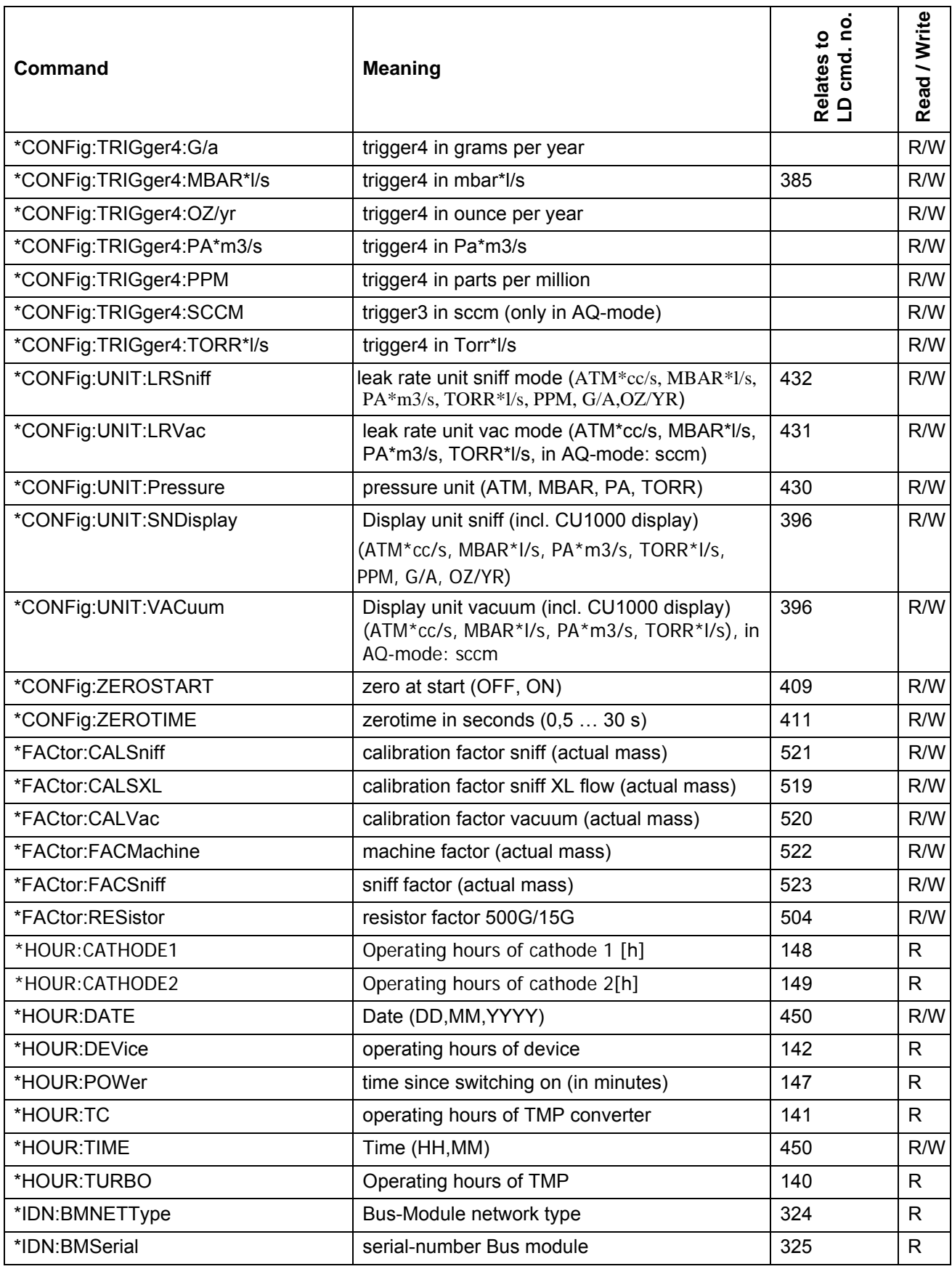

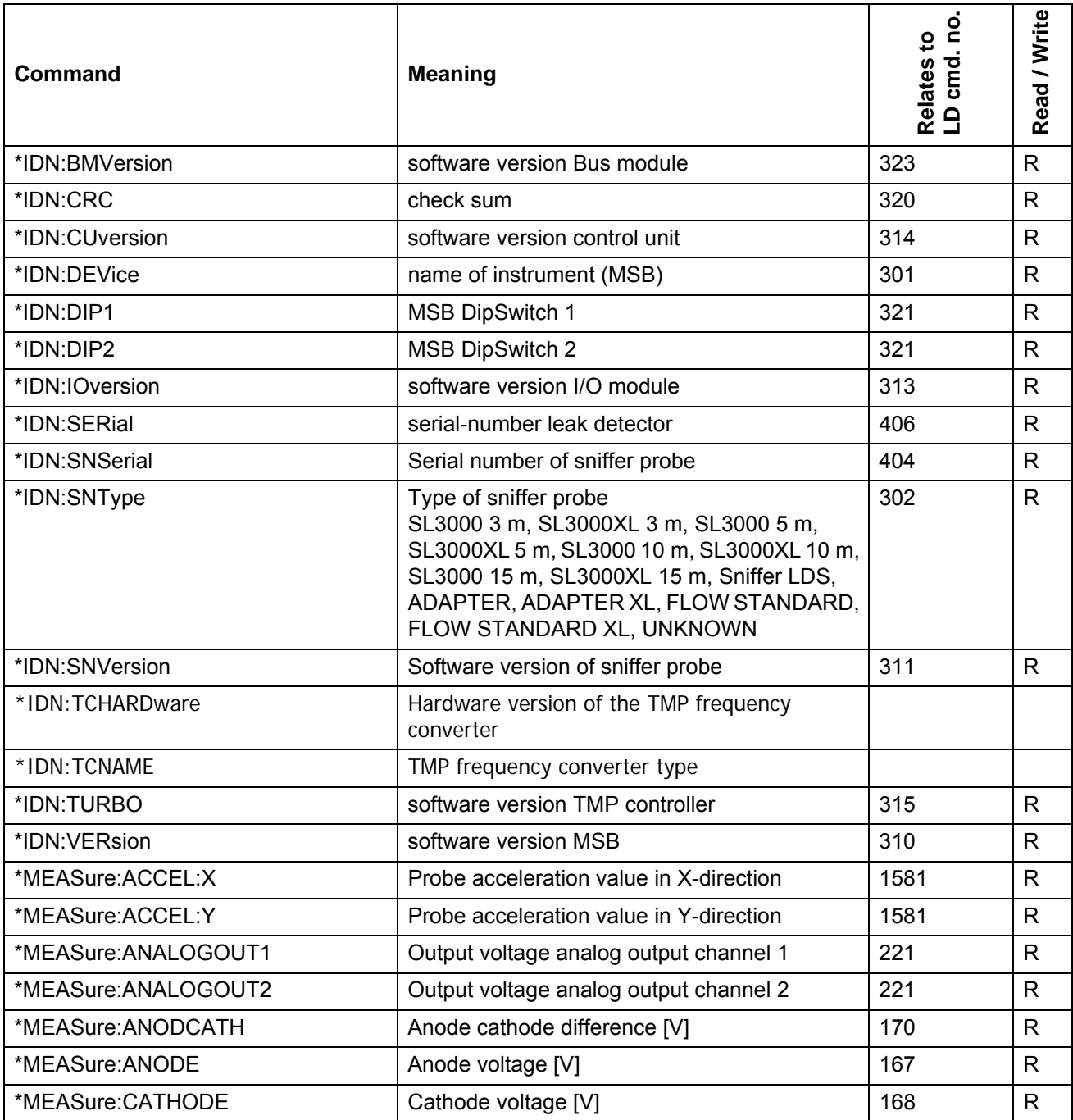

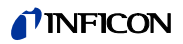

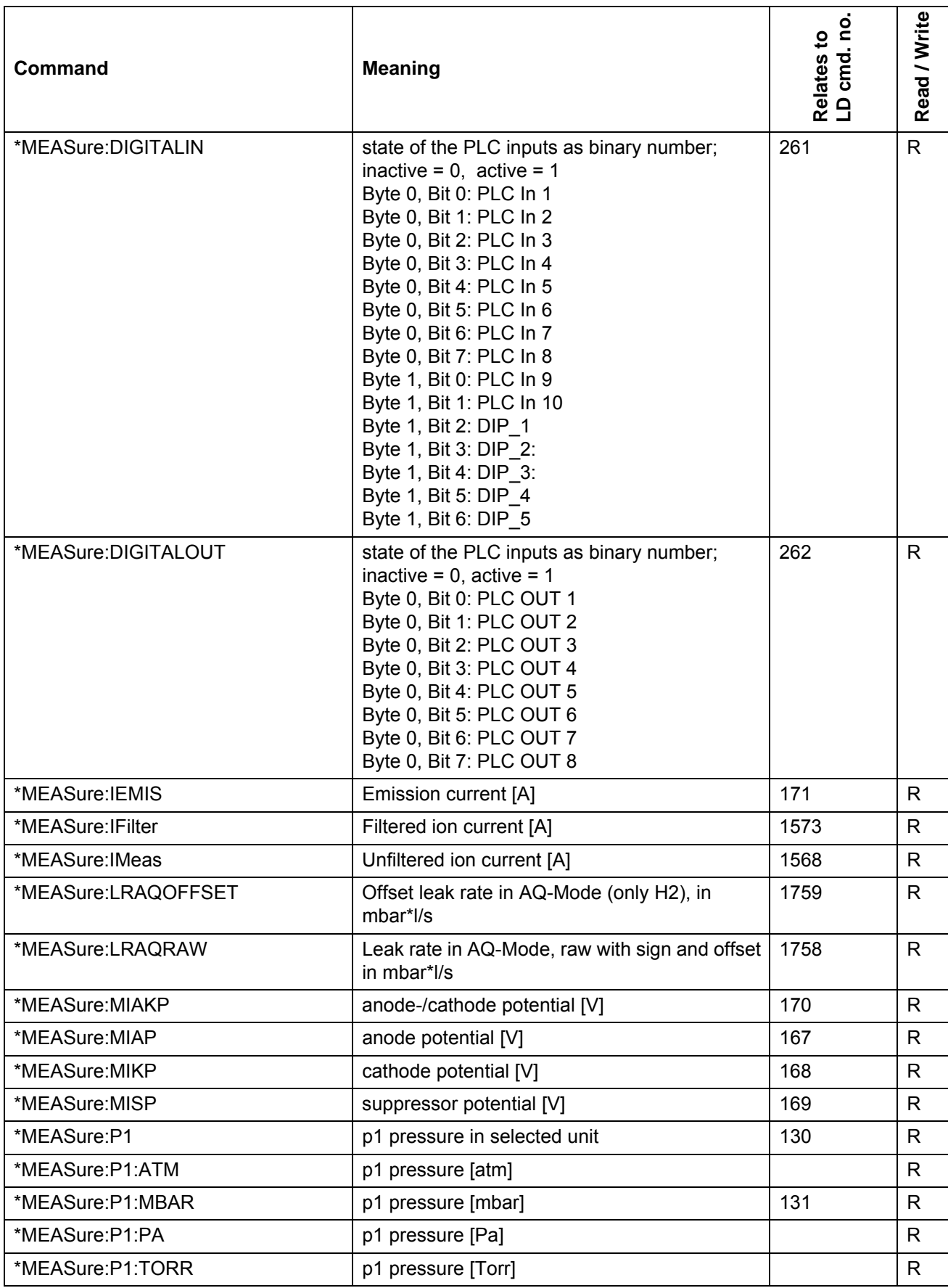

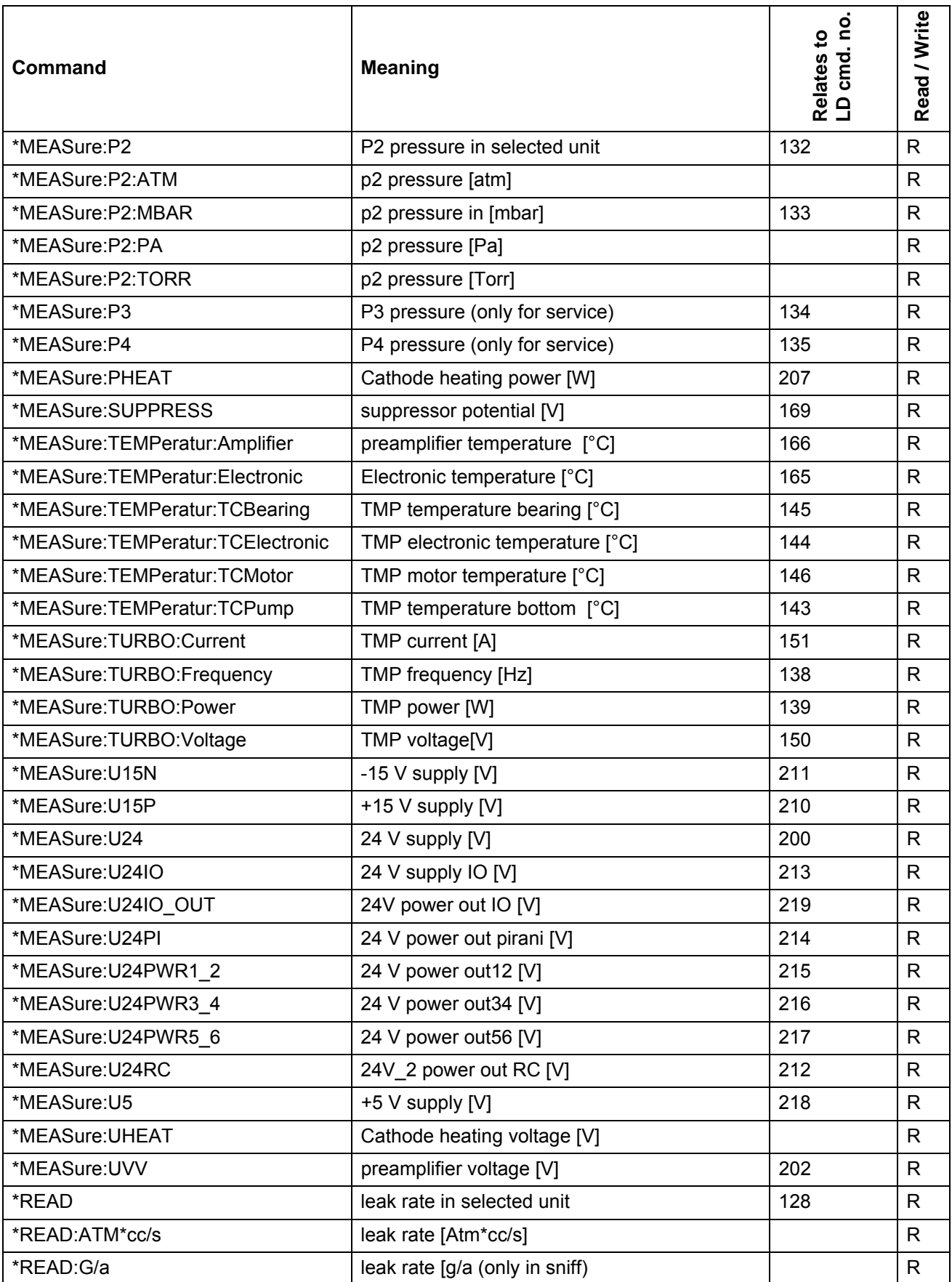

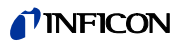

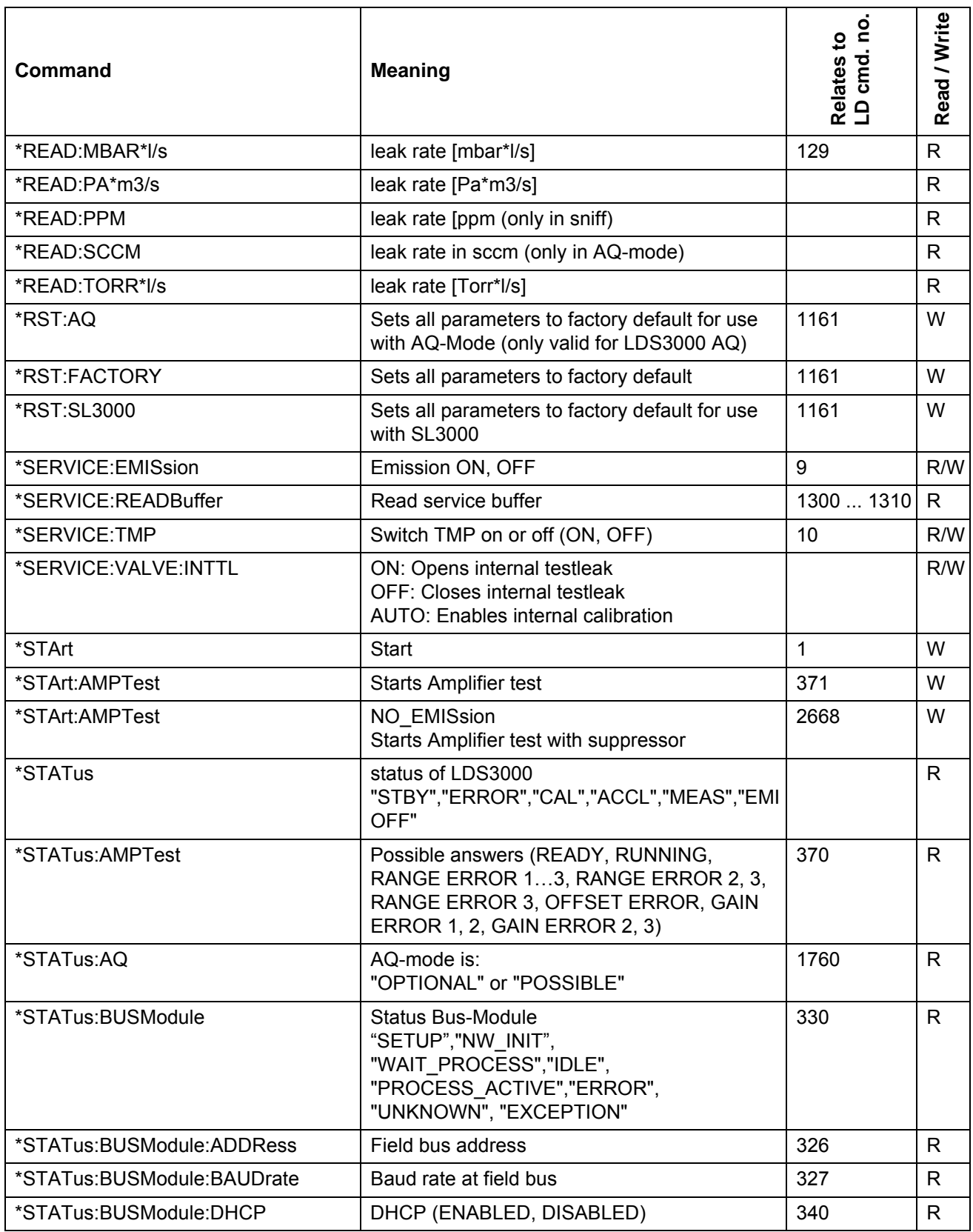

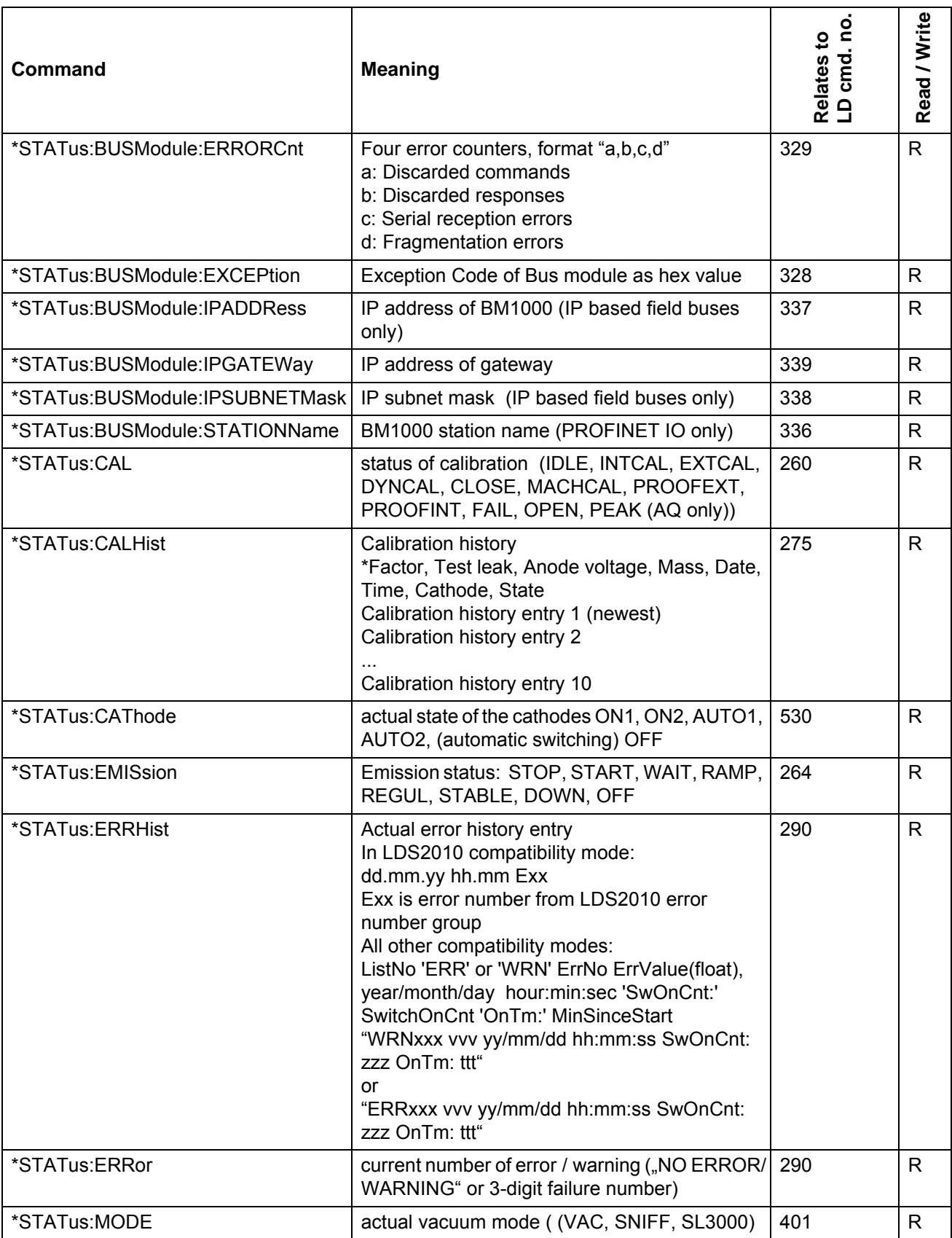

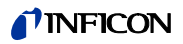

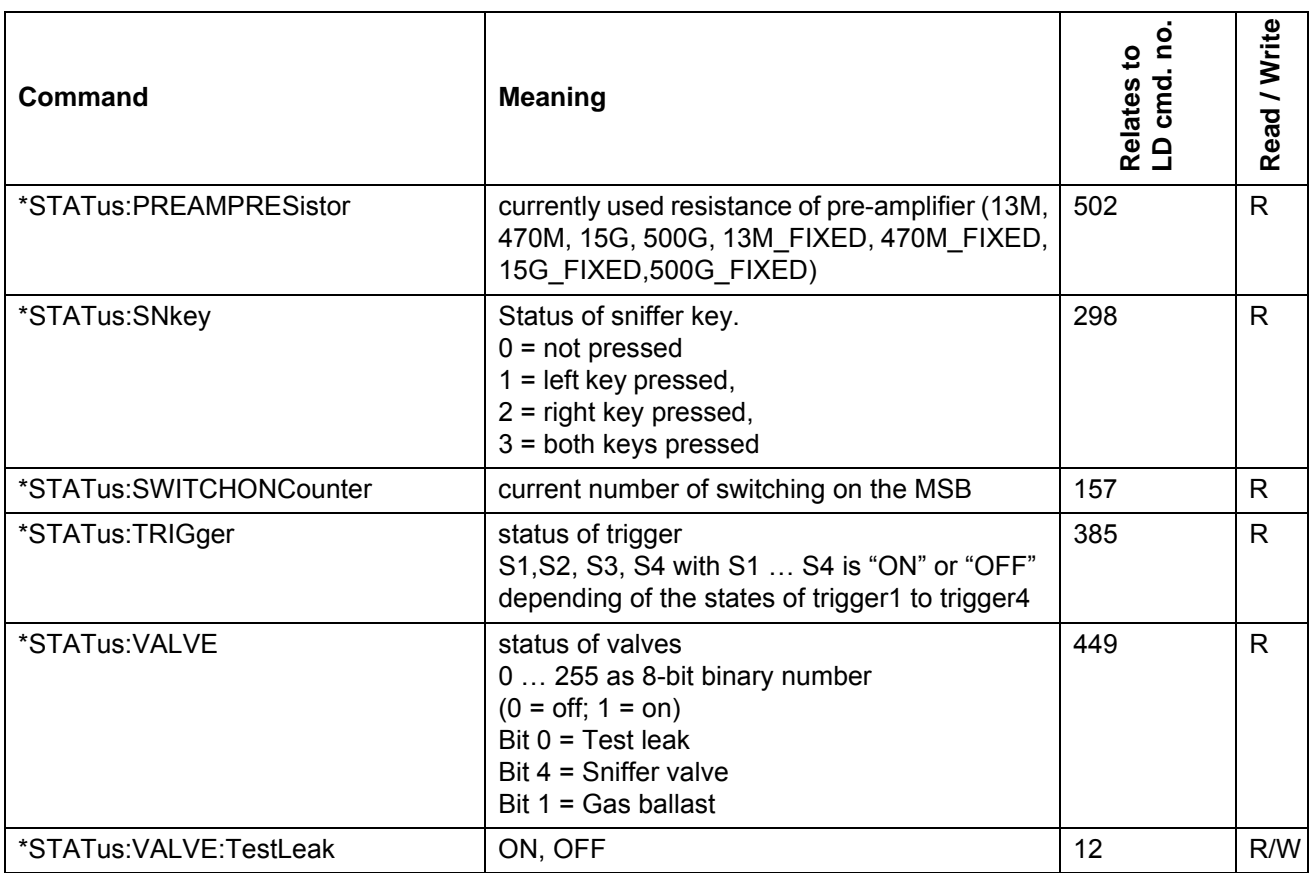

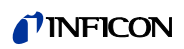

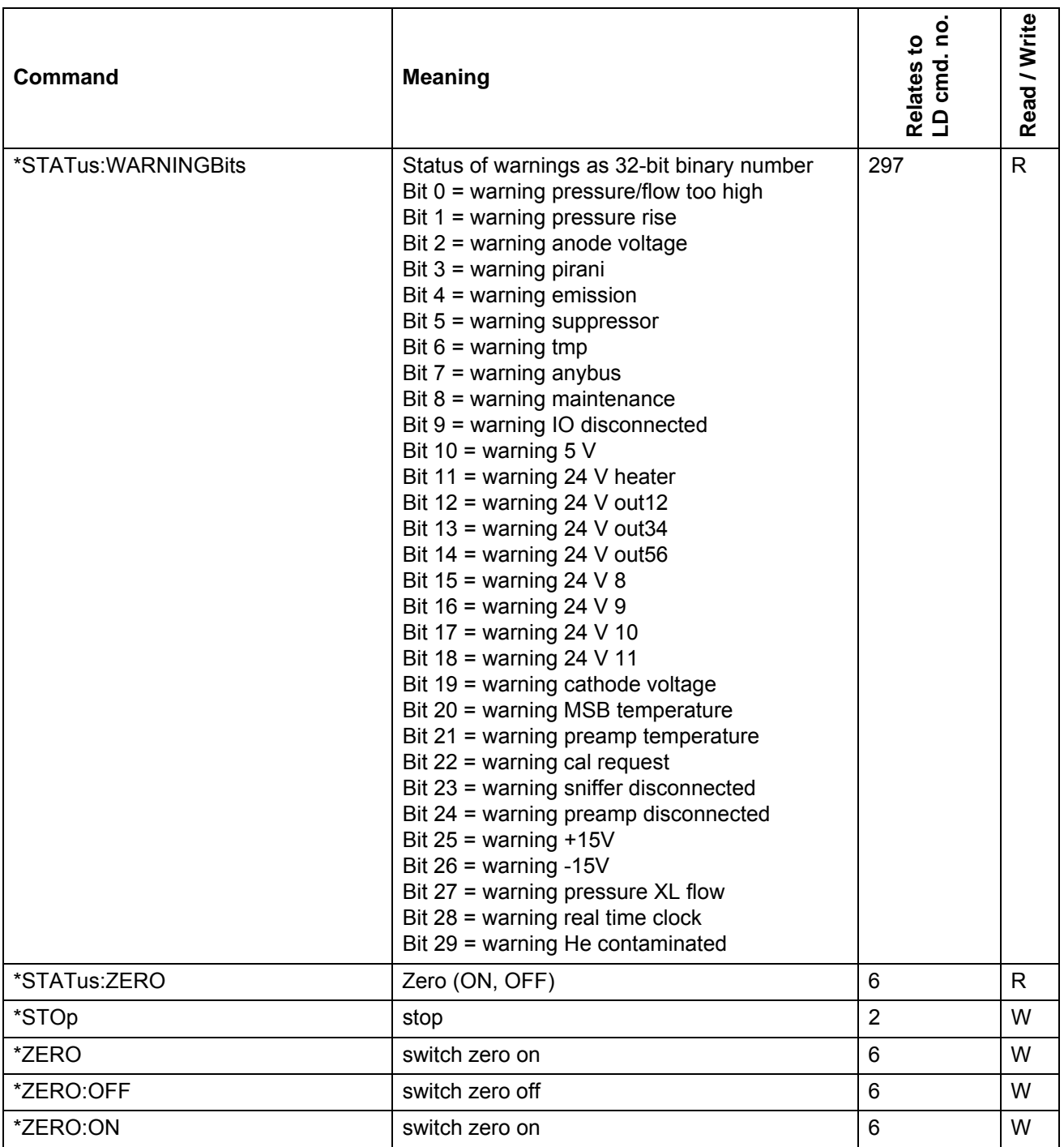

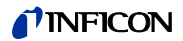

# <span id="page-20-0"></span>**2.5 Examples**

#### **External Calibration**

- **1** Open testleak (move sniffer to leak)
- **2** Wait until stable
- **3** Start calibration: \*CAL:EXT
- **4** wait until \*STATUS:CAL? answers "CLOSE"
- **5** Close testleak (remove sniffer from leak)
- **6** Wait until stable
- **7** send: \*CAL:CLOSED
- **8** wait until \*STATUS:CAL? answers "IDLE"

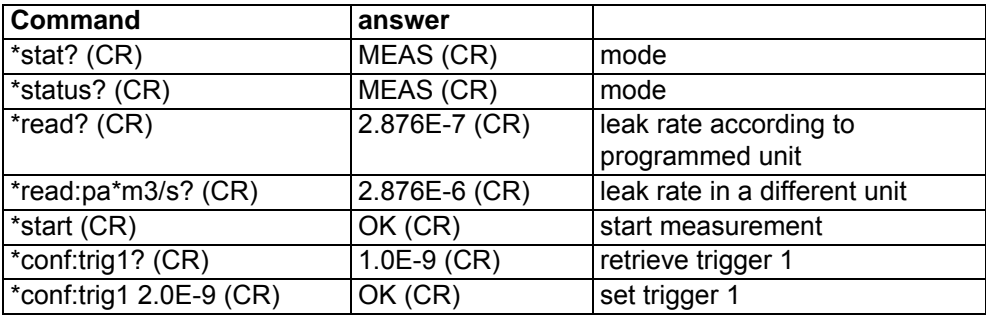

# <span id="page-20-1"></span>**2.6 Error Messages**

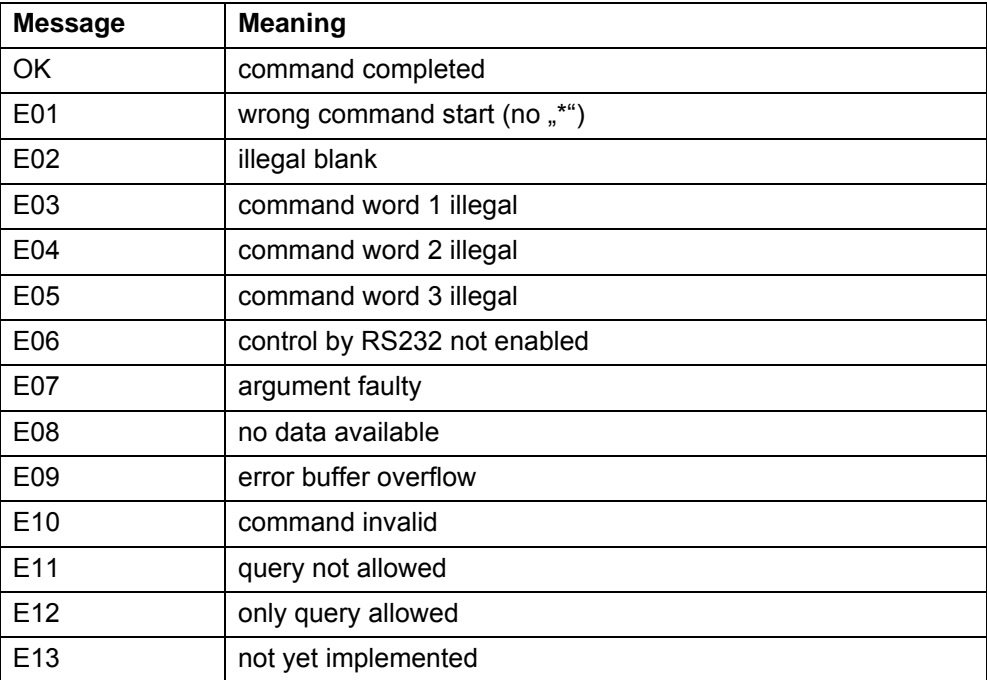

# **3 LD Protocol**

## **3.1 Communication Parameters**

**Data format**

Baudrate 19.200, 8 data bits, 1 stop bit, no parity

### **3.2 Command format**

### **3.2.1 Telegram structure**

**Master sends**

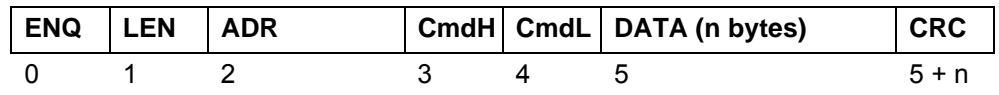

#### **Slave answers**

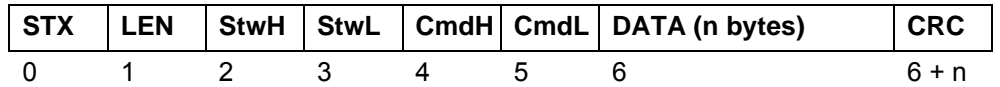

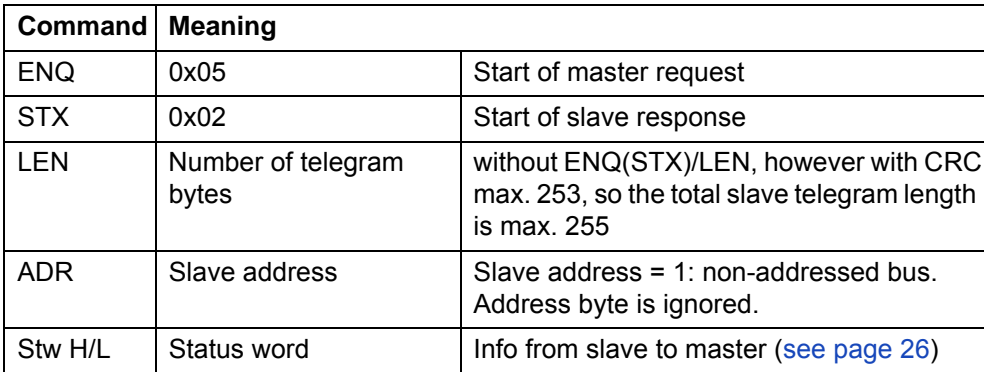

<span id="page-21-3"></span><span id="page-21-2"></span><span id="page-21-1"></span><span id="page-21-0"></span>LD Protocol

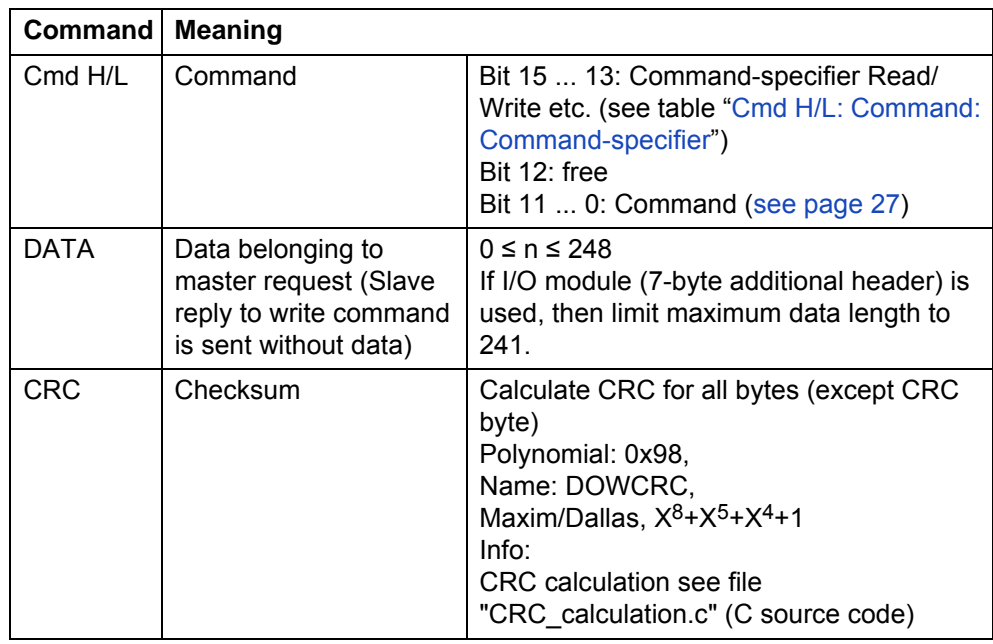

## <span id="page-22-0"></span>**Cmd H/L: Command: Command-specifier**

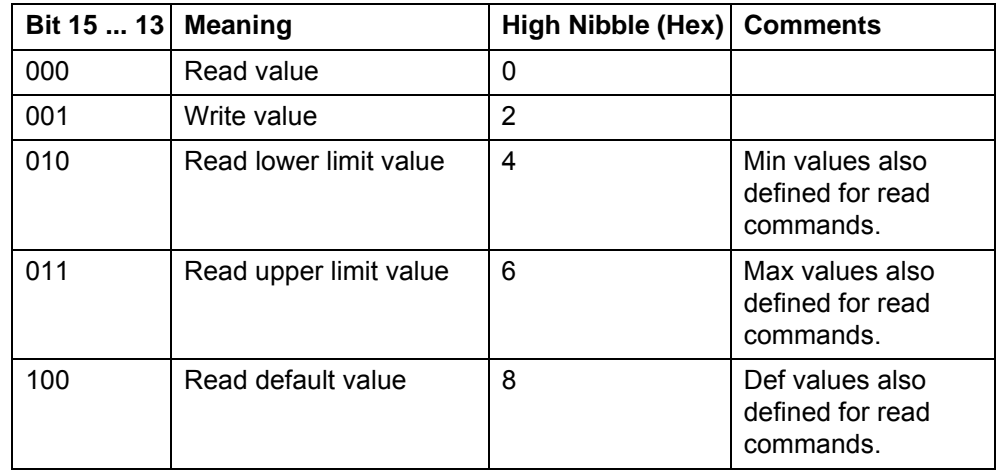

LD Protocol

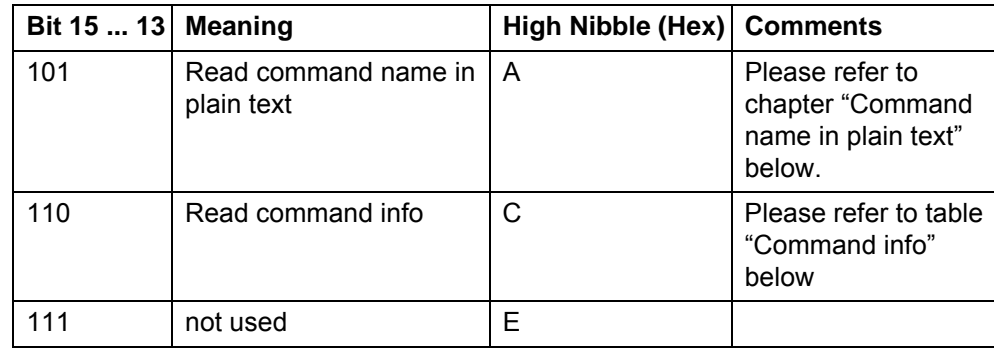

#### **Command name in plain text**

- 7-Bit ASCII, only printable characters (0x20 and 0x7E)
- Always in English
- Units in square brackets

#### **Command info**

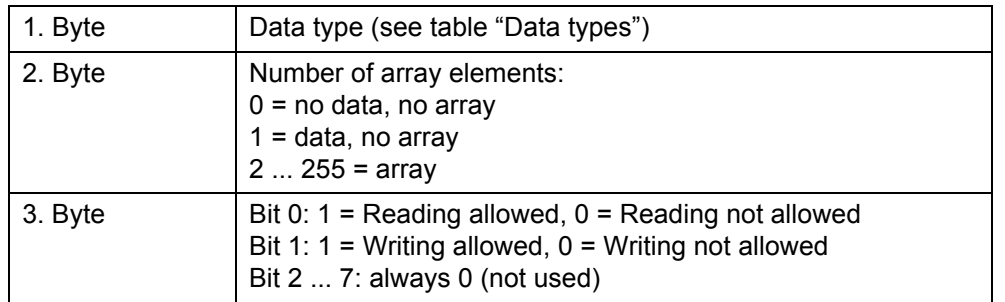

#### **Data types**

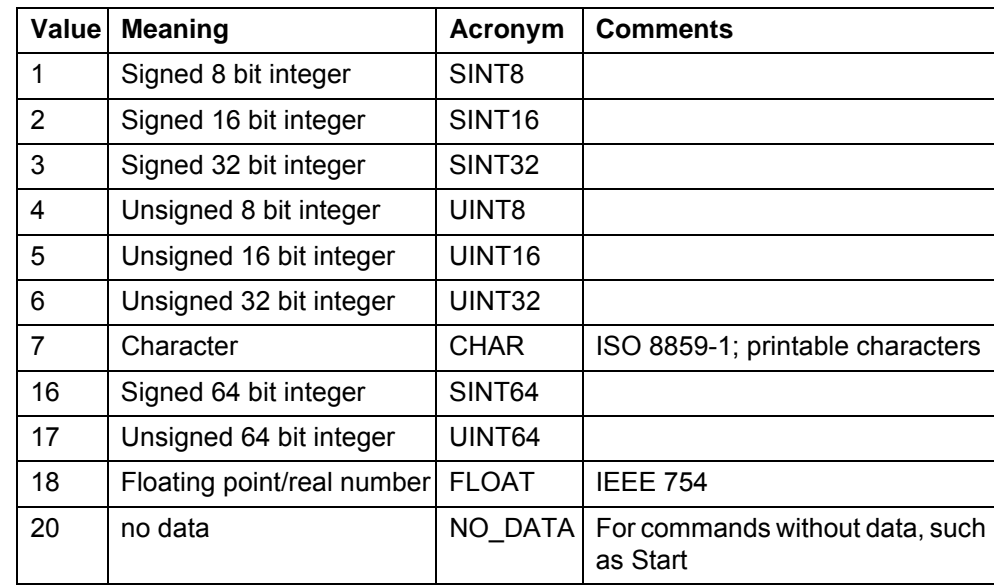

All data types are used in Big Endian format (Motorola format), i.e. the byte with the highest-order bits is transferred first.

#### **Arrays**

- Read single elements: Array index in first DATA-byte
- Write single elements: Array index in first DATA byte and values in following DATA bytes
- Read all elements: Pseudo array index 255 in first DATA byte
- Write all elements: Pseudo array index 255 in first DATA byte and values in following DATA bytes
- Response from slave (in case data are sent): Array index or pseudo array index in first DATA byte and values in following DATA bytes

All elements of an array have the same Min/Def/Max value.

Array parameters in commands table (see chapter [3.4](#page-26-1)): The number of array elements is set in brackets behind the data type.

LD Protocol

## <span id="page-25-1"></span>**3.3 Status Word**

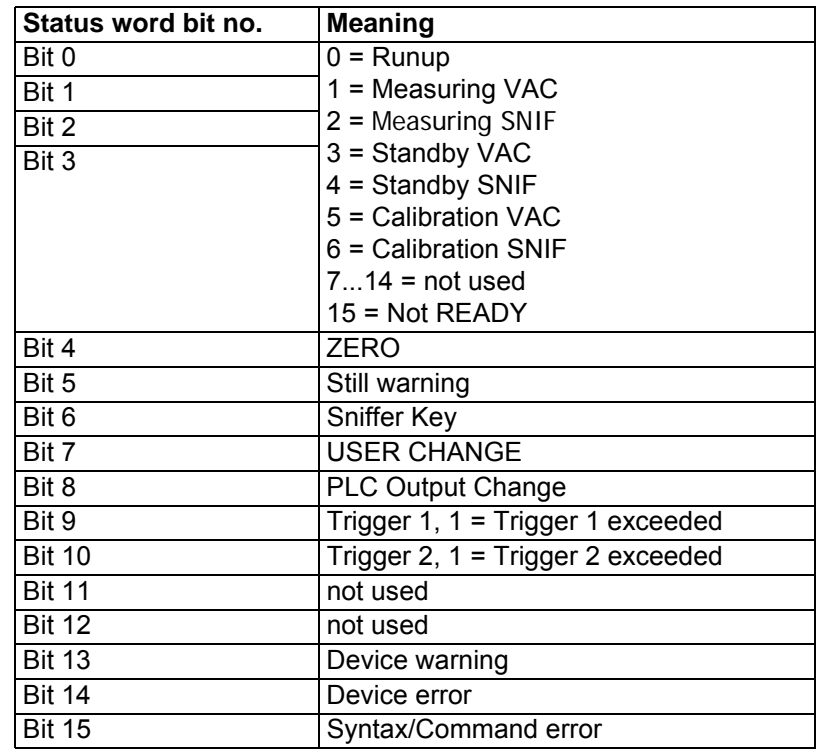

<span id="page-25-0"></span>LD Protocol

## <span id="page-26-1"></span>**3.4 Commands**

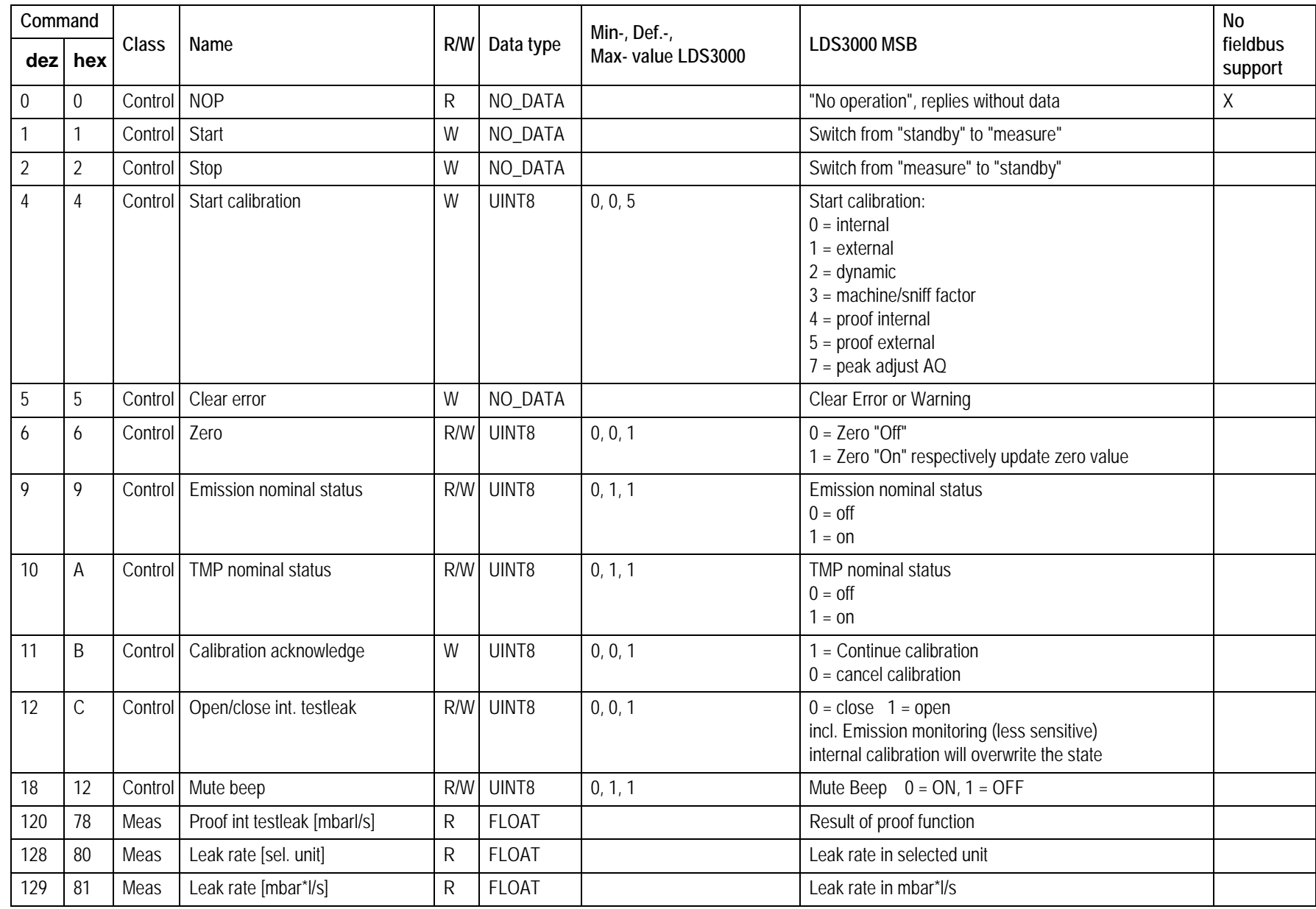

<span id="page-26-0"></span>LD Protocol

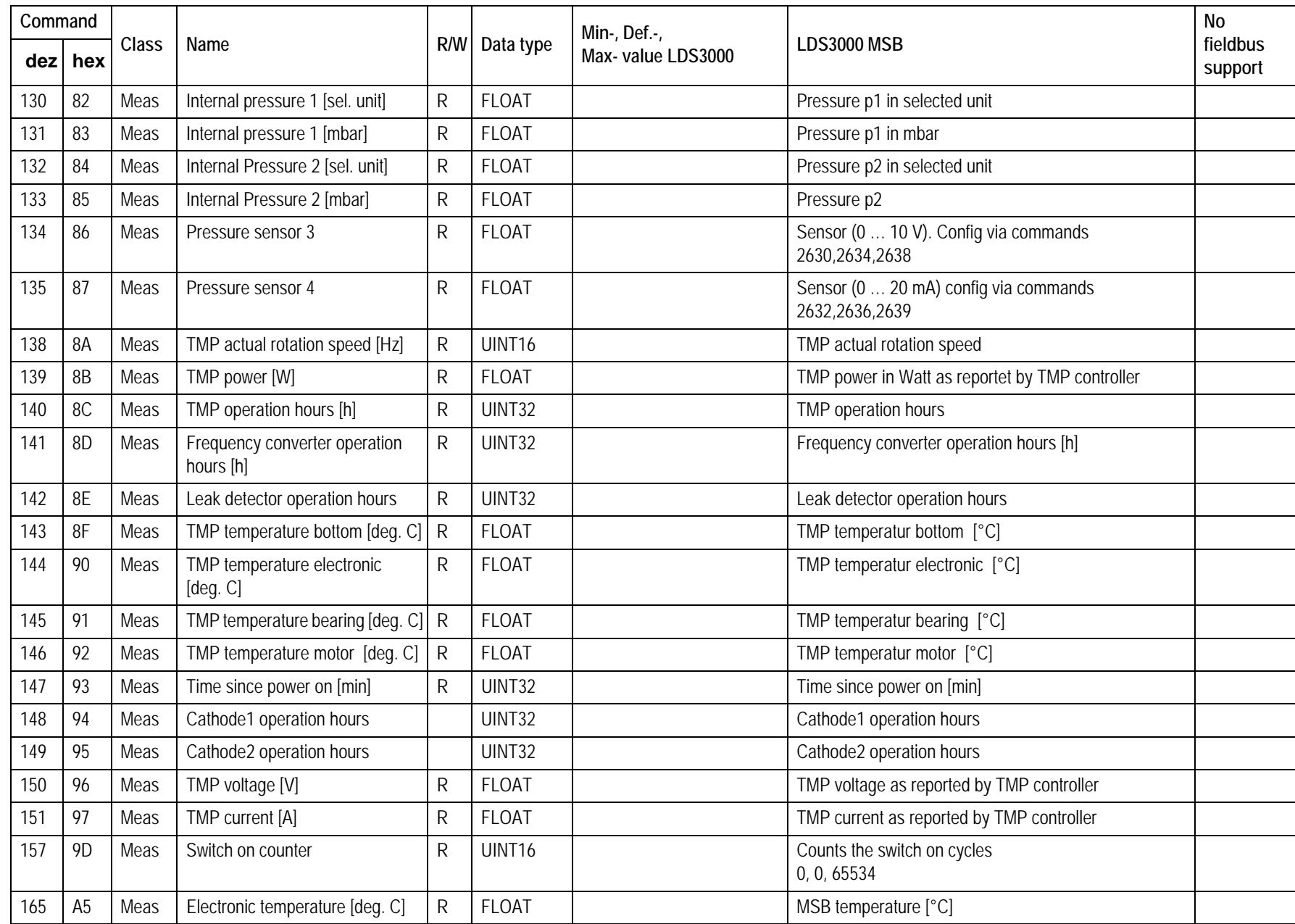

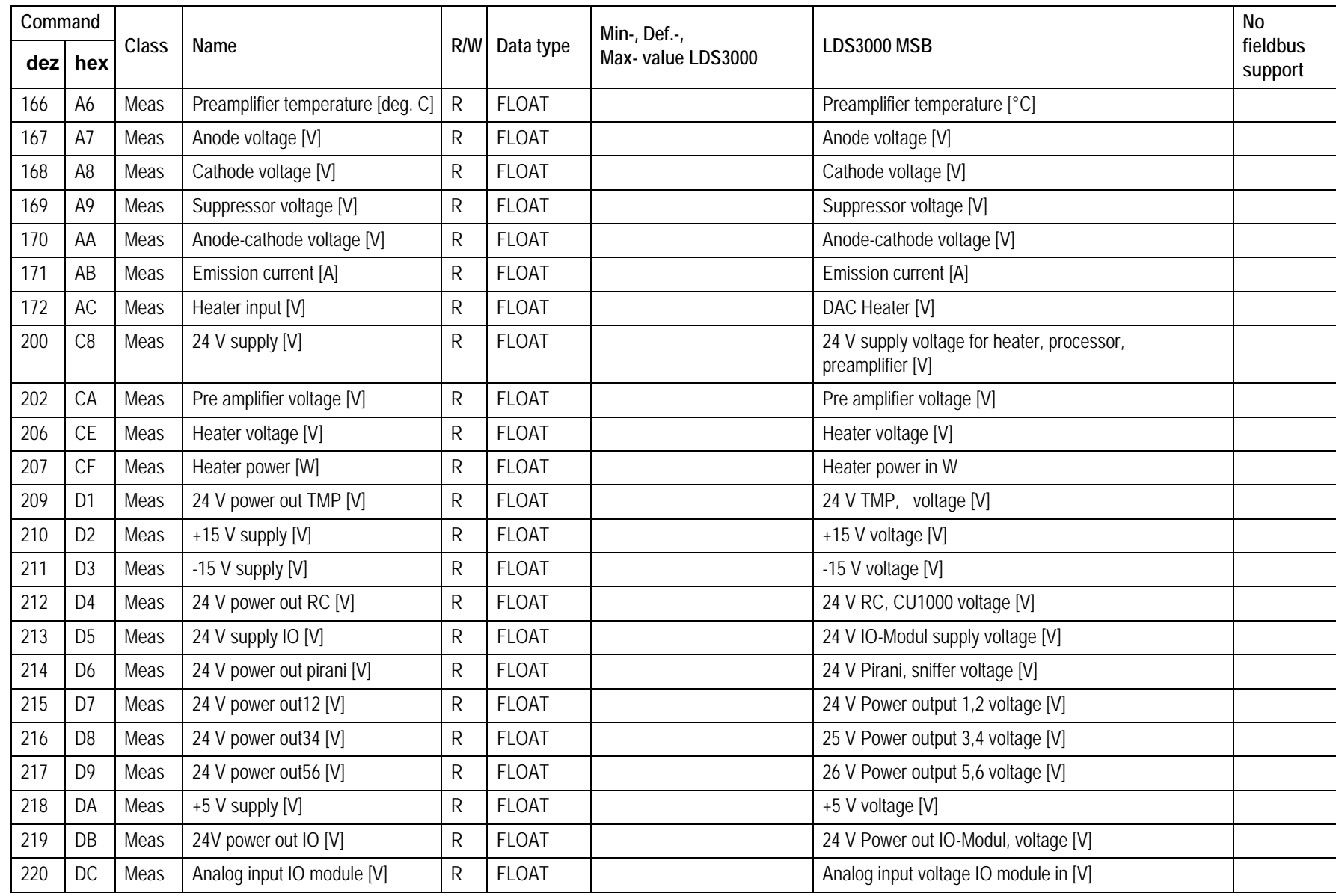

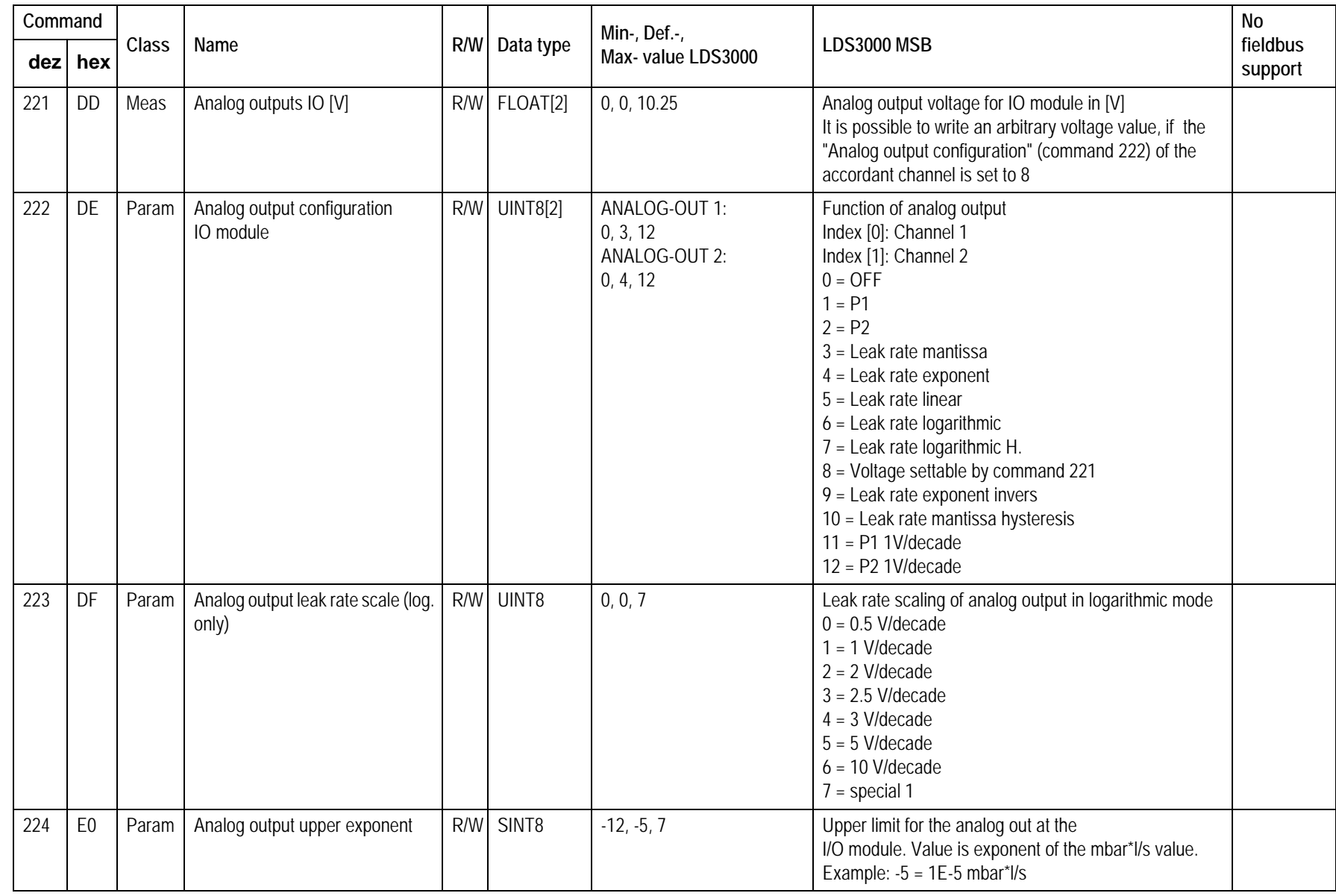

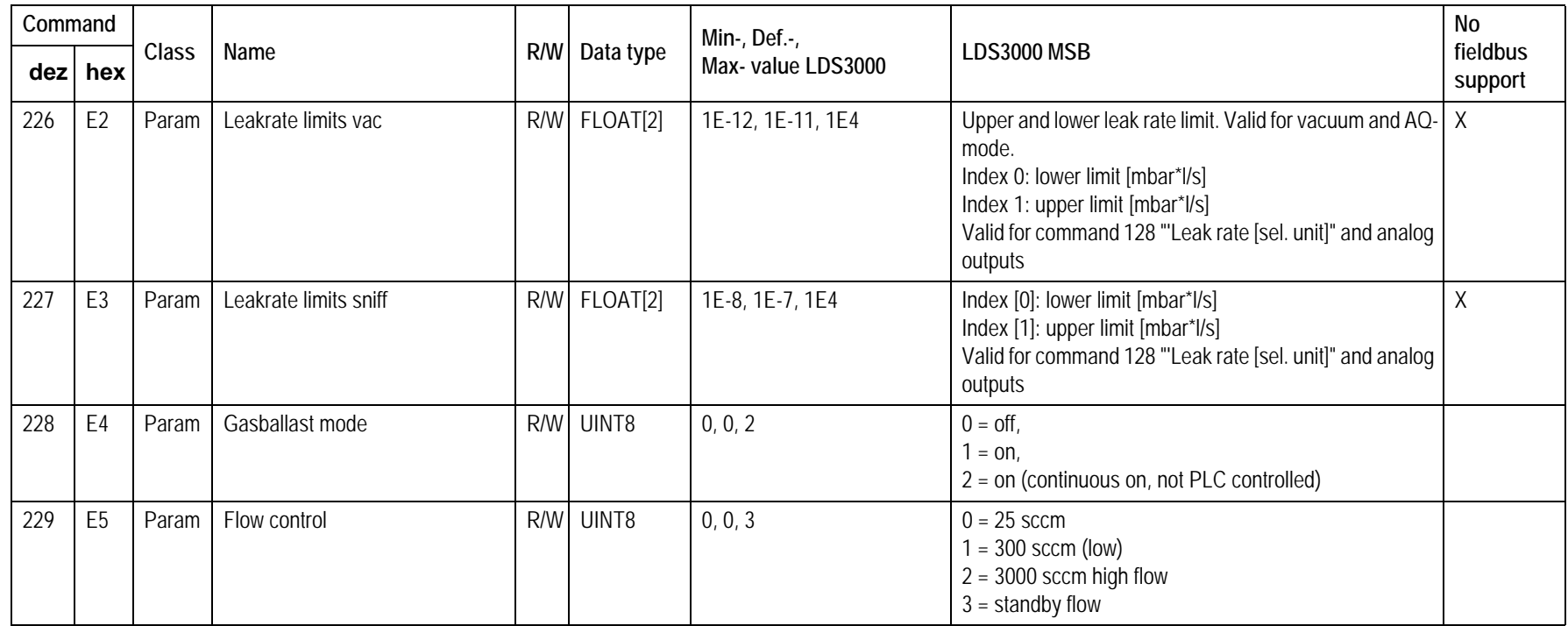

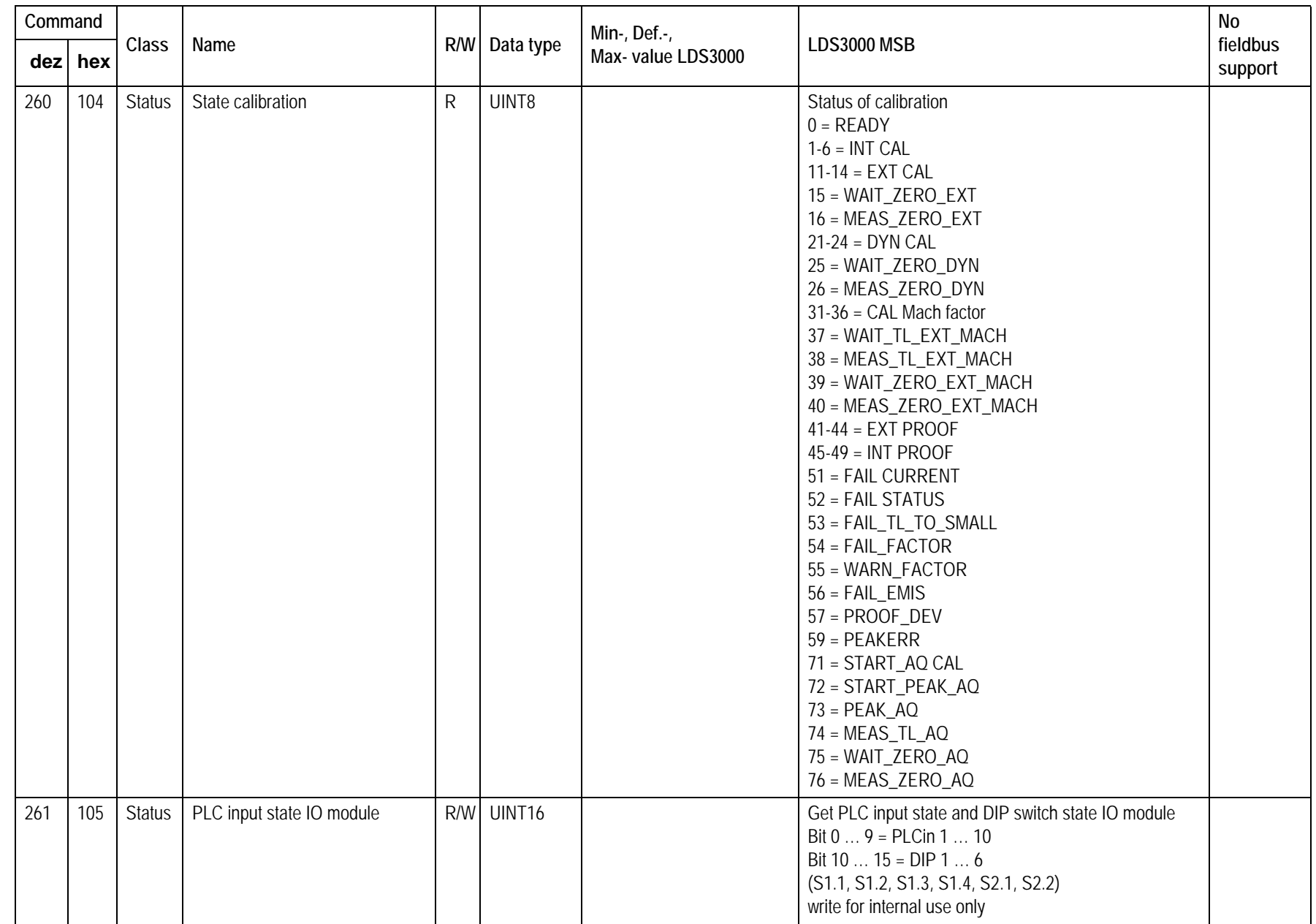

**JINFICON** 

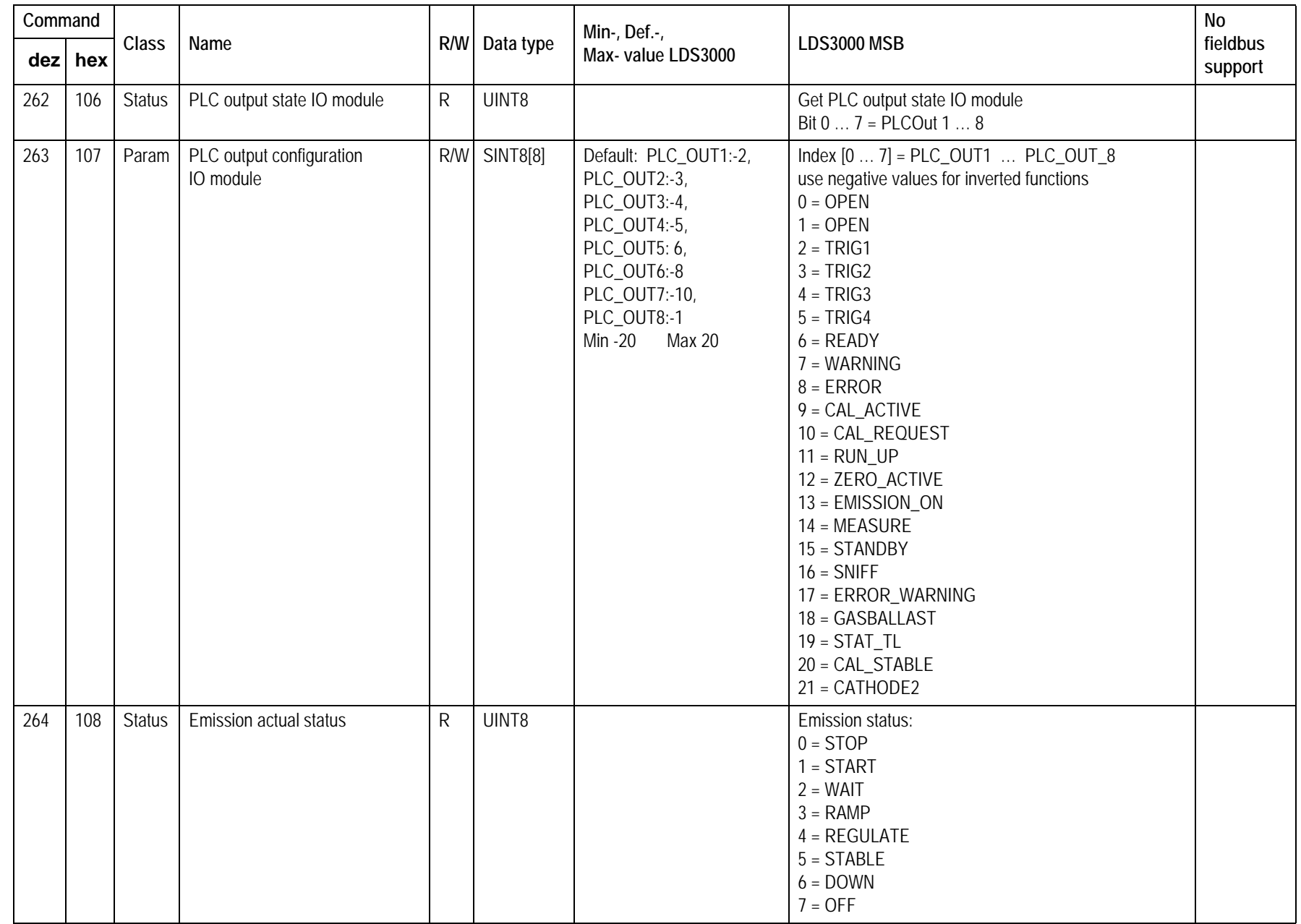

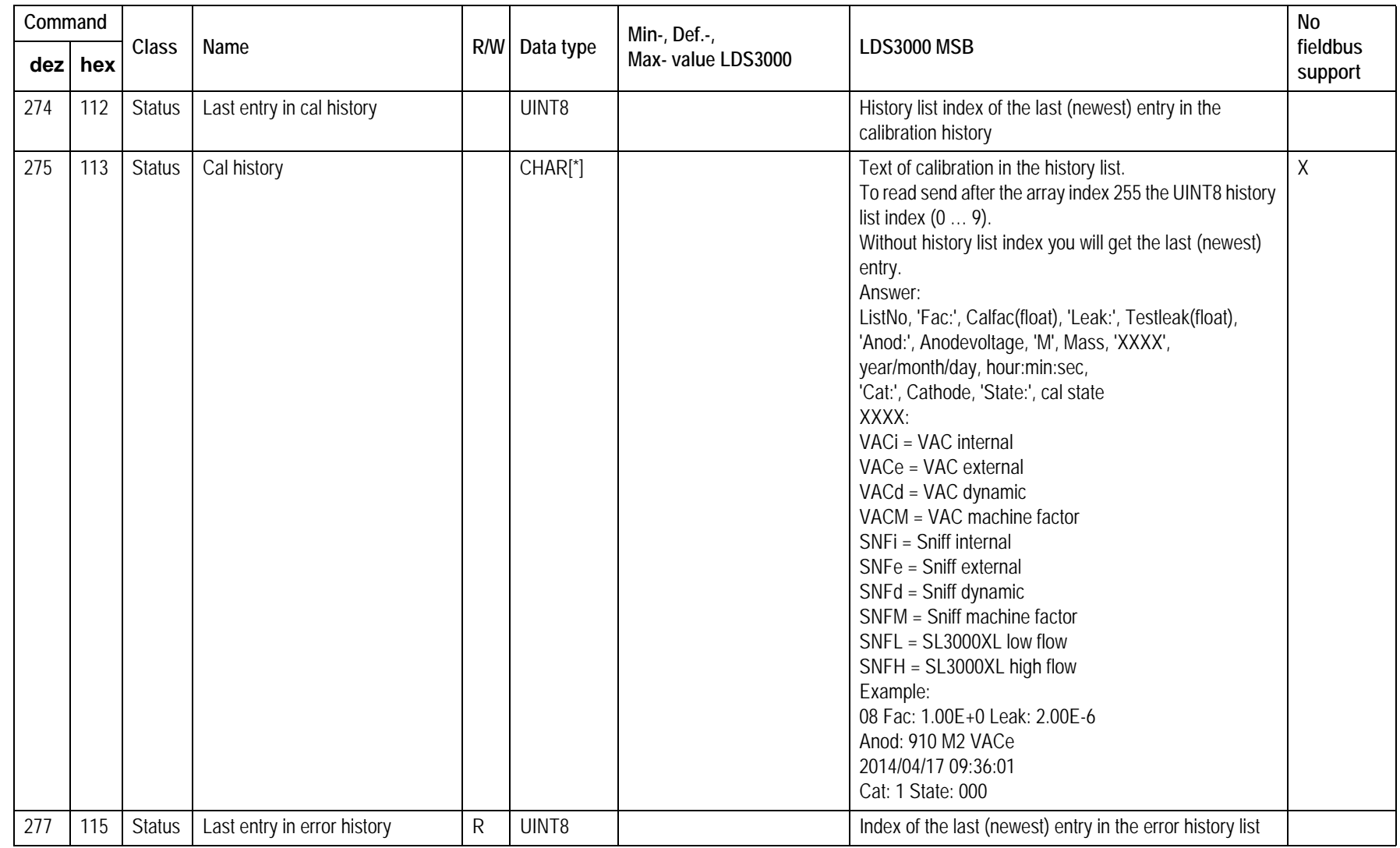

**JINFICON** 

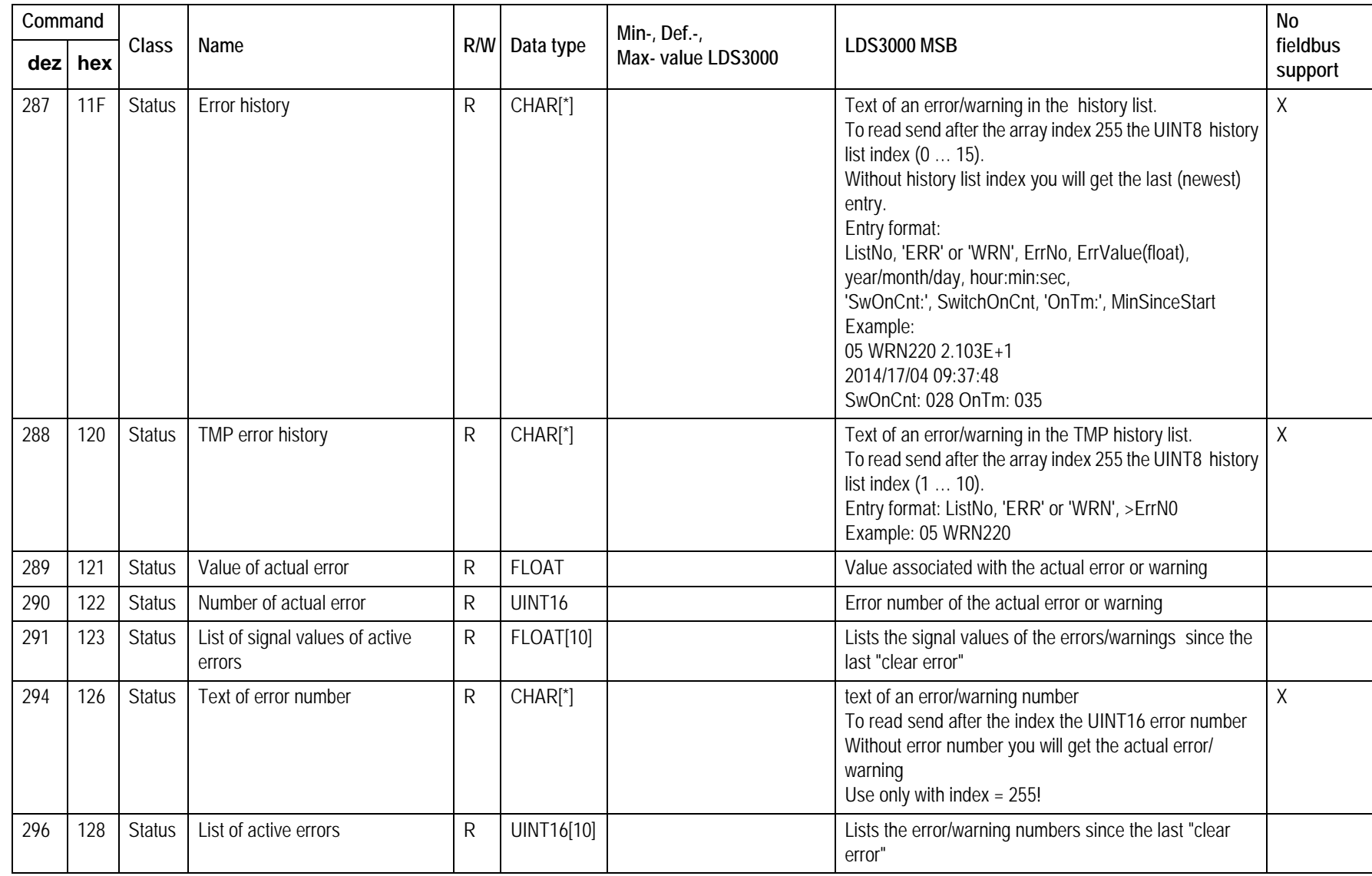

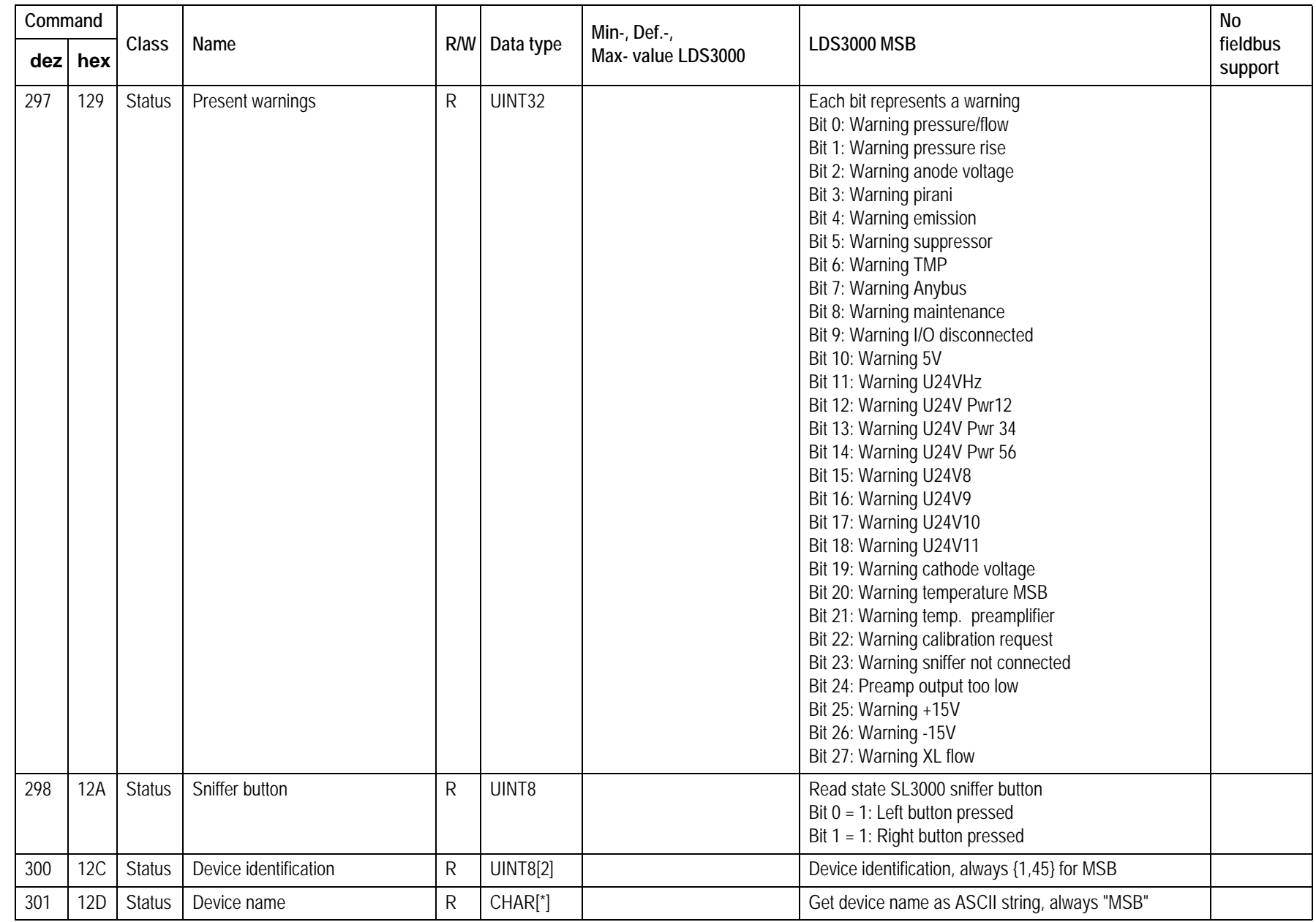

**UNFICON** 

**36**
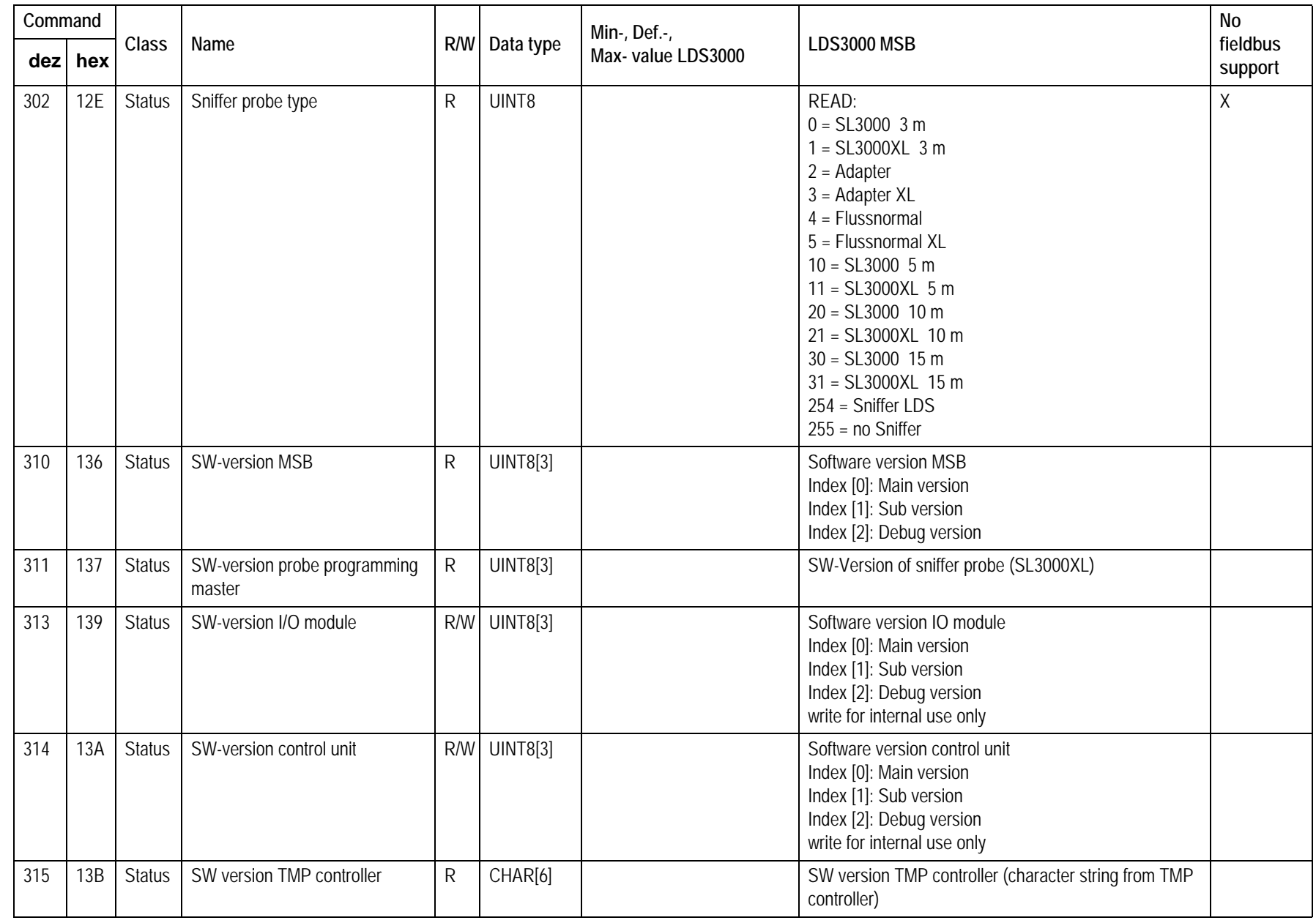

**JINFICON** 

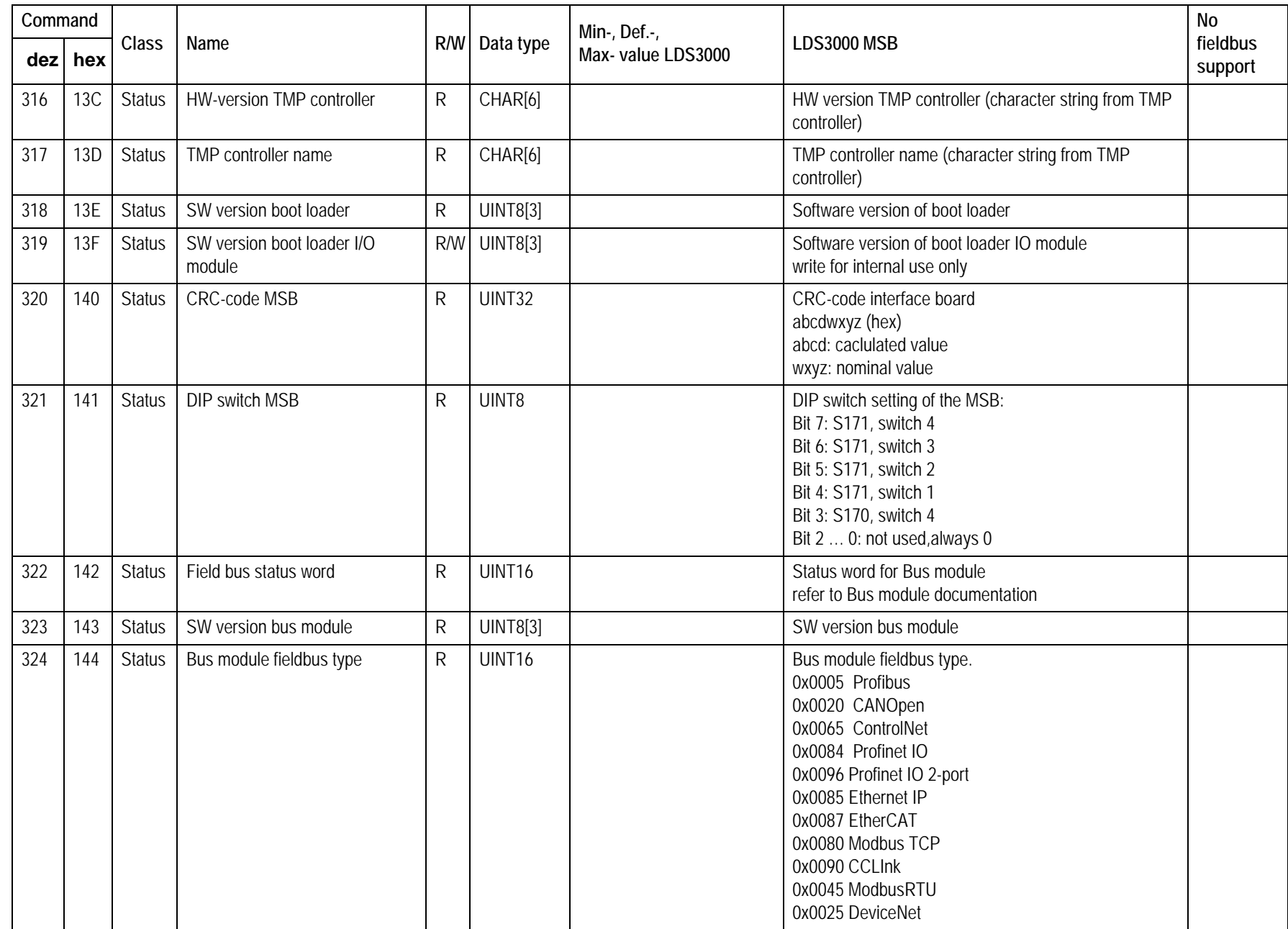

LD Protocol

LD Protocol

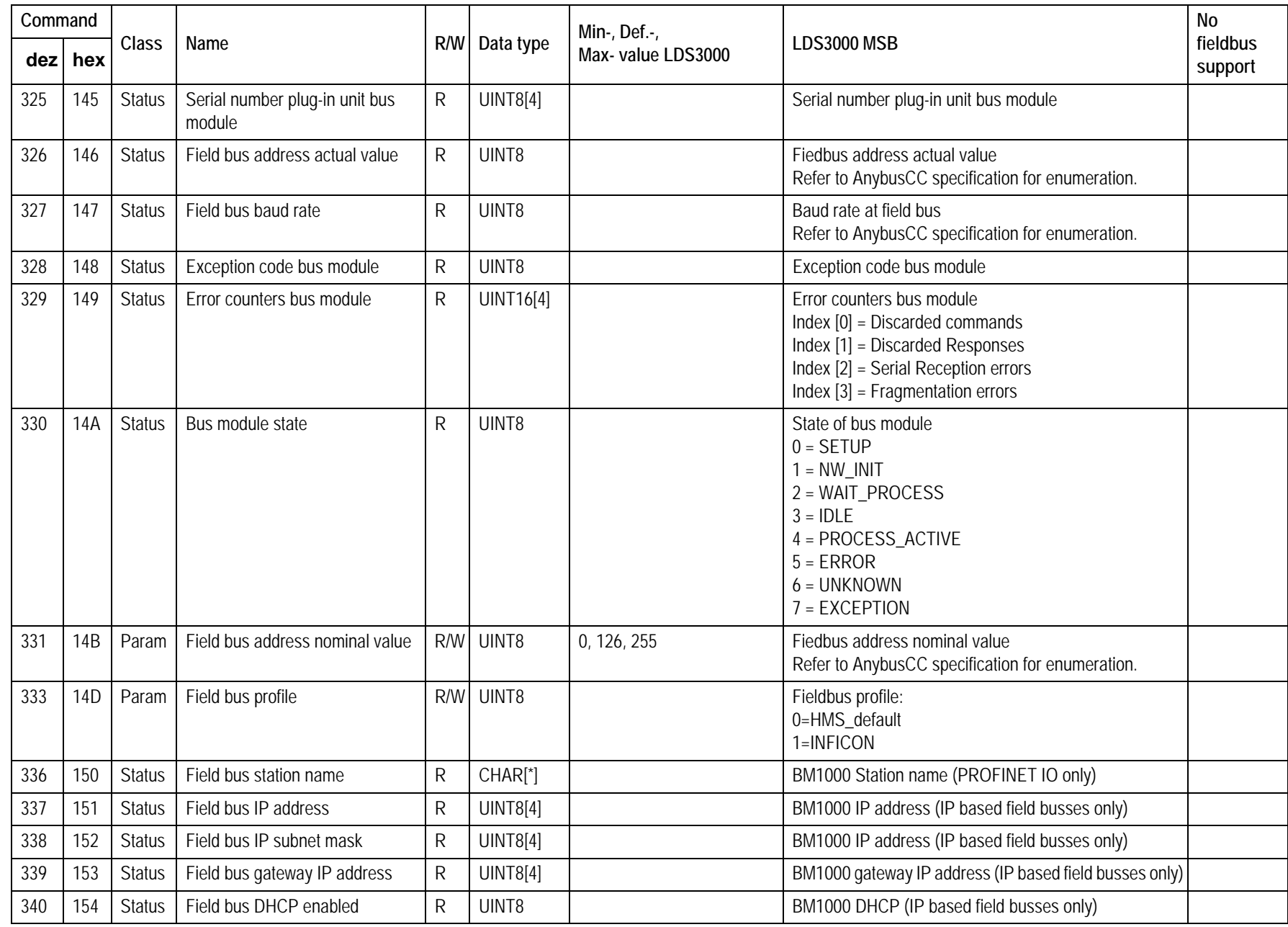

**UNFICON** 

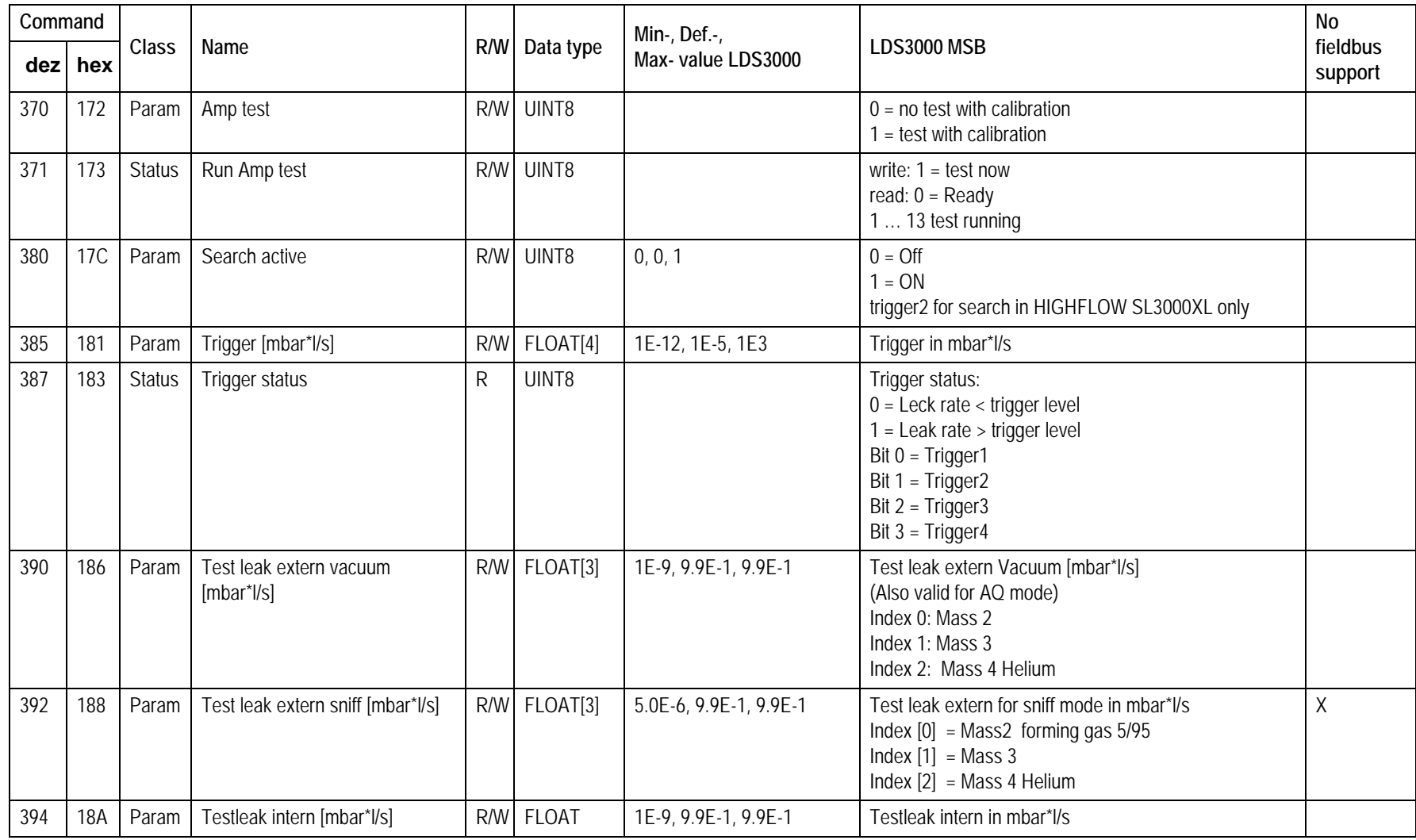

**JINFICON** 

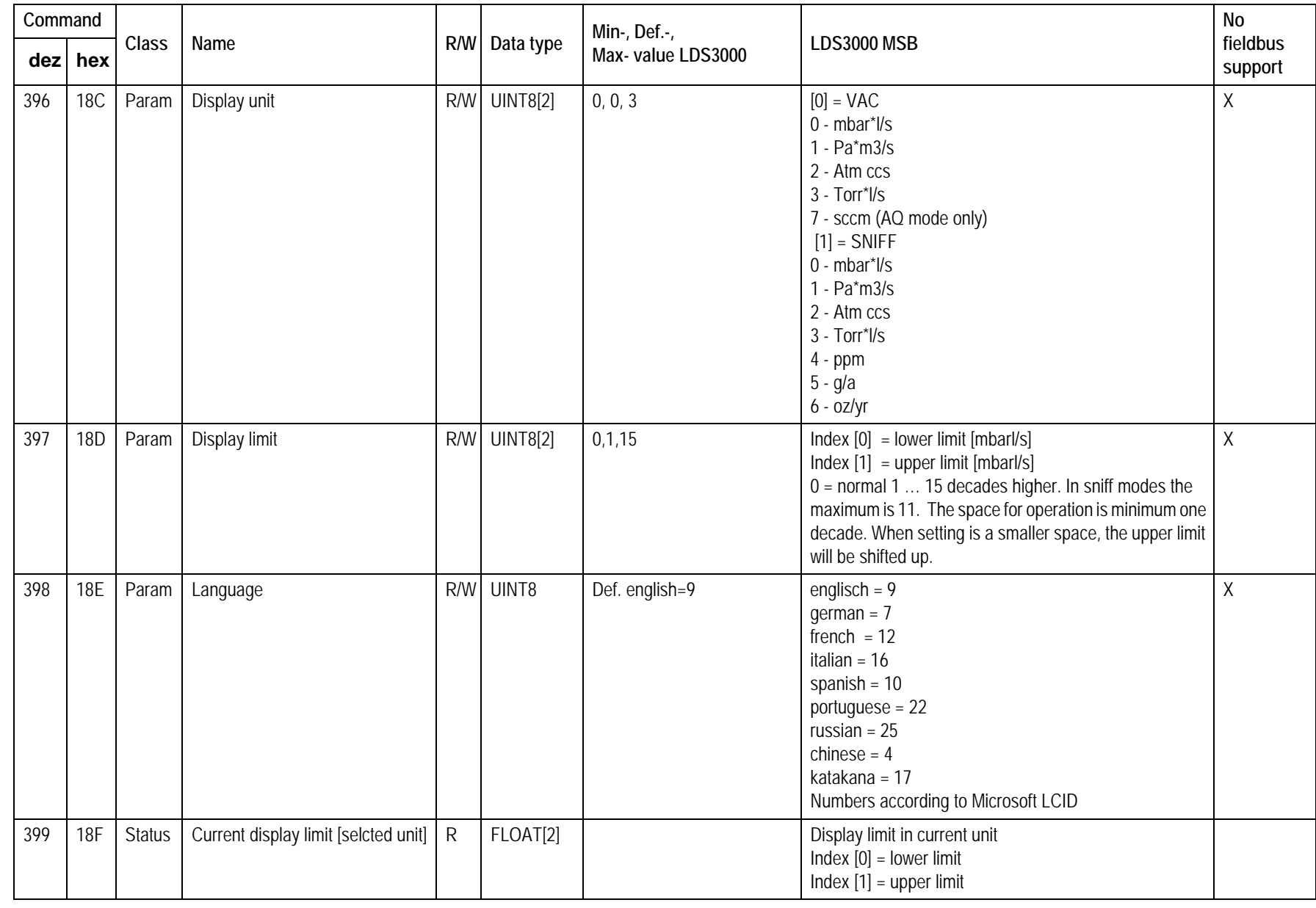

**TINFICON** 

**41**

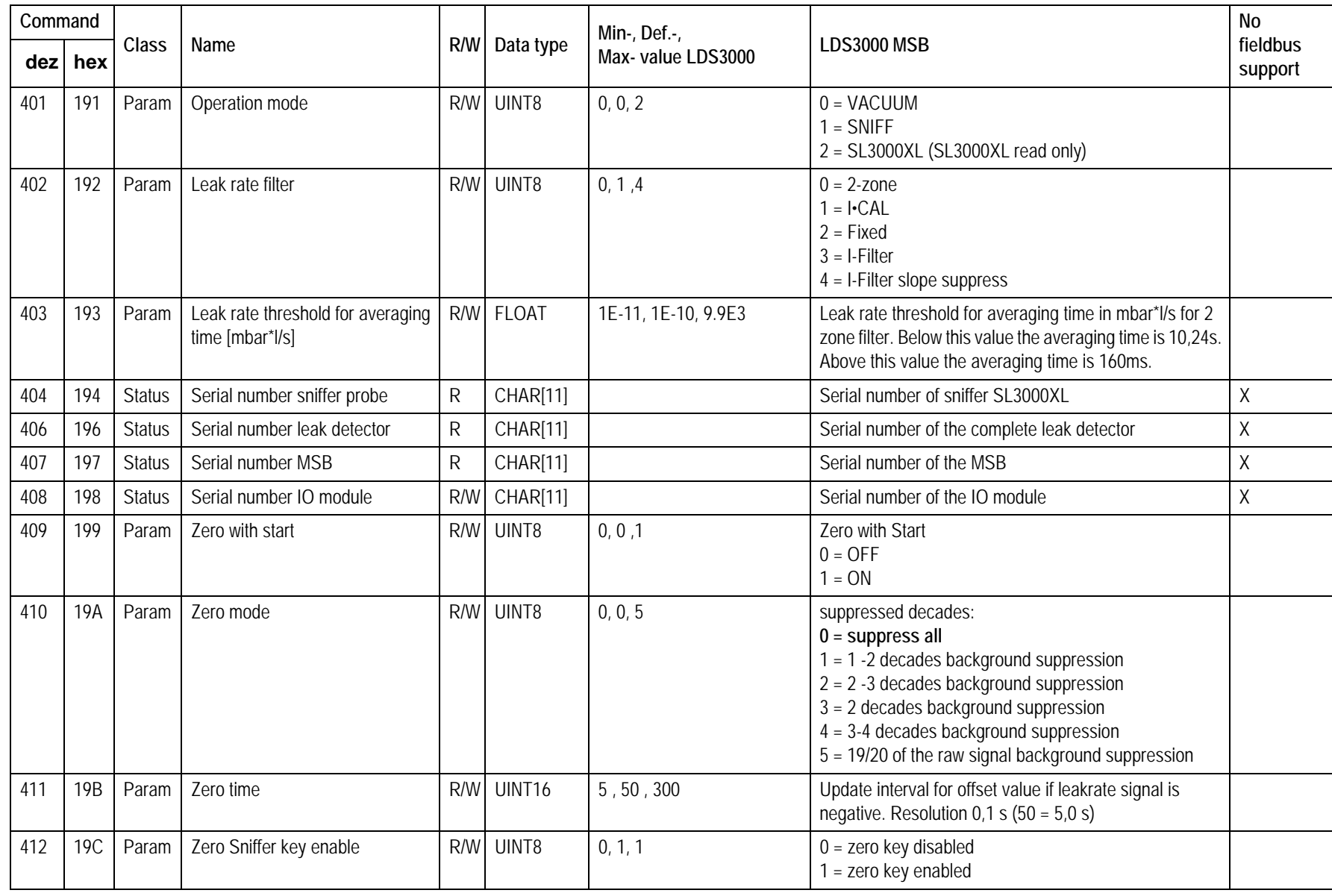

LD Protocol

LD Protocol

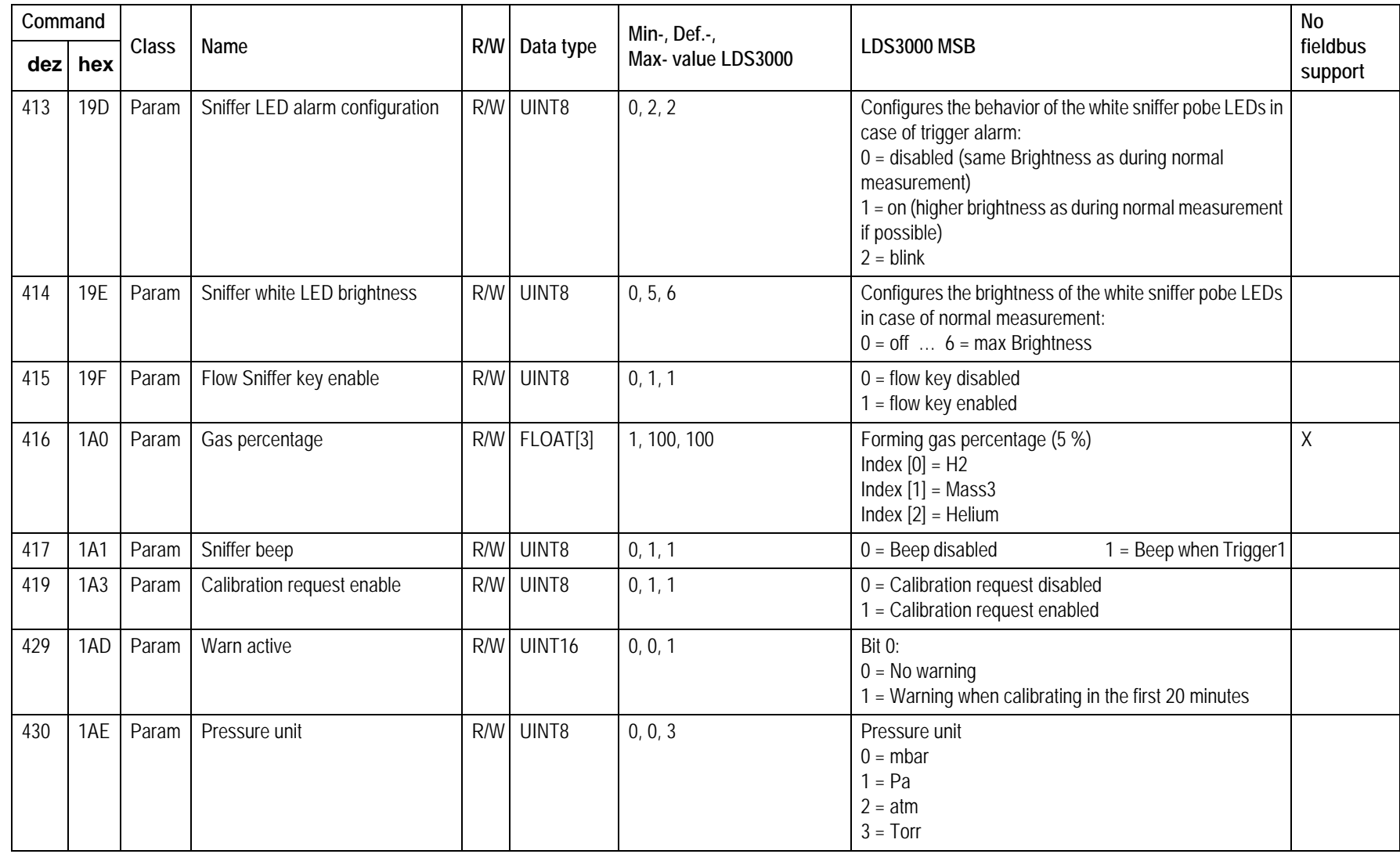

**TINFICON** 

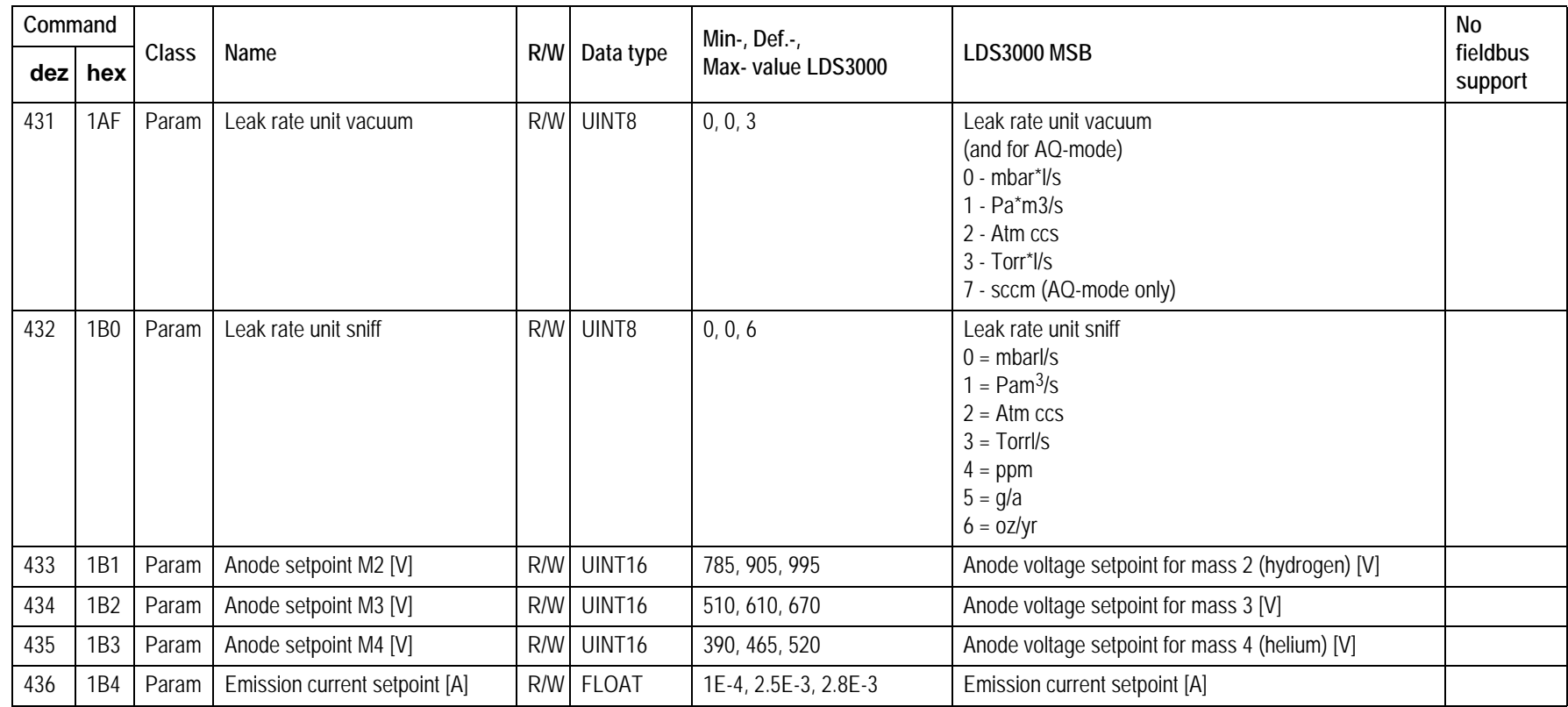

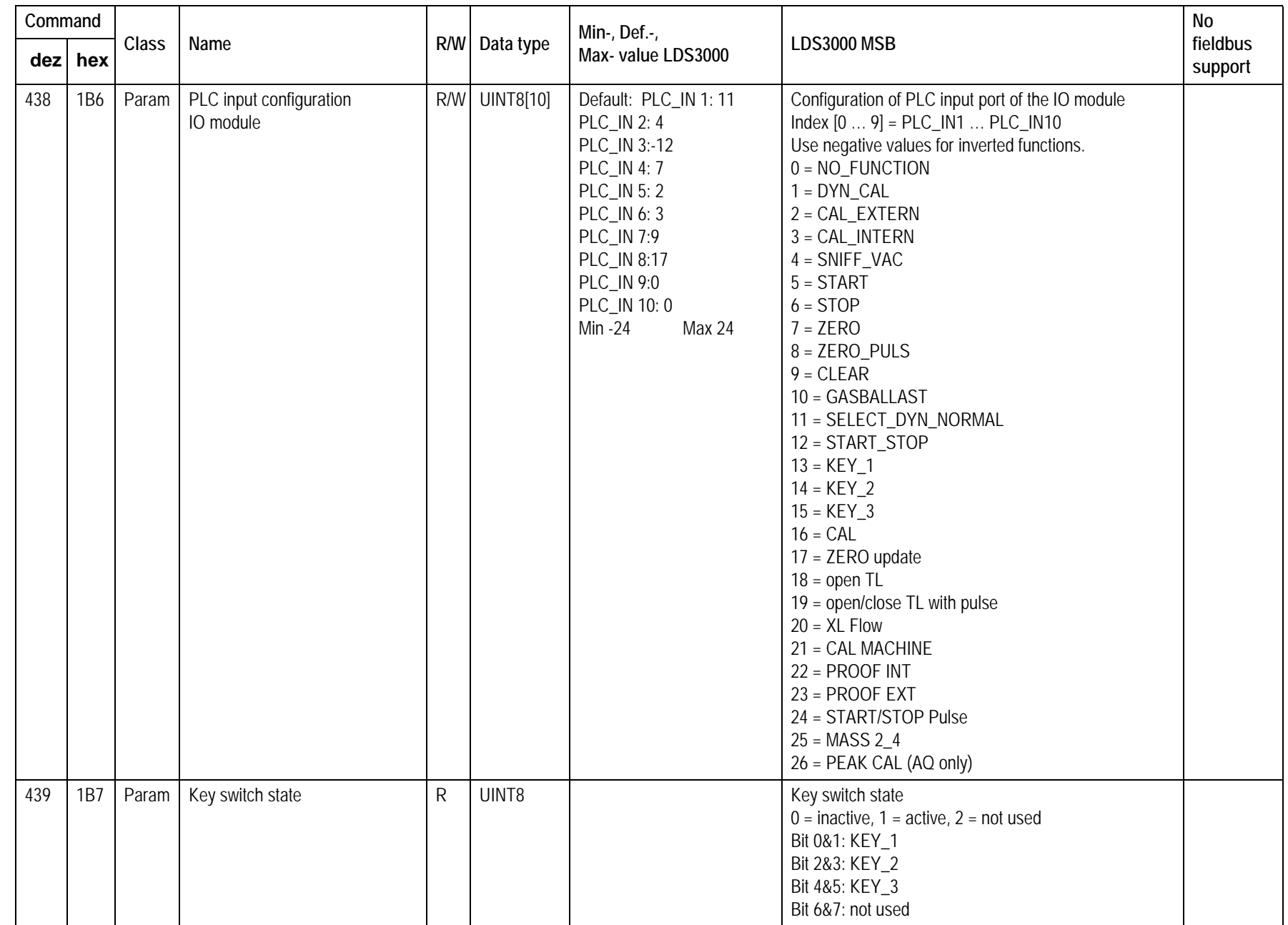

**UNFICON** 

**45**

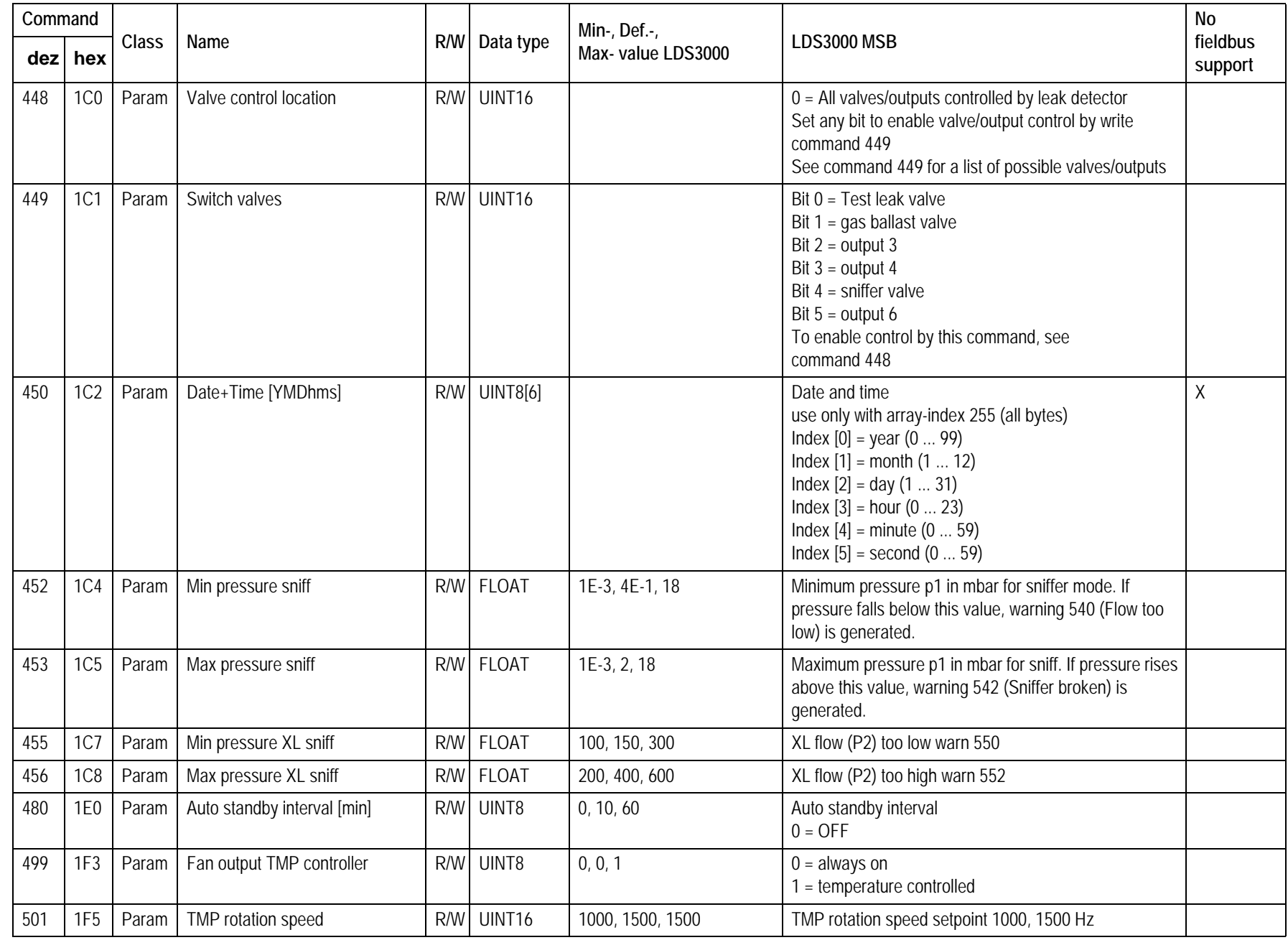

LD Protocol

LD Protocol

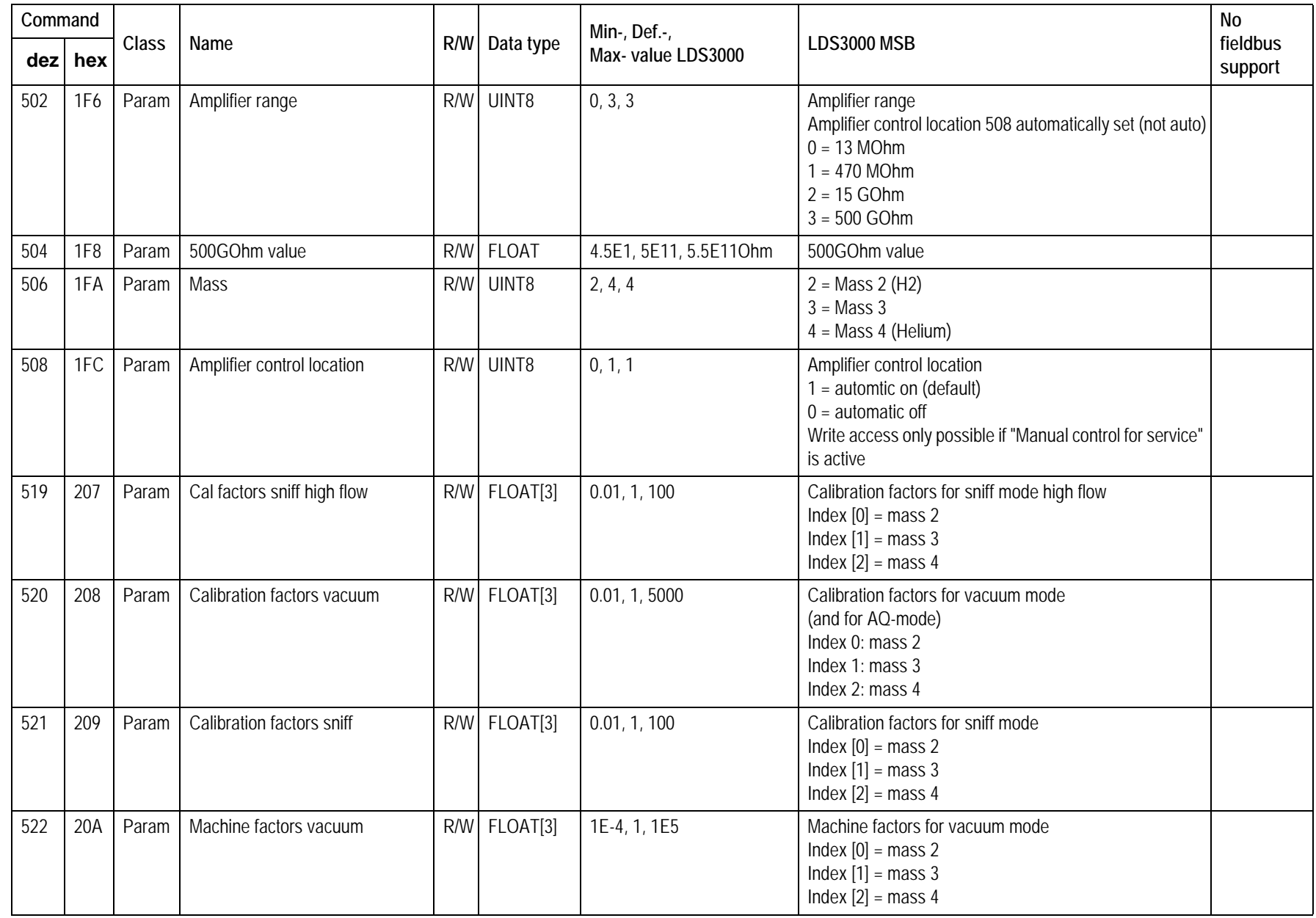

**47**

**TINFICON** 

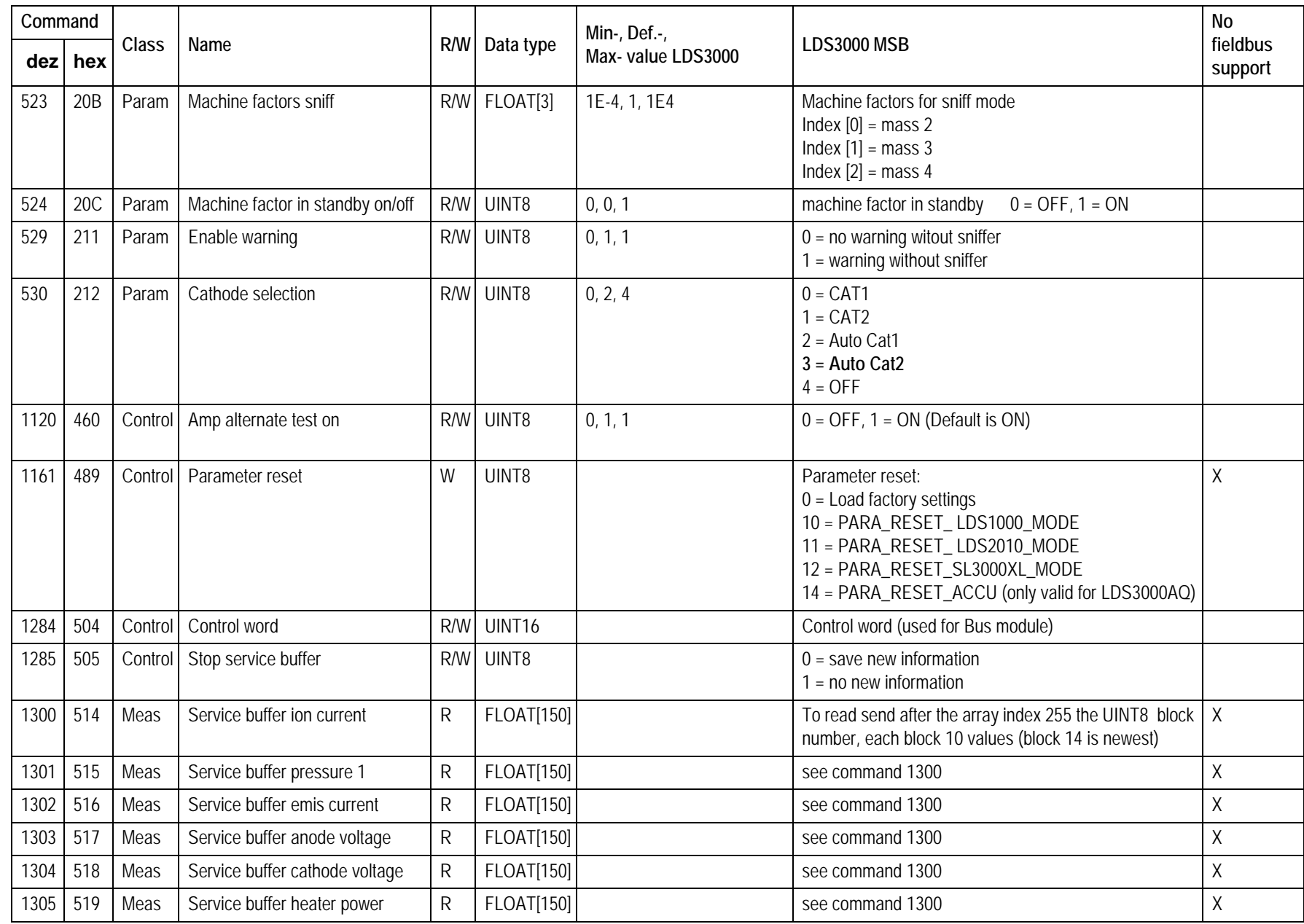

**JINFICON** 

**48**

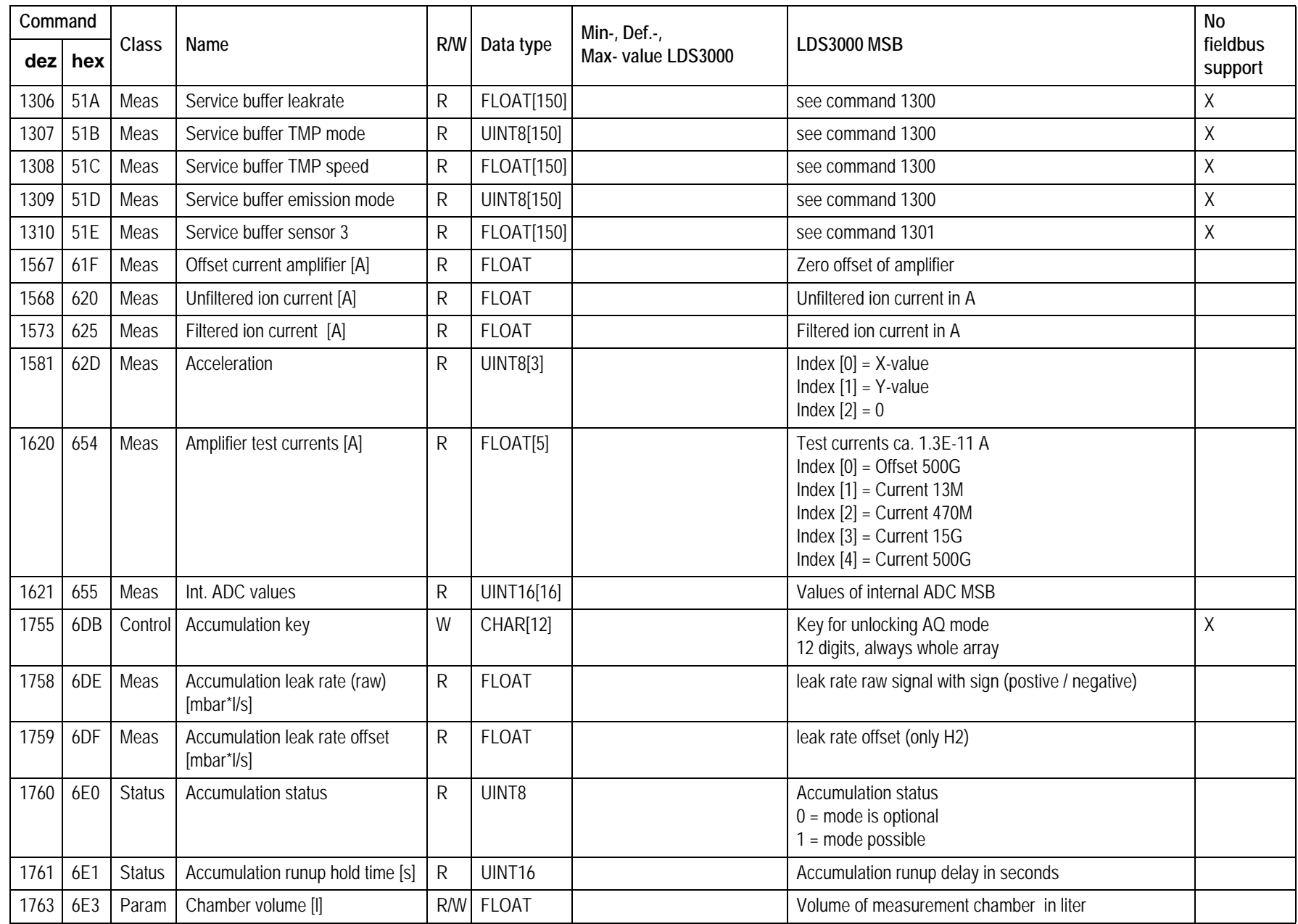

LD Protocol

LD Protocol

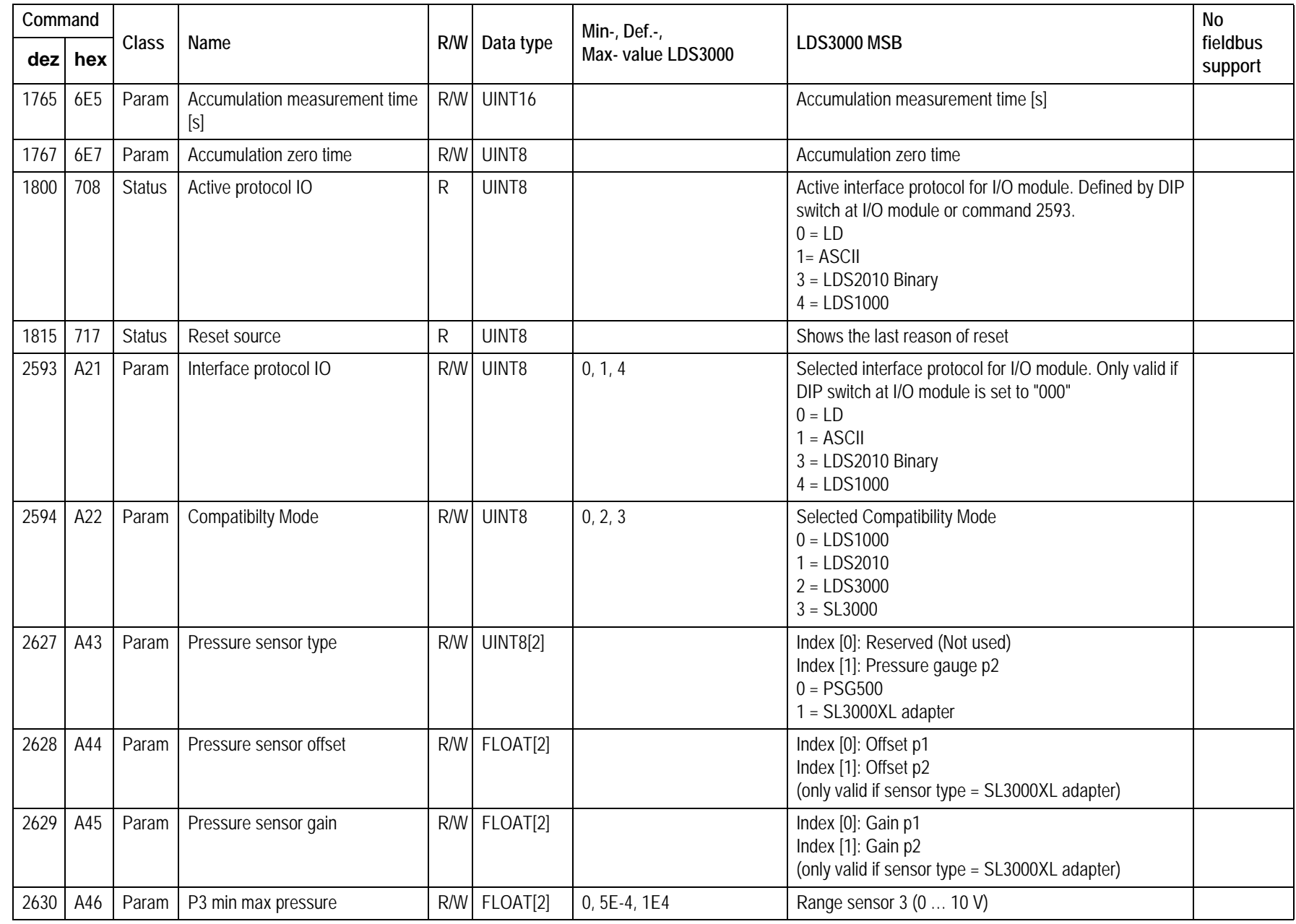

LD Protocol

LD Protocol

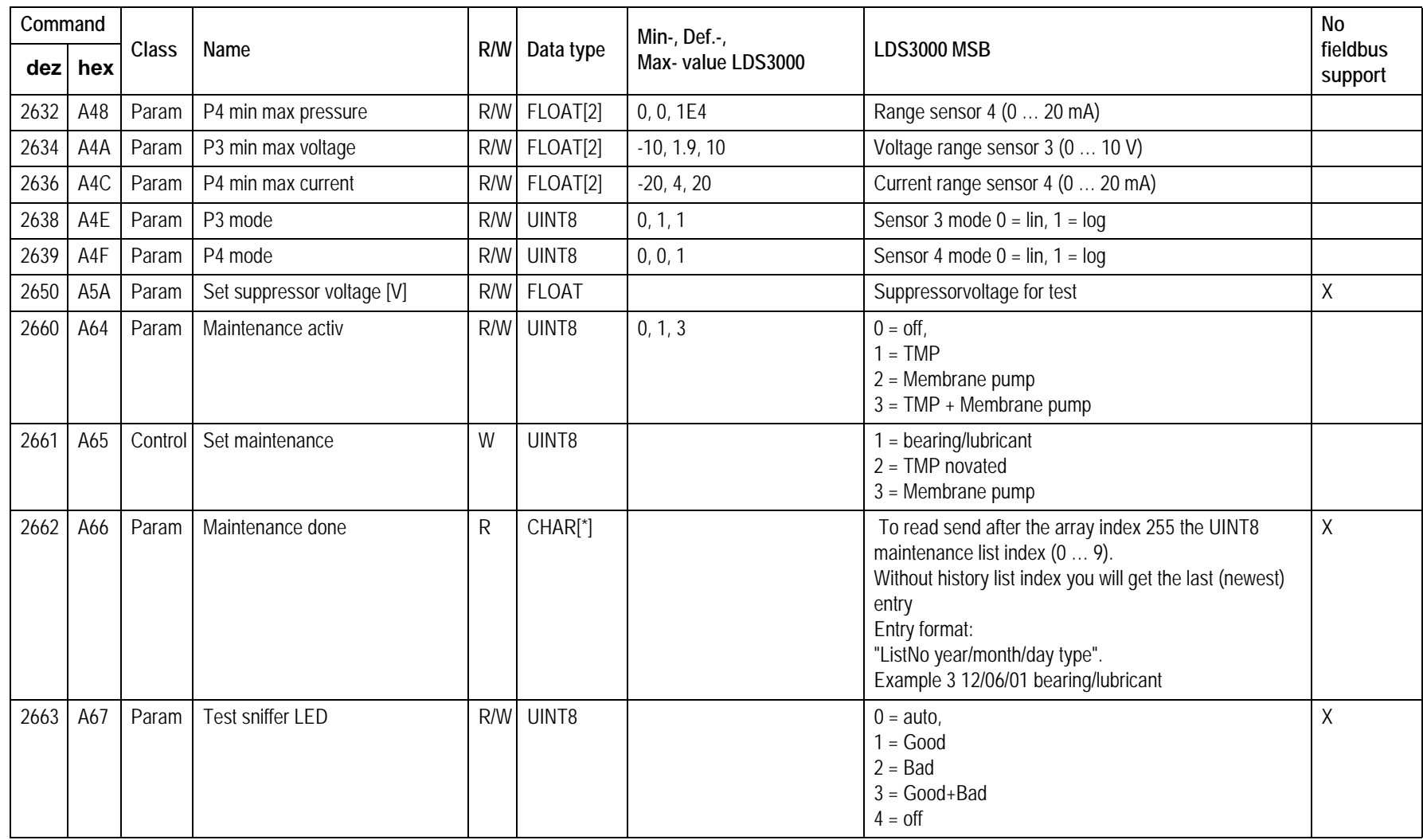

**TINFICON** 

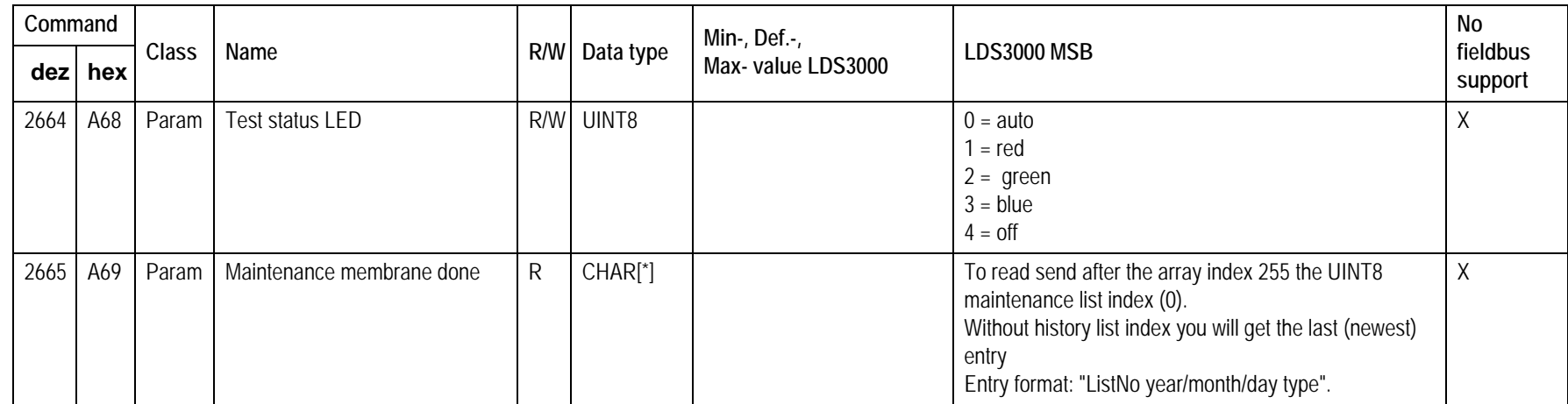

**52**

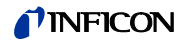

# **3.5 Error messages**

#### **Telegram error handling**

- Slave discards all characters until it receives a STX as telegram start identifier.
- Slave does not generate an error message, if address is not correct.
- Slave reports CRC errors with error message 1 (CRC failure)
- Slave reports length errors with error message 2 (Illegal telegram length) or 11 (Data length is not correct for the command)

To prevent the response from colliding with the next request, the slaves do not respond in case of a timeout.

#### **Error numbers (if status word Bit 15 is set 1)**

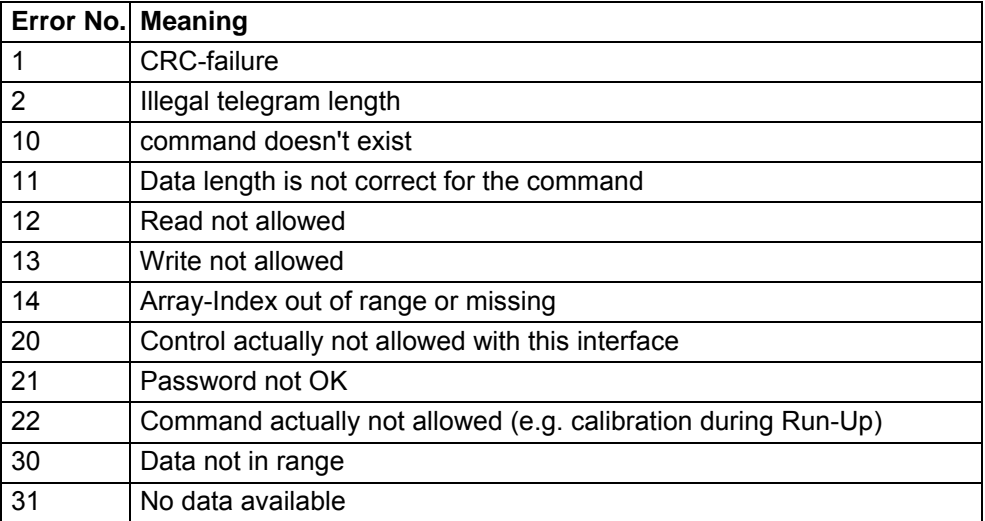

In case of error: STX, LEN, Stw, Cmd and one Data-Byte (with error number) sent

# **4 Fieldbus Communication**

# <span id="page-53-0"></span>**4.1 Preface**

In order to use fieldbus communication with LDS3000, you need an INFICON Bus-Module BM1000 connected to the I/O port of the LDS3000.

Fieldbus systems normally support device-specific configuration files e.g. GSD files for the PROFIBUS field bus system.

You will find the appropriate confi

guration files on the USB memory stick which is supplied with your LDS3000.

#### **Attention:**

For the PROFIBUS field bus you can select between two different profiles:

- INFICON (IFCN0E8D.GSD file)
- HMS (HMSB1811.GSD file)

It is strongly recommended to use the INFICON profile, because the setup process in your fieldbus configuration tool (e.g. SIMATIC Manager for PROFIBUS) will be much easier.

Only use HMS profile, if you need it for backward compatibility.

### **4.2 Setup**

- ► Select the "Bus modul" at the control unit (CU1000): "Menu > Settings > Setup > Interfaces > Device sel. > Module at I/O connector".
- ► Select the field bus address at the control unit (CU1000): "Menu > Settings > Setup > Interfaces > Bus Module > Address".
- ► Select the desired profile (HMS or INFICON) at the control unit (CU1000): "Menu > Settings > Setup > Interfaces > Bus Module > Profileˮ.

#### **Attention**:

Address and profile do not come into effect until a restart of the leak detector (power off/power on)!

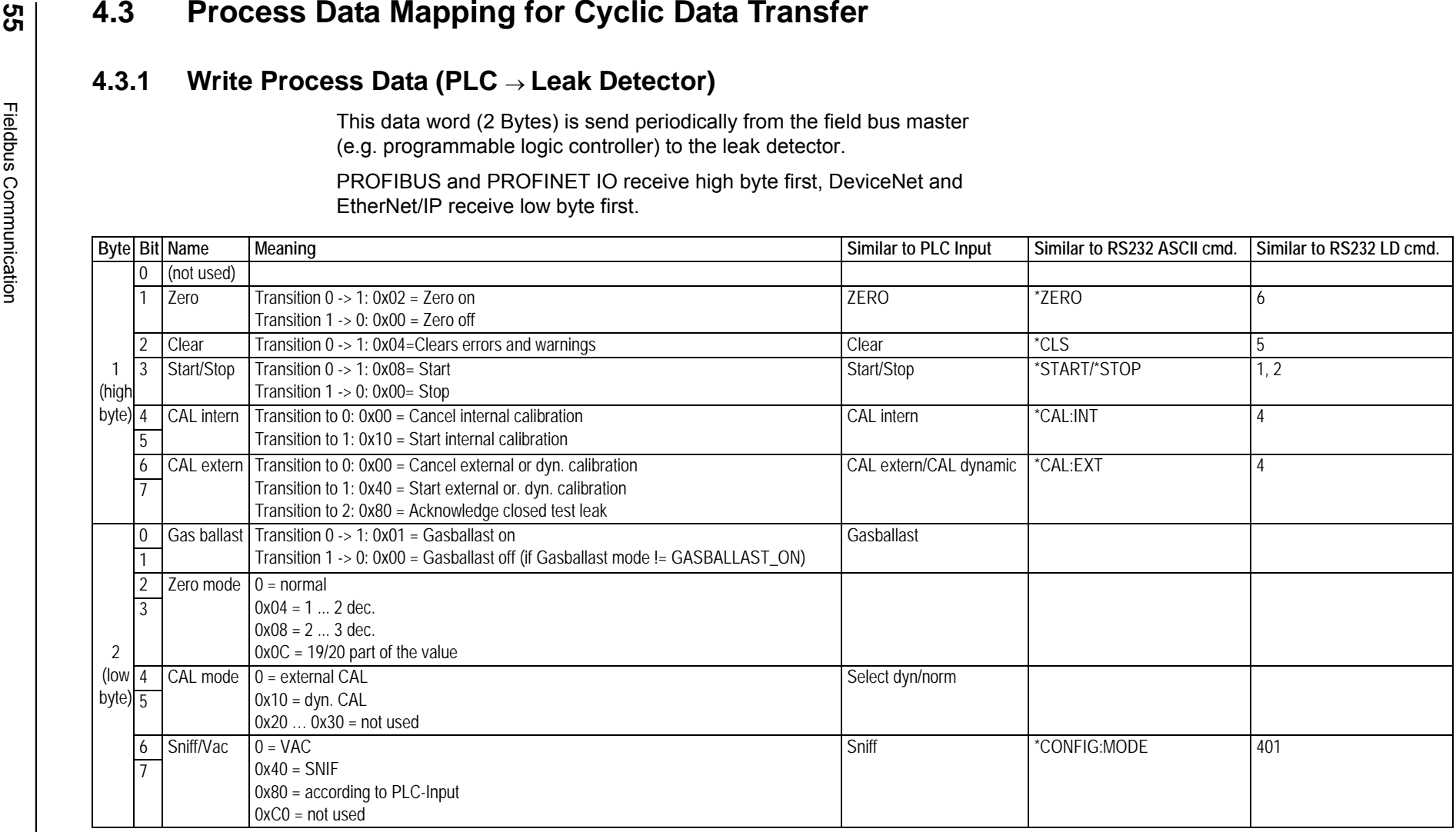

Data format of write process data is always the same regardless of whether you use HMS profile or INFICON profile.

The current state of this value is visible at the CU1000 control unit via: "Menu > Info > Interfaces > Page 2, Info Bus module, value 'control word'".

**55**

# **4.3.2 Read Process Data (Leak Detector PLC)**

#### **4.3.2.1 HMS profile**

These 12 data bytes are send periodically from the leak detector to the field bus master (e.g. a programmable logic controller): Attention: PROFIBUS and PROFINET IO send high byte first, DeviceNet and EtherNet/IP send low byte first.

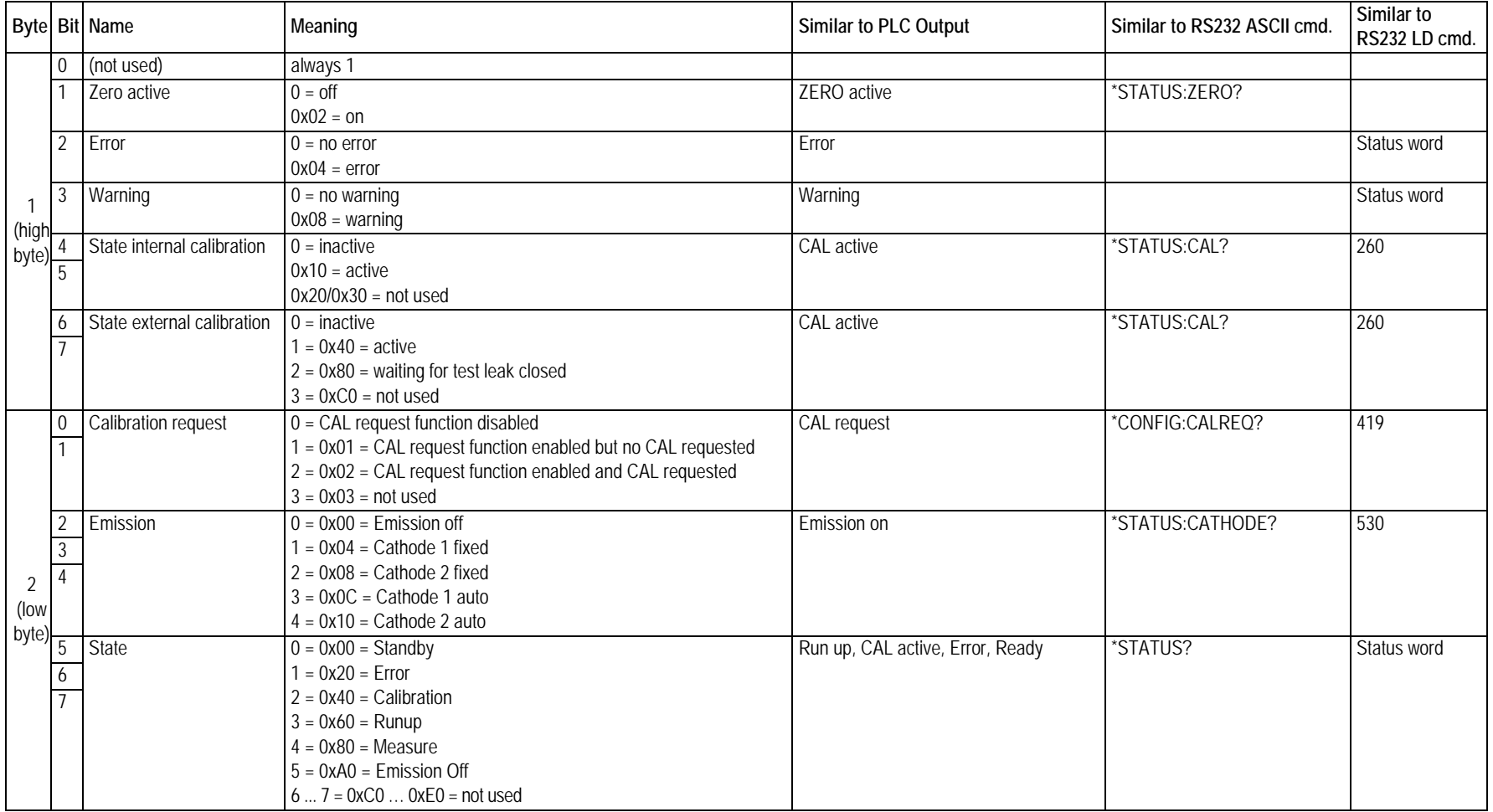

**UNFICON** 

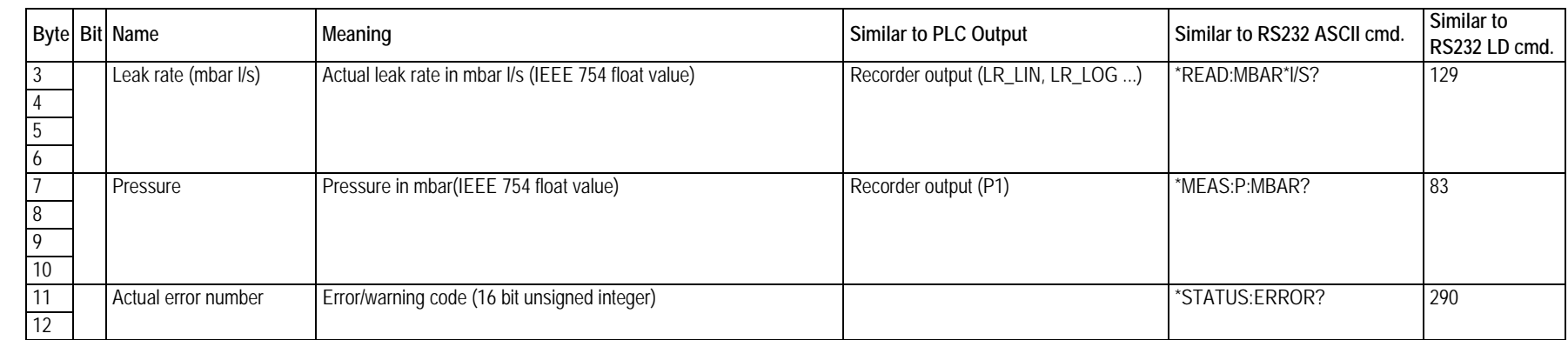

#### **4.3.2.2 INFICON profile**

These 29 data bytes are send periodically from the leak detector to the field bus master (e.g. a programmable logic controller): Attention: PROFIBUS and PROFINET IO send high byte first, DeviceNet and EtherNet/IP send low byte first.

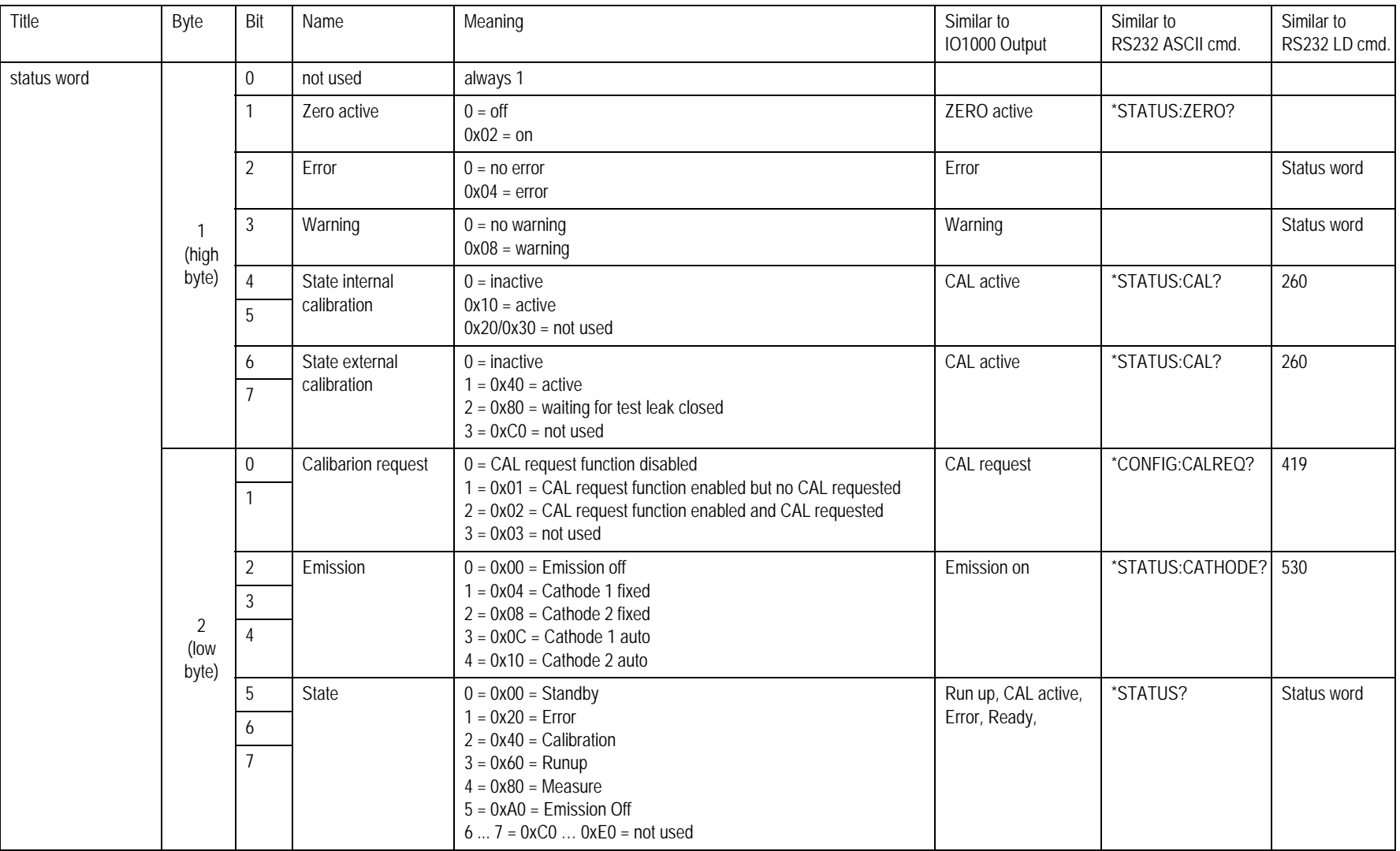

Fieldbus Communication

Fieldbus Communication

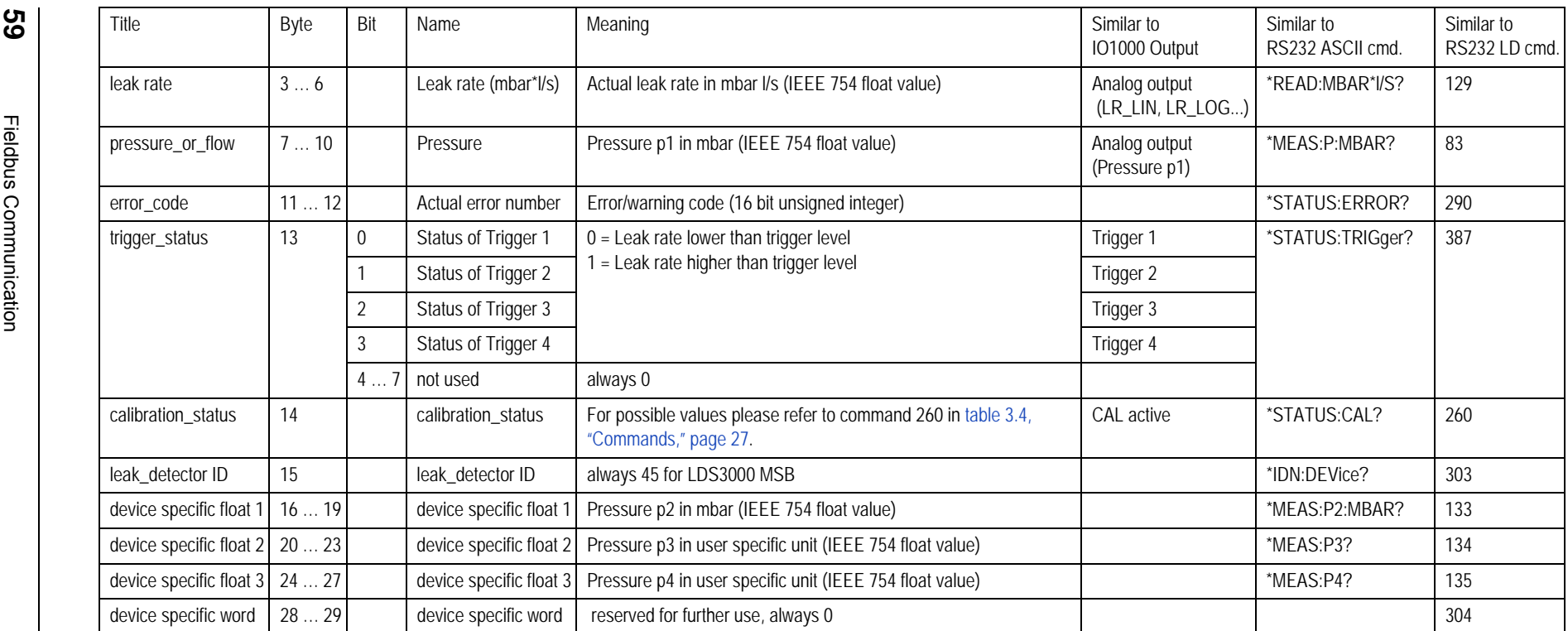

# **4.4 Acyclic Data Transfer**

If you want to use acyclic data transfer with PROFIBUS, you must use a PROFIBUS master which supports DPV1 data transfers. A PROFIBUS master which supports DPV0 only, can only use cyclic data transfer.

### **4.4.1 Addressing Rules for Acyclic Access**

Mapping from LD command number to field bus:

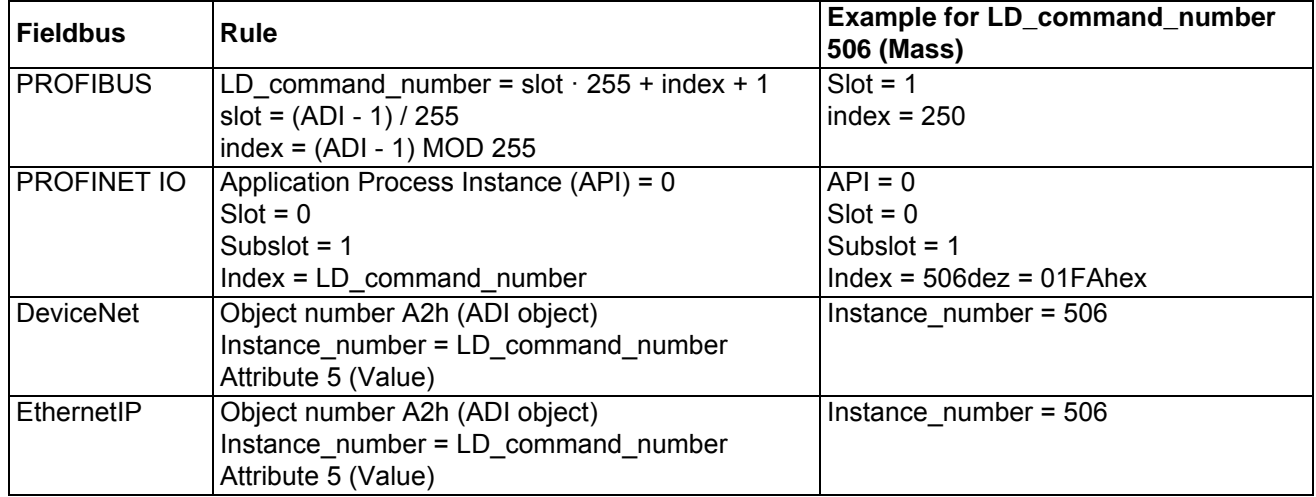

Fieldbus supports all commands from LD protocol, except the commands which are marked accordingly in LD command list [\(refer to chapter 3.4\)](#page-26-1).

# **4.4.2 CIP Object "ADI object" (A2h)**

The following text only applies to DeviceNet and Ethernet/IP:

Instance Attributes:

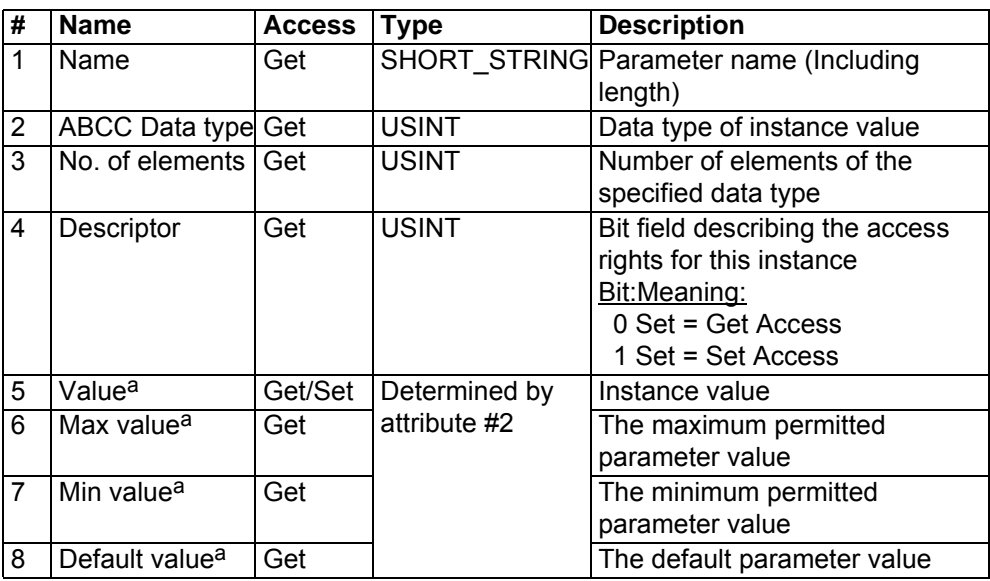

a. Converted to/from CIP standard by the module

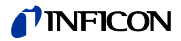

ABCC Data type:

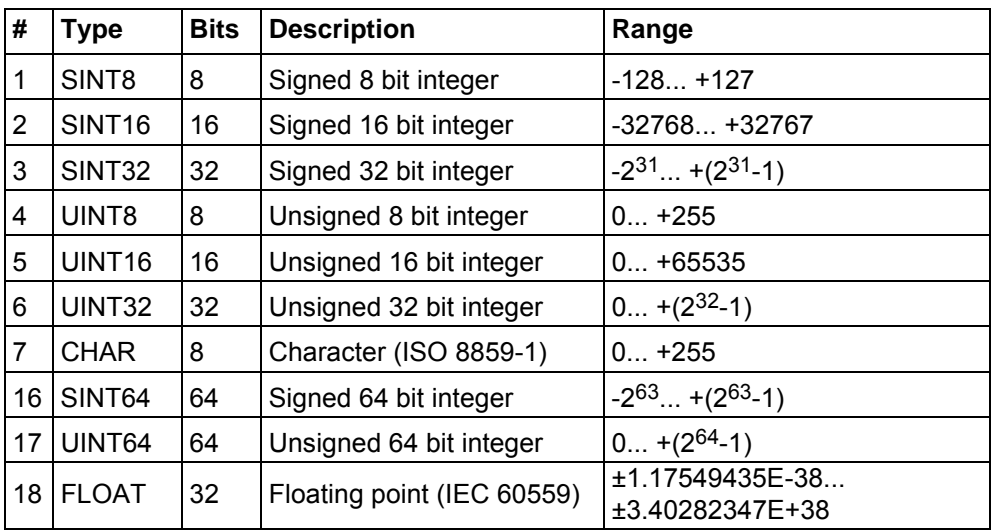

# **4.5 Hardware Configuration for Profibus**

#### **4.5.1 Hardware configuration with HMS profile**

HMS profile is not recommended, use INFICON profile if possible (refer to [chapter 4.1 "Preface"\)](#page-53-0).

#### **Attention:**

You must select HMS profile und must use HMSB1811.GSD file for this configuration.

Sequence of the data words (slots) must be:

- Output at first, inputs at second.
- One or two words are accessible at once.
- Output and inputs must have the same memory start address.

Example hardware configuration (detail from PLC configuration window):

| Slot | DP ID | Order Number / Designation<br>$\cdots$ | <b>I</b> Address | <b>Q</b> Address | Comment |
|------|-------|----------------------------------------|------------------|------------------|---------|
|      | 224   | <b>Output 1 words</b>                  |                  | 1.2              |         |
| 2    | 208   | Input 1 word                           | 12               |                  |         |
| 3    | 209   | Input 2 words                          | 3.6              |                  |         |
| Δ    | 209   | Input 2 words                          | 710              |                  |         |
| 5    | 208   | Input 1 word                           | 1112             |                  |         |
|      |       |                                        |                  |                  |         |

*Fig. 1 Example hardware configuration (HMSB1811.GSD)*

### **4.5.2 Hardware configuration with INFICON profile**

#### **Attention:**

You must select INFICON profile and must use IFCN0E8D.GSD file for this configuration.

| Slot           | Π<br><b>DPID</b><br>$\cdots$ | Order Number / Designation | <b>I</b> Address | <b>Q</b> Address | Comment |
|----------------|------------------------------|----------------------------|------------------|------------------|---------|
| 1              | 224                          | control word               |                  | 1.2              |         |
| $\overline{c}$ | 208                          | status word                | 12               |                  |         |
| 3              | 209                          | leak rate                  | 3.6              |                  |         |
| $\overline{4}$ | 209                          | pressure or flow           | 710              |                  |         |
| 5              | 208                          | error code                 | 1112             |                  |         |
| 6              | 144                          | trigger status             | 13               |                  |         |
| 7              | 144                          | calibration status         | 14               |                  |         |
| 8              | 144                          | leak detector ID           | 15               |                  |         |
| 9              | 209                          | device specific float 1    | 1619             |                  |         |
| 10             | 209                          | device specific float 2    | 20.23            |                  |         |
| 11             | 209                          | device specific float 3    | 24.27            |                  |         |
|                | 208                          | device specific word       | 28. .29          |                  |         |

*Fig. 2 Example hardware configuration (detail from PLC configuration window)*

#### **4.5.3 Assignment of the PROFIBUS Address**

The PROFIBUS address can be assigned via CU1000 or via the hardware configuration tool of the PLC.

To assign the PROFIBUS address via CU1000 select

► "Main Menu > Settings > Set up > Interfaces > Bus module > Addressˮ.

To assign the PROFIBUS address via hardware configuration tool of the PLC

► refer to the documentation of your PLC.

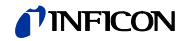

If you use a Siemens Step 7 you can also

► refer to the document: "How to configure an Anybus PROFIBUS slave module with Siemens Step 7". You will find this document on the USB memory stick which is supplied with your LDS3000.

#### **4.5.4 Diagnosis with the CU1000 Info Menu**

The current state of the BM1000 is visible in the info menu of the control unit CU1000: "Menu > Info > Interfaces, Page 2 - Info Bus moduleˮ.

### **4.6 Hardware Configuration for PROFINET**

#### **4.6.1 Hardware Configuration with INFICON profile**

#### **Attention:**

You must select INFICON profile and must use the GSDML-V2.3-Inficon-BM1000\_PROFINET-20131206.XML file. In addition you must put the INFICON Bitmap File GSDML-0282-03E8-INFICON-BM1000.BMP in the same folder as the xml file.

| Slot                          | Module         | Order number | I address | Q address | Diagnostic address: | Comment |
|-------------------------------|----------------|--------------|-----------|-----------|---------------------|---------|
| $\theta$<br>m                 | <b>BM1000</b>  | 560-316      |           |           | $2041*$             |         |
| XT                            | Interface      |              |           |           | $2040^{\circ}$      |         |
| P<br>Ш                        | Part 1         |              |           |           | 2039 <sup>x</sup>   |         |
| P2                            | Part2          |              |           |           | 2038"               |         |
| $\overline{1}$                | Ausgang 1 word |              |           | 1.2       |                     |         |
| $\overline{z}$<br>Ш           | Eingang 1 word |              | 1.2       |           |                     |         |
| $\overline{3}$                | Eingang 2 word |              | 3.6       |           |                     |         |
| $\overline{4}$<br>Ш           | Eingang 2 word |              | 7.10      |           |                     |         |
| $\overline{5}$                | Eingang 1 word |              | 11.12     |           |                     |         |
| $\delta$                      | Eingang 1 byte |              | $13^{1}$  |           |                     |         |
| $\overline{z}$<br>٠           | Eingang 1 byte |              | 14        |           |                     |         |
| $\overline{\mathcal{E}}$<br>Ш | Eingang 1 byte |              | 15        |           |                     |         |
| $\mathcal G$                  | Eingang 2 word |              | 16.19     |           |                     |         |
| 10                            | Eingang 2 word |              | 20.23     |           |                     |         |
| 11                            | Eingang 2 word |              | 24.27     |           |                     |         |
| 12                            | Eingang 1 word |              | 28.29     |           |                     |         |

*Fig. 3 Sequence of the data words (slots) for PROFINET*

#### **4.6.2 Assignment of the PROFINET address**

The PROFINET address can only be assigned via the hardware configuration tool of the PLC. To assign the PROFINET IP address via hardware configuration tool of the PLC, please refer to the documentation of the PLC.

**'INFICON** 

# **5 LDS1000 Protocol**

## **5.1 Interface Parameters**

**NOTICE** 

**Do not use the this protocol for new developments. It has limited functional range and may not be supported in future.**

# **NOTICE**

**Commands from the LDS1000/LDS2010 manual, which are not listed here, are not supported. If your PLC uses LDS1000 protocol commands, which are not listed here, you may need to adjust your PLC program.**

So that the connected instruments (PC) may communicate with the LDS3000, it is required to set-up the interface parameters on the connected instruments.

The settings for the LDS1000 protocol are:

9600 baud, 8 data bits, no parity, 1 stop bit, No handshake and CR as the end sign.

# **5.2 Interface Commands**

The list is ordered to their functions.

The interface commands are composed of the following parts:

**Structure** 

COMMAND <cr>

COMMAND PARAMETER <cr> COMMAND PARAMETER,

PARAMETER <cr>

<cr>: Carriage return (13d)

Example

STOP <cr> G10 <cr>

 $U24.0 < c$ r>

There exist several types of command. The main functions of the leak detector are in plain text which points to the function. For example, the command "START <cr>" starts the measurement mode. In response to this command, the PC receives "OK <cr>". A list of the main functions is provided in Chapter [5.2.1](#page-64-0).

Besides this, conditions may be queried through commands which begin with a "S" for "Status" and which have a parameter attached. A list of all status query commands is given in Chapter [5.2.2](#page-65-0).

Measurement quantities can be queried through the command "G" for "Get", for example: "G1<cr>". The LDS3000 will then respond by outputting the current leak rate. All measurement quantities which may be queried are listed in Chapter [5.2.3](#page-67-0).

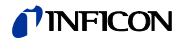

If the entry of settings is required in the way normally performed through the menus shown on the Control Unit, the command "U" for "Update" may be used to change the corresponding parameter. The parameter itself may be output via the serial interface through the command "Q" for "Query". For example, "U 0, 1.0E-04<cr>" changes the level for the first trigger to 1E-4. The commands used to set and query parameters are listed in Chapter [5.2.4.](#page-68-0)

Through "Q 0<cr>" the trigger level can be read.

Less frequently used functions which normally will only be run for servicing can be invoked through the command "F" for "Function". For example: "F10<cr>" switches the emission off. A list of these functions is given in Chapter [5.2.5.](#page-69-0)

During servicing the command "V" for "Valves" may be used to switch the valves. For example: "V 1,0 <cr>" opens the internal calibrated leak.

Through the reset character <ESC> (27d or 1Bh) without <cr> the interface of the LDS1000 may be reset back to a defined state. A received string which might be processed at that moment is erased and its processing is terminated. Receiving of the <ESC> character is acknowledged by "OK<cr>" (Note: Some terminal programs may not display character "0" when local echo is on.). Thereafter, the interface is ready to receive. Through this character it is easily possible to check whether or not the data link has been properly installed.

#### <span id="page-64-0"></span>**5.2.1 Main functions**

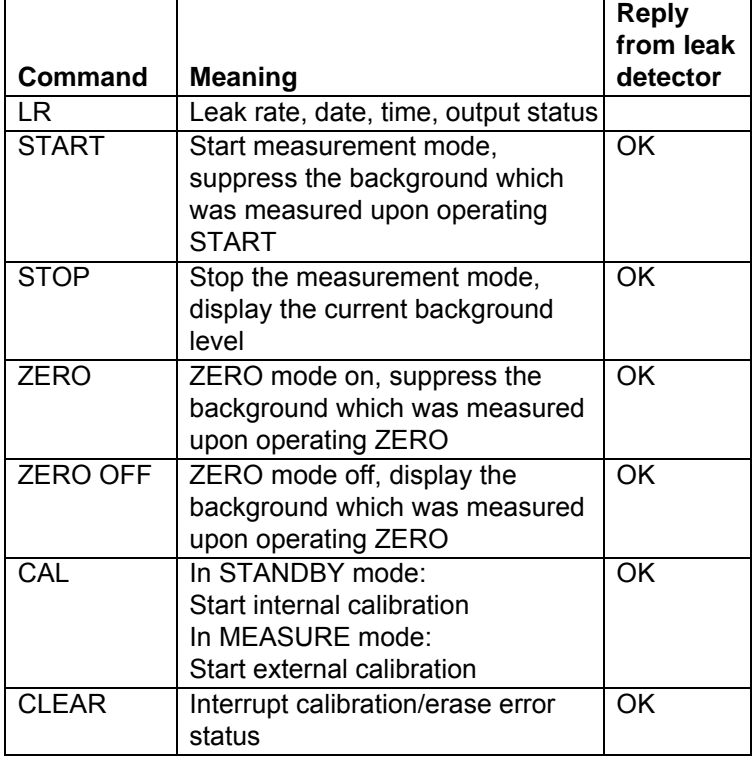

Example sequence of commands for external calibration:

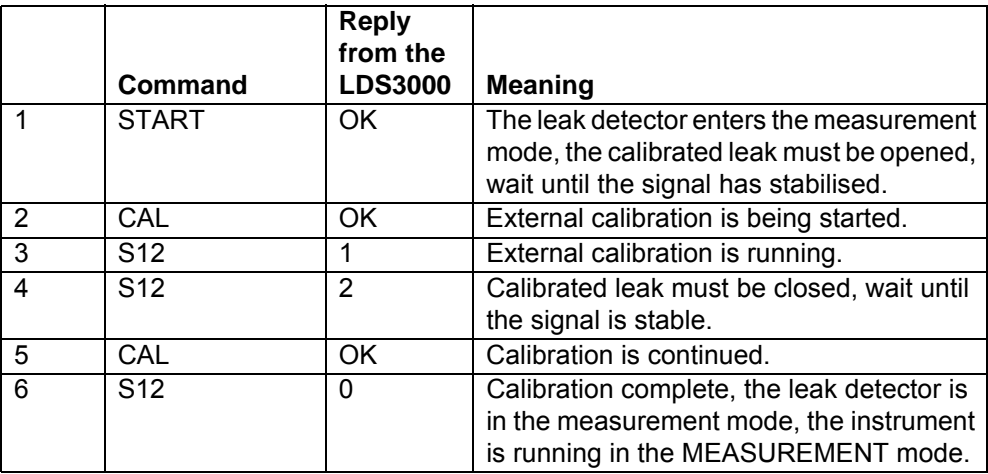

The internal calibration process runs automatically. After calibration, the LDS3000 will be in the STANDBY mode.

#### <span id="page-65-0"></span>**5.2.2 Status Requests**

Besides the main functions, there exist a variety of request commands for outputting the status which reflect the current state of the LDS3000.

For example: "S 2<cr>". The LDS3000 replies by: "00000110<cr>", for example. This means that the LDS3000 is in the "Measure" mode.

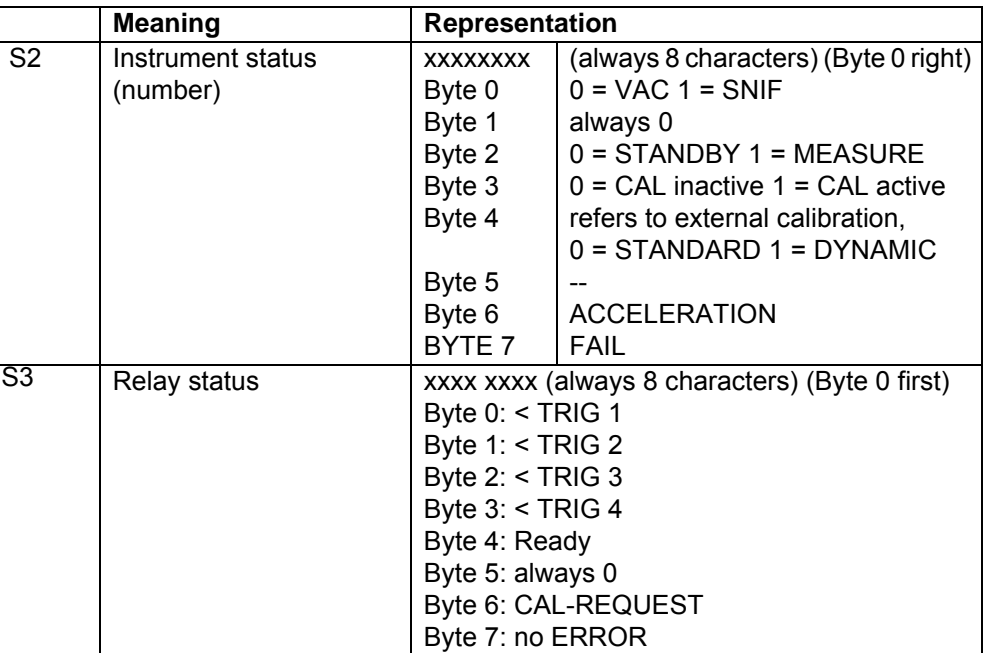

Status Information:

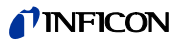

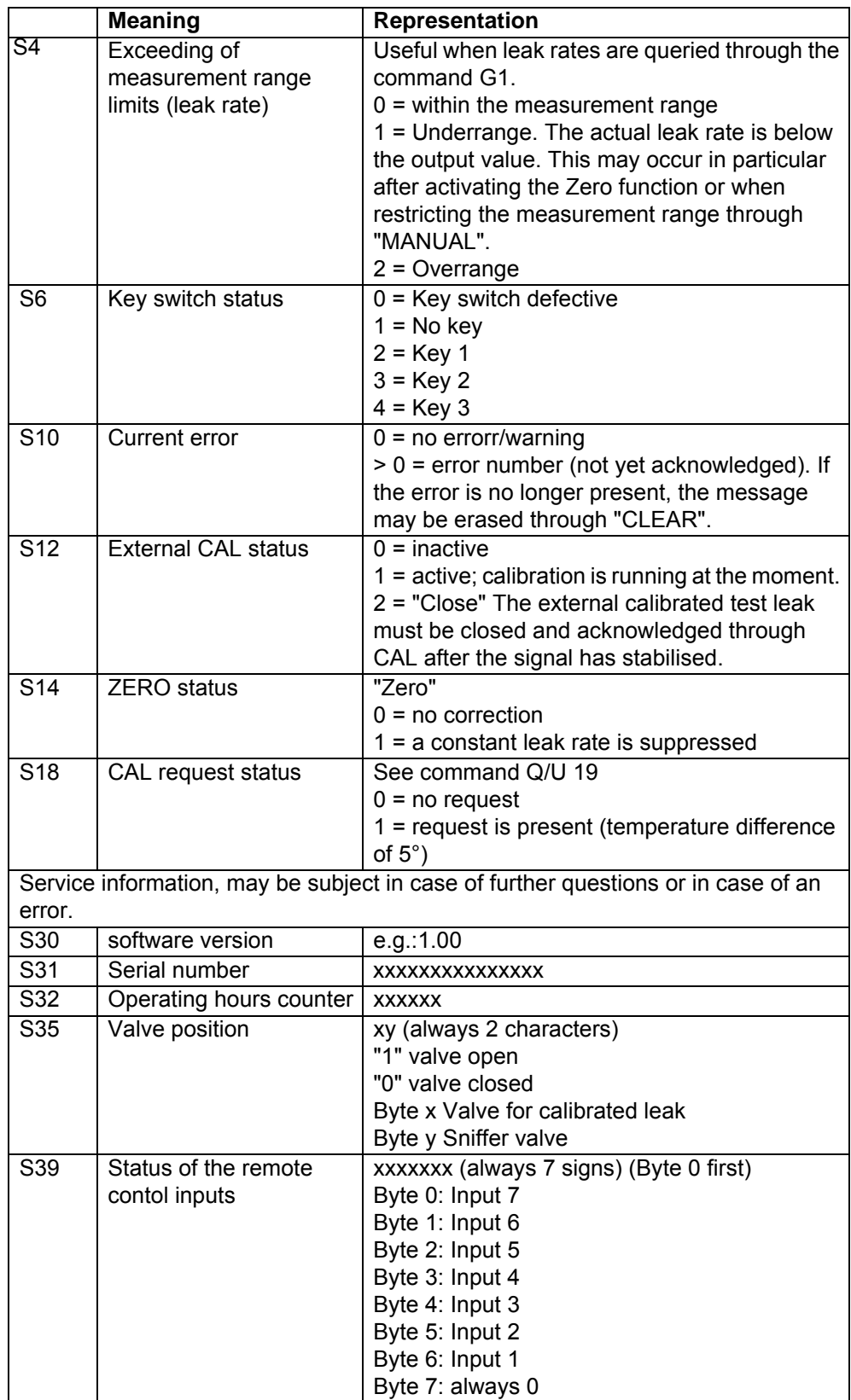

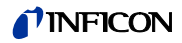

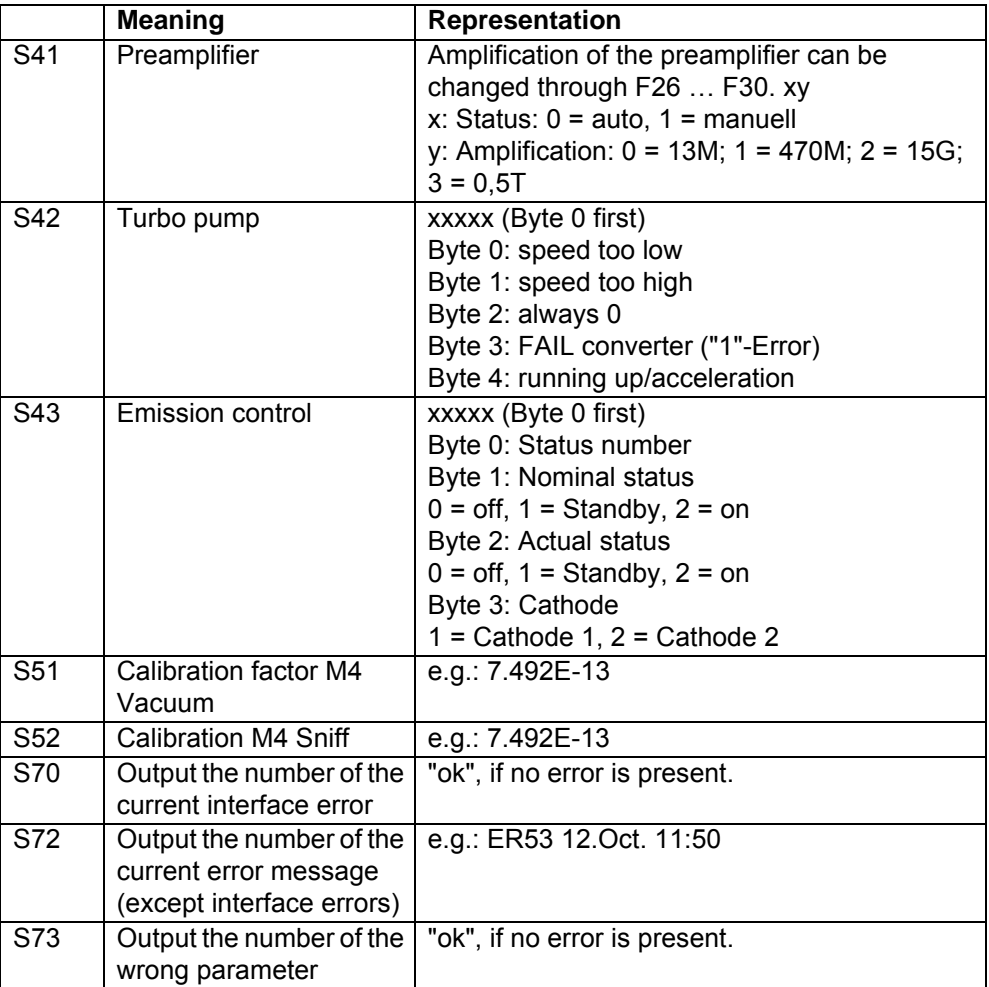

# <span id="page-67-0"></span>**5.2.3 Request for Measurement Data**

Measurement data can be queried through the command G for "GET".

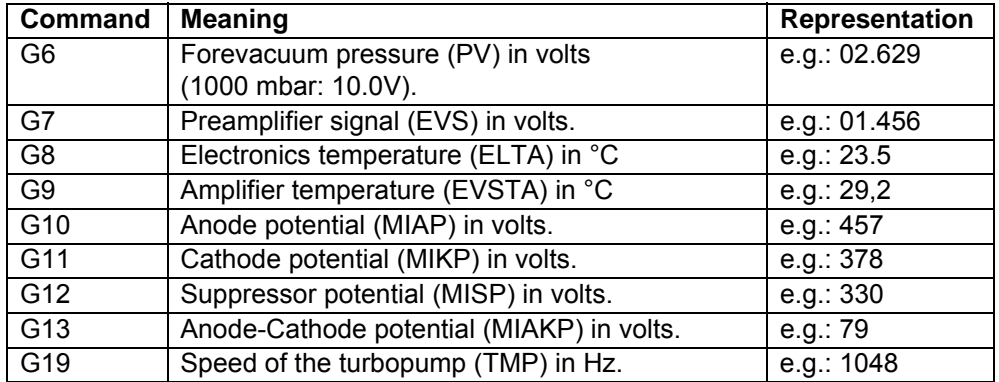

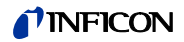

### <span id="page-68-0"></span>**5.2.4 Entry of Instrument Settings**

The settings of parameters in the control modus "RS232" may be changed via the command "U" for update when the jumper XJ1 has been set to RS232. The parameters may be output via the serial interface through the command "Q" for query. For example, "U0, 1.0E-4<cr>" changes the level for the first trigger to 1.0x 10-4.

Through "Q0<cr>" the trigger level can be read.

The settings are each explained in the Technical Handbook jina50e1-a.

In order to use the commands U51 to U66 the password needs to be entered.

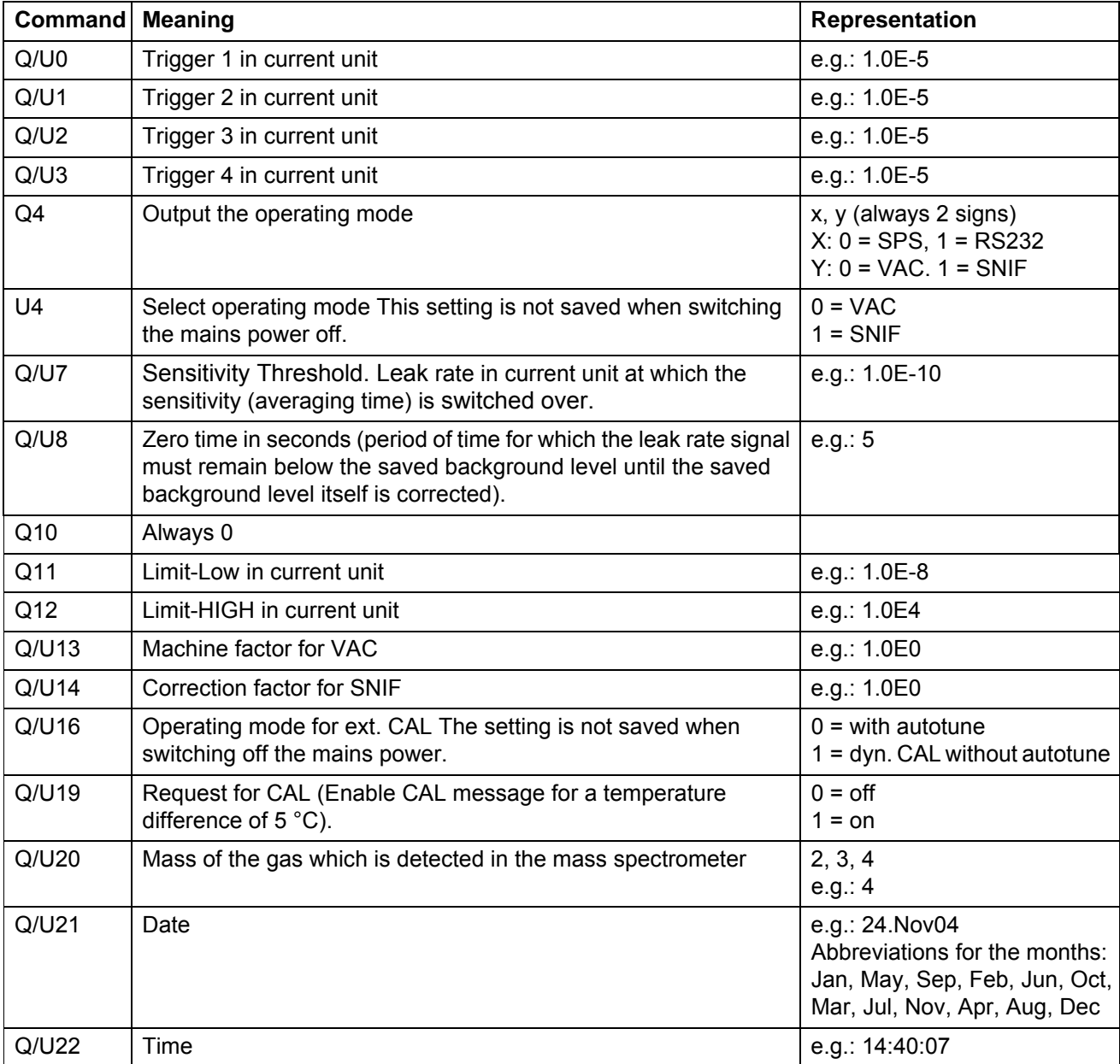

#### TINFICON

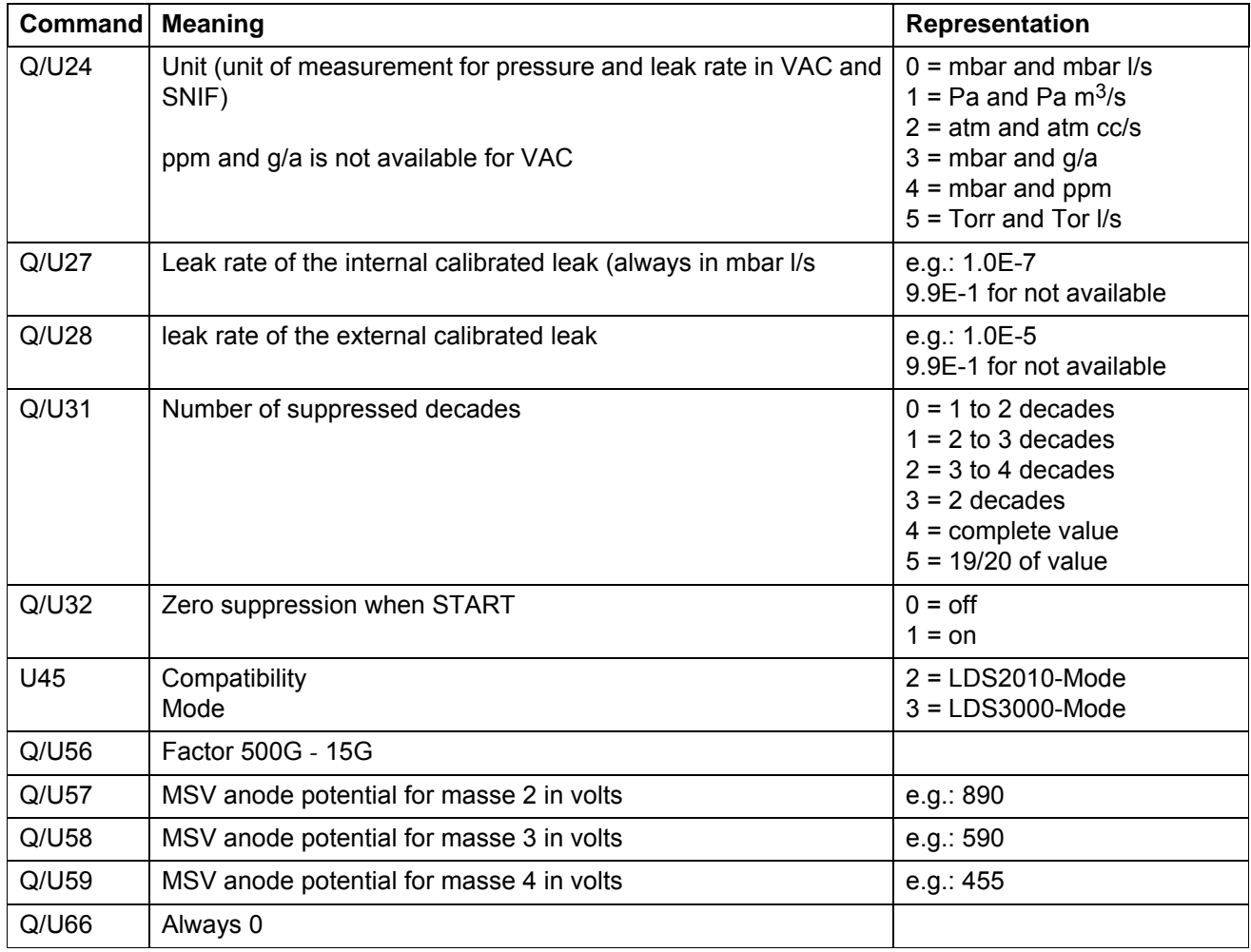

# <span id="page-69-0"></span>**5.2.5 Running of service functions**

These function calls are not required for normal measurement operations. They are thus all protected by the password (see command U5) with the exception of function F3. The control mode must be set to RS232.

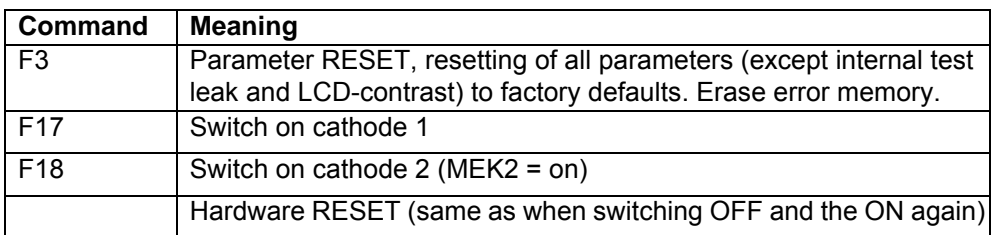

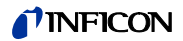

# **6 Binary Interface Protocol**

# **6.1 Communication Parameters**

# **NOTICE**

**Do not use the this protocol for new developments. It has limited functional range and may not be supported in future.**

# **NOTICE**

**Commands from the LDS1000/LDS2010 manual, which are not listed here, are not supported. If your PLC uses LDS1000 protocol commands, which are not listed here, you may need to adjust your PLC program.**

#### **Data format**

19200 baud, 8 data bits, no parity, 1 stop bit

# **6.2 Data Format**

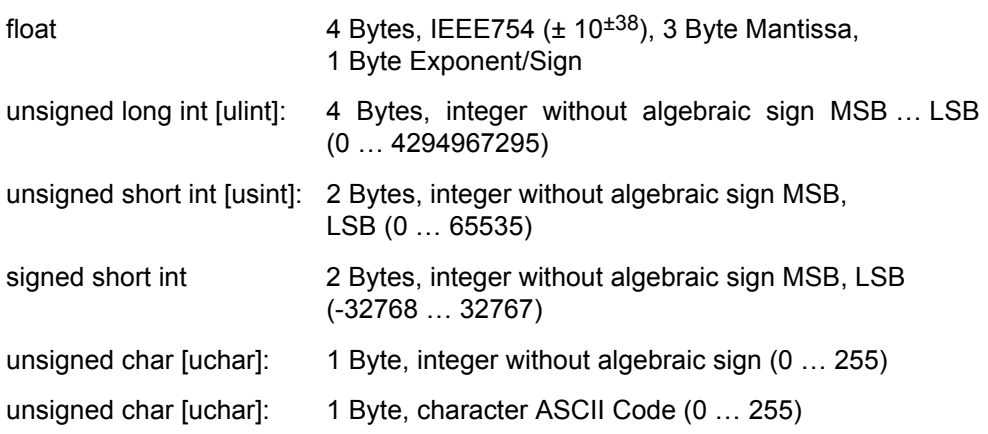

# **6.3 Commands**

In binary protocol the command to the leak detector always starts with STX (0x05). It is followed by a byte which indicates the length of the telegram (inclusive Start-Byte and checksum). The next byte is the command number. The command byte may be followed by additional information (parameter and/or data). Please refer to table "Commands" for detailed information about command number, parameter and data format.

Every telegram ends with a checksum. The checksum is the sum of all bytes before the checksum byte modulo 256 (decimal). The leak detector replies to every valid command with an acknowledgement. This answer starts with the length byte followed by the command number, additional data (optional) and the checksum.

In case of an error, the leak detector answers with an error byte instead of the command number (refer to chapter "Error Messages").

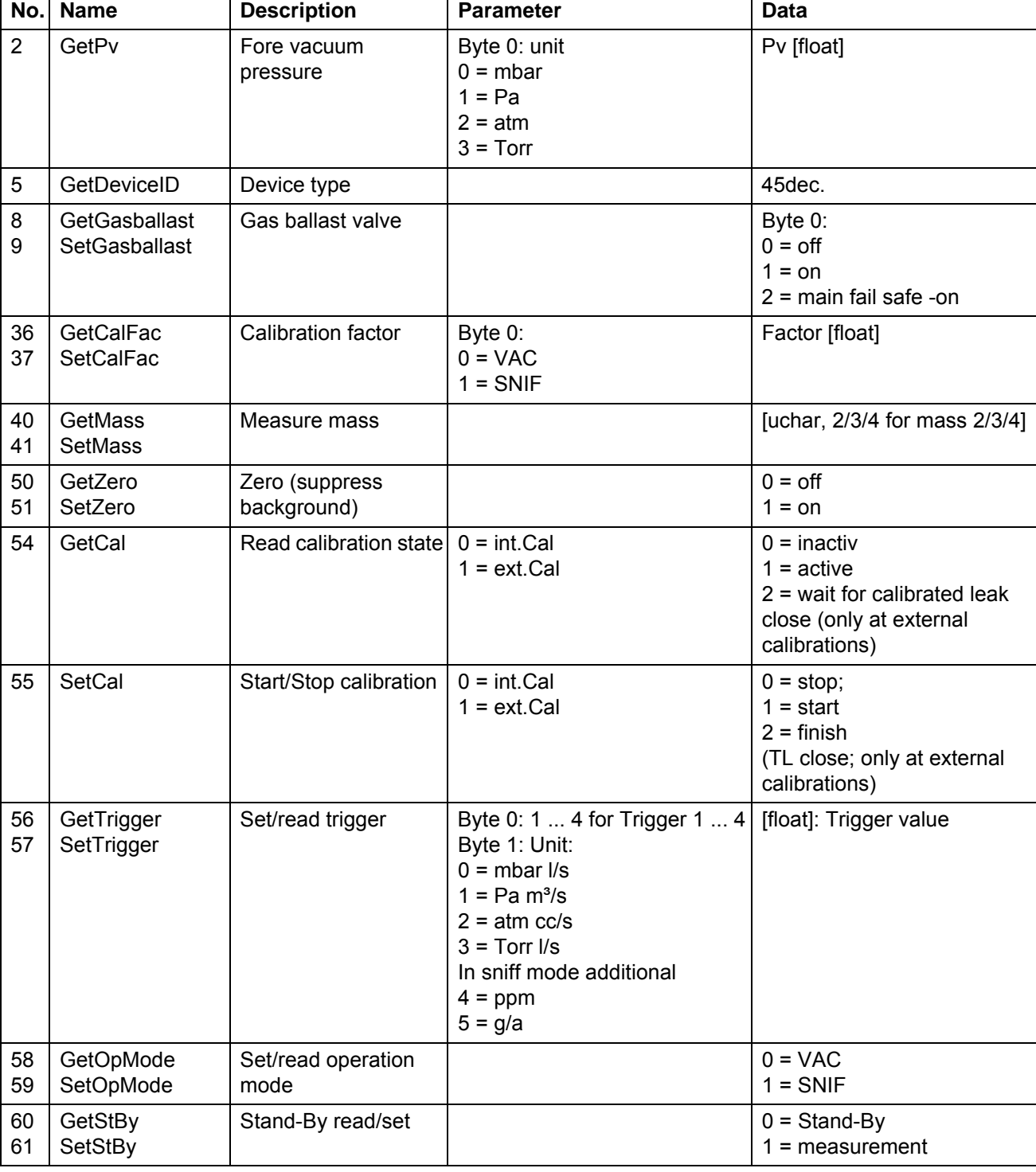

Timeout to receive data between 2 sign is: 1000 ms.
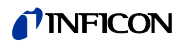

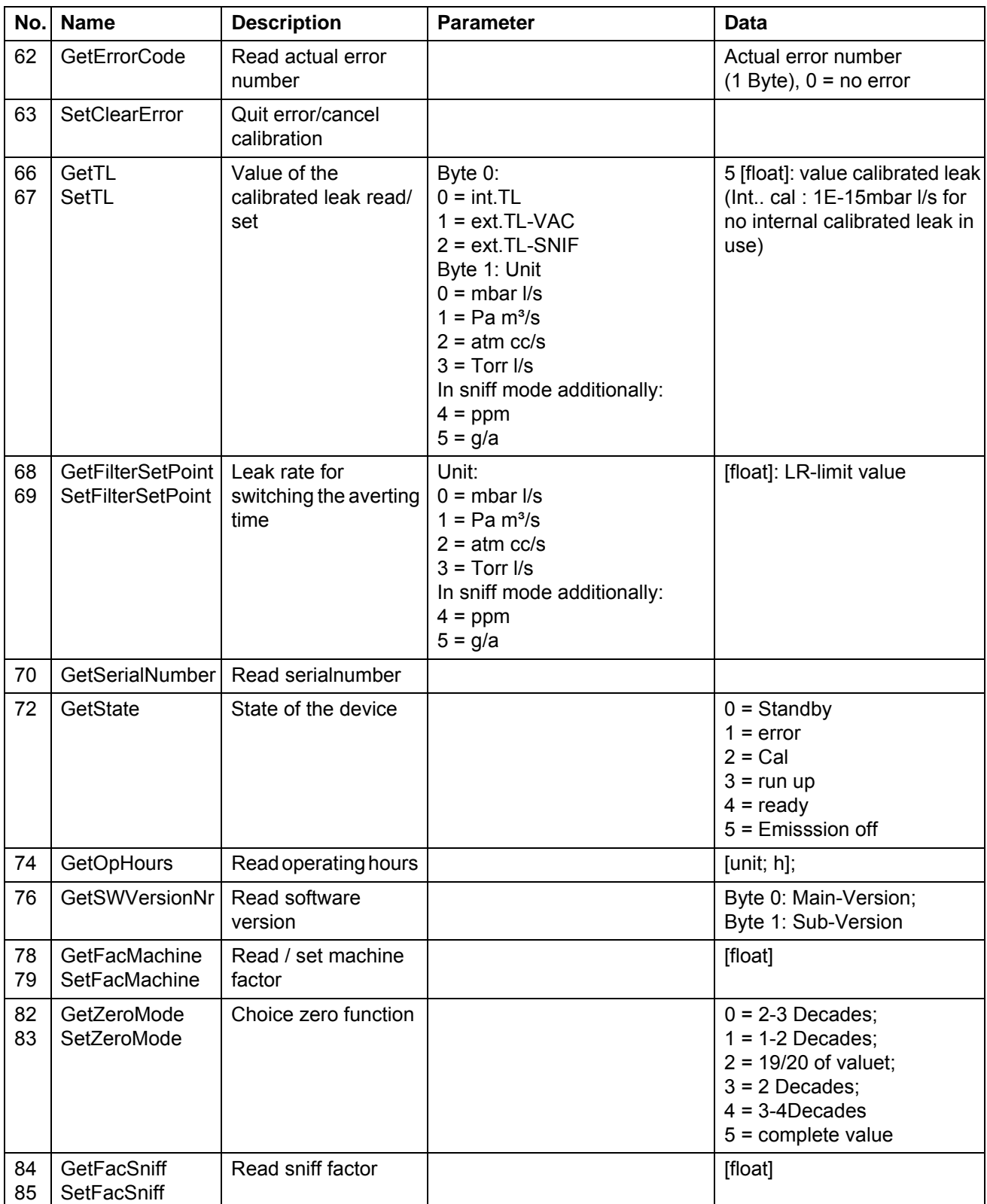

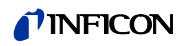

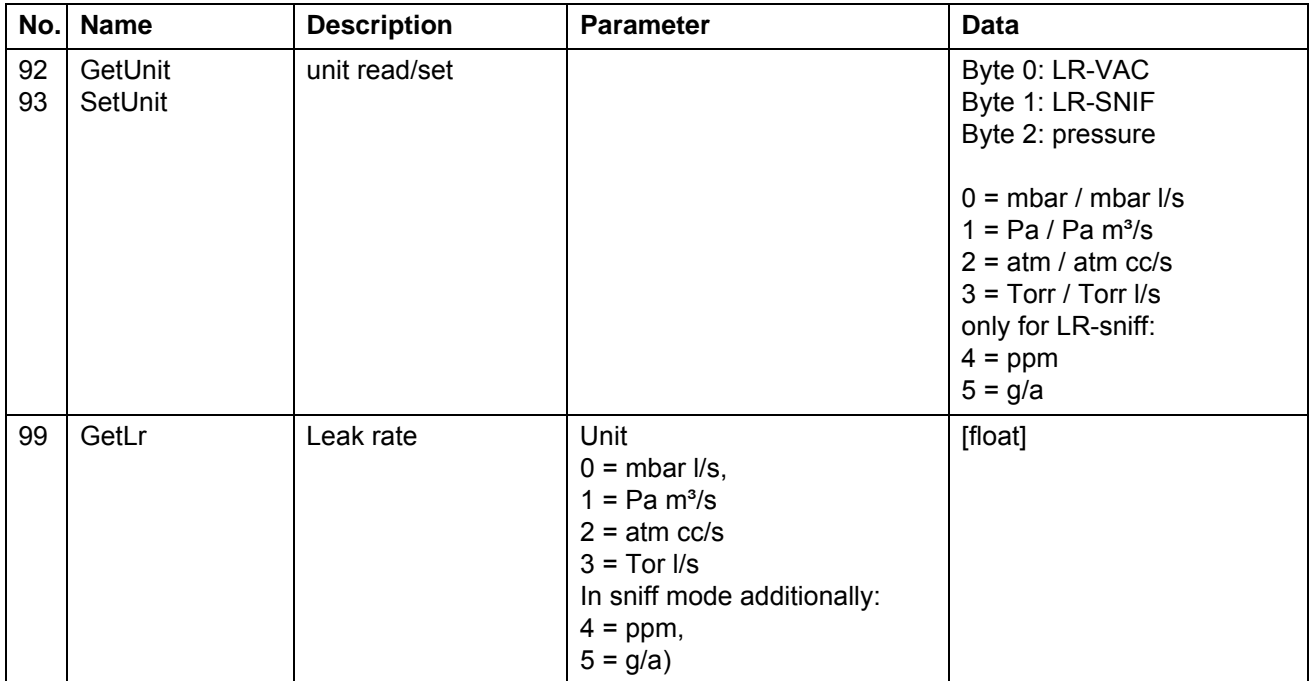

Example 1: Set trigger level 2 to 1.2E-7 mbar l/s

PC → Leak detector

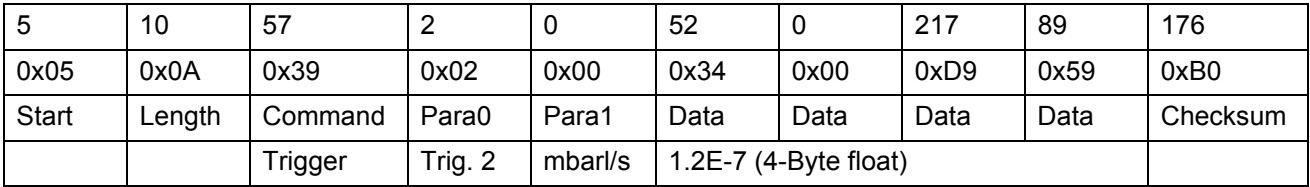

Leak detector  $\rightarrow$  PC

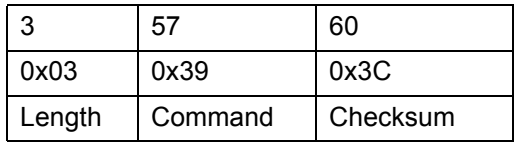

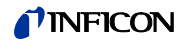

### Example 2: Get trigger level 2 in mbar l/s

#### $PC \rightarrow$  leak detector

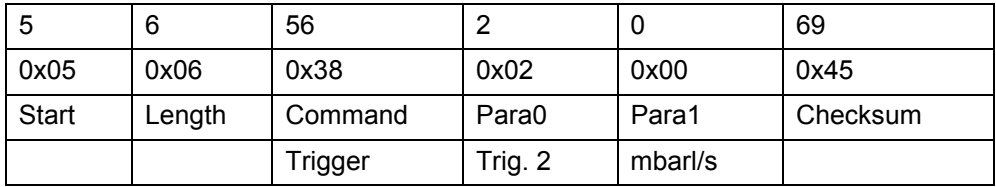

leak detector  $\rightarrow$  PC:

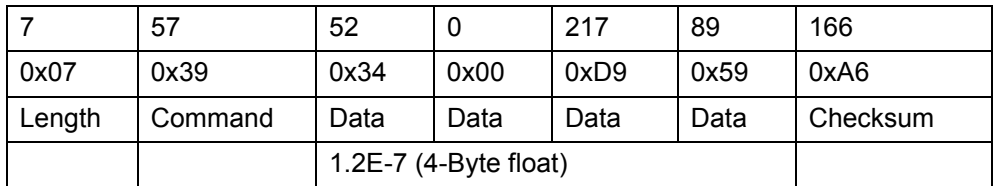

## **6.4 Error messages**

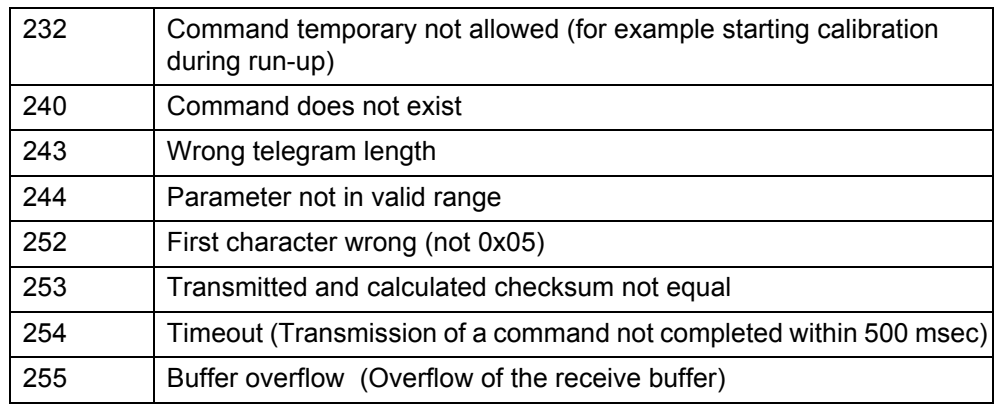

# **7 Trouble Shooting**

## **7.1 Serial communication via RS232 (common)**

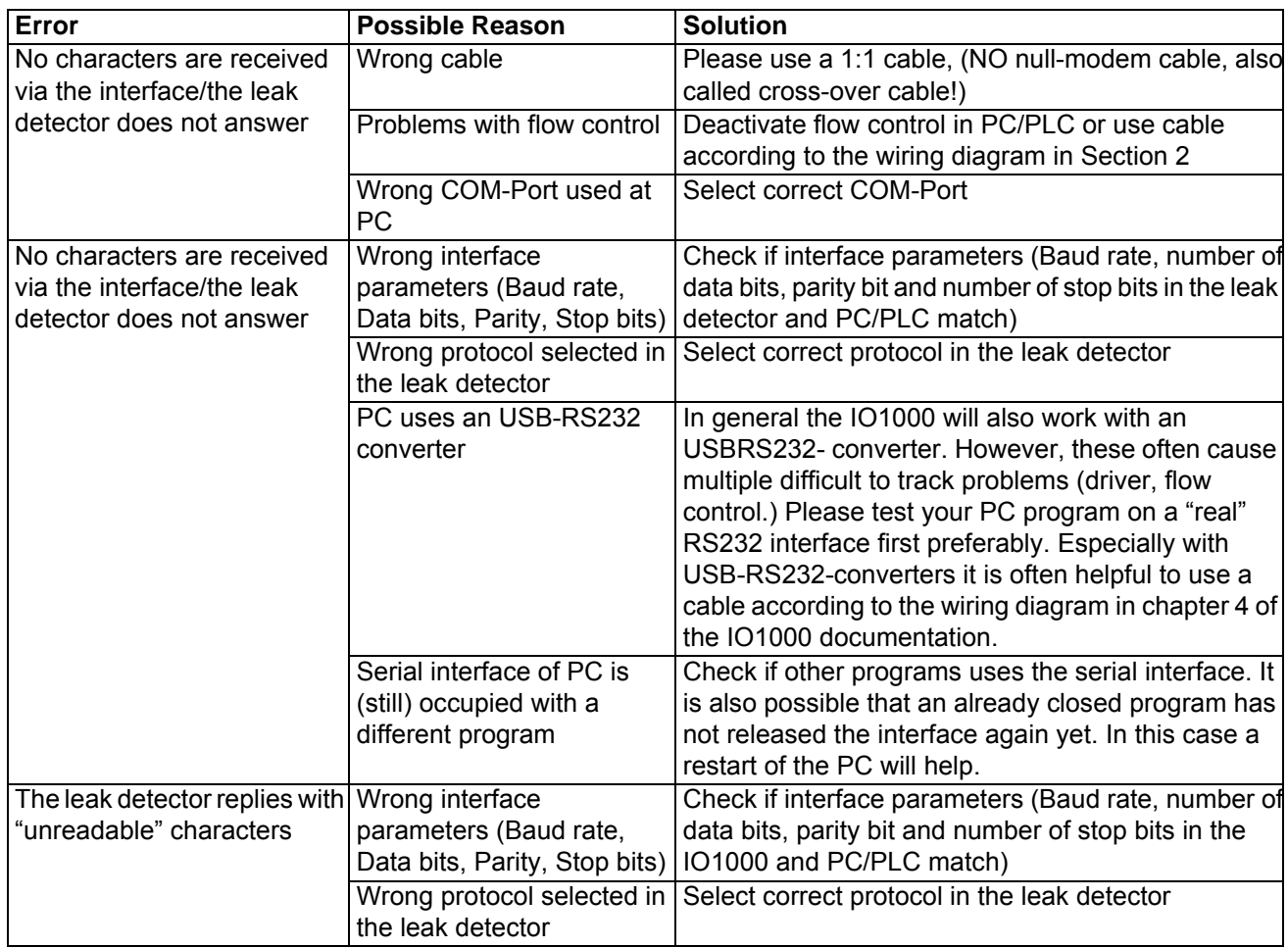

### **7.2 ASCII Protocol specific**

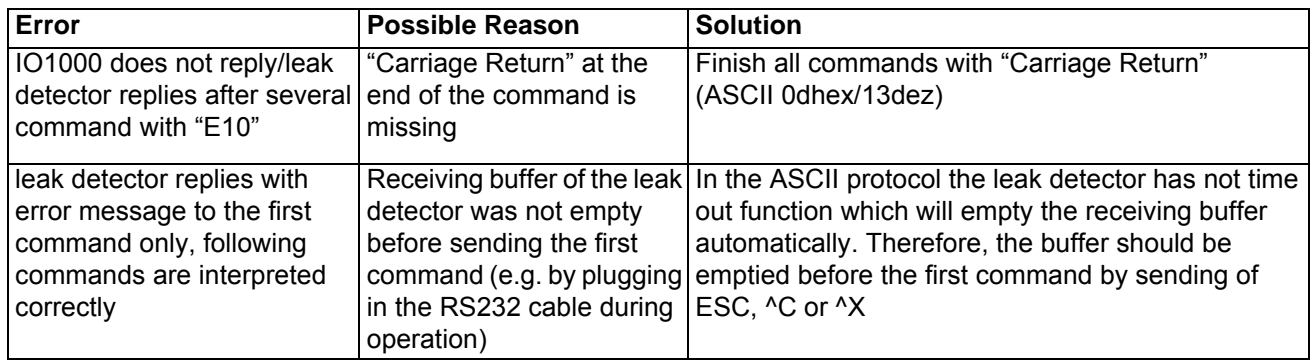

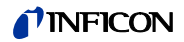

## **7.3 LD Protocol specific**

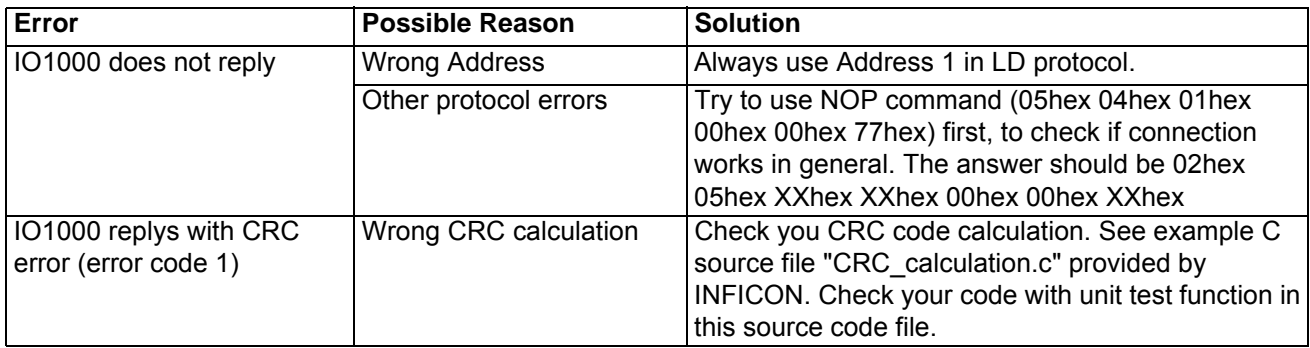

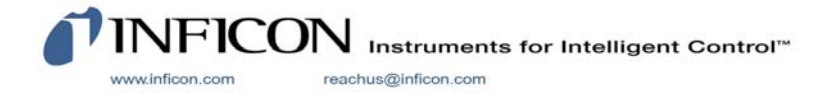